# الإكليل (الجزء الأول) الشامل في أساسيات البرمجة بلغة الفيجوال بيسك

# dan pullänäall

فالد السعداني

www.mobarmijoun.com

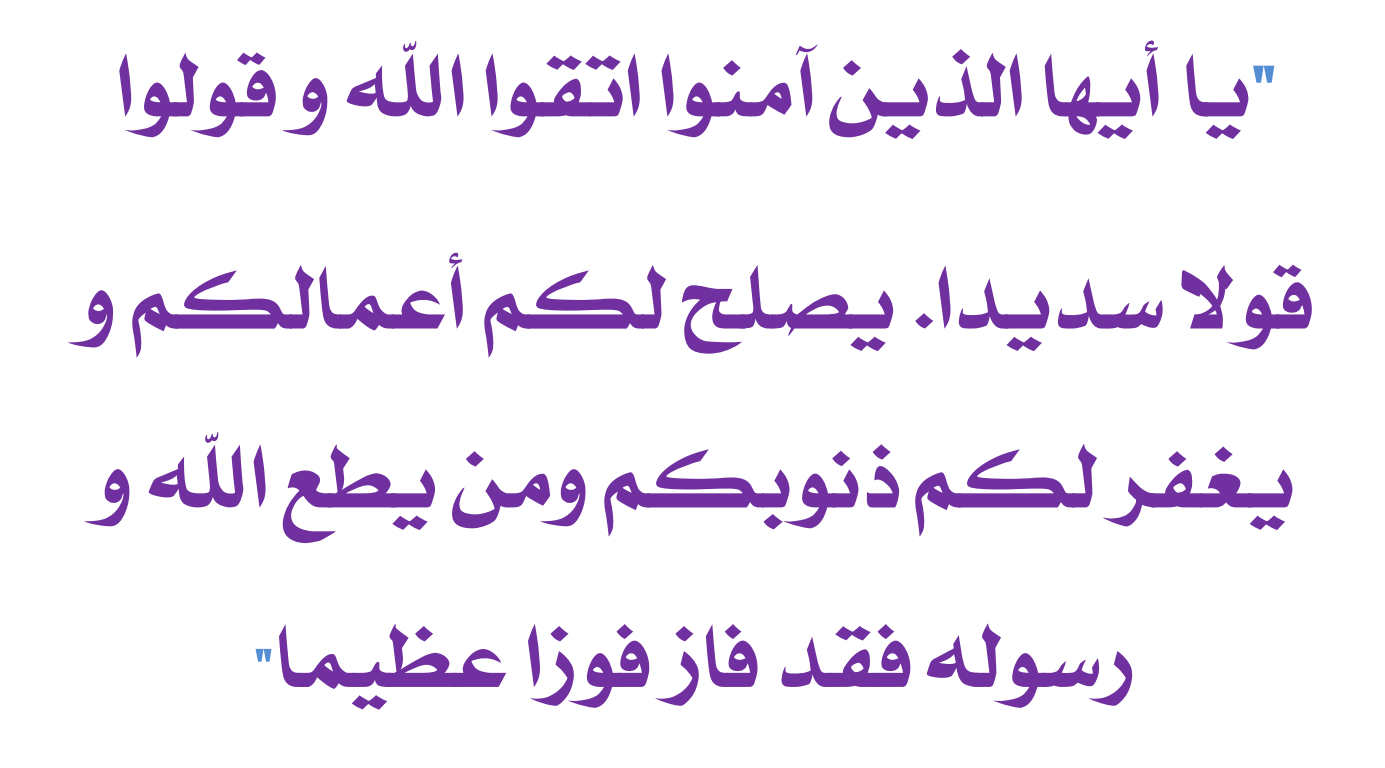

71 70

## <span id="page-2-0"></span>ò à dò Rô dò Bà dà à

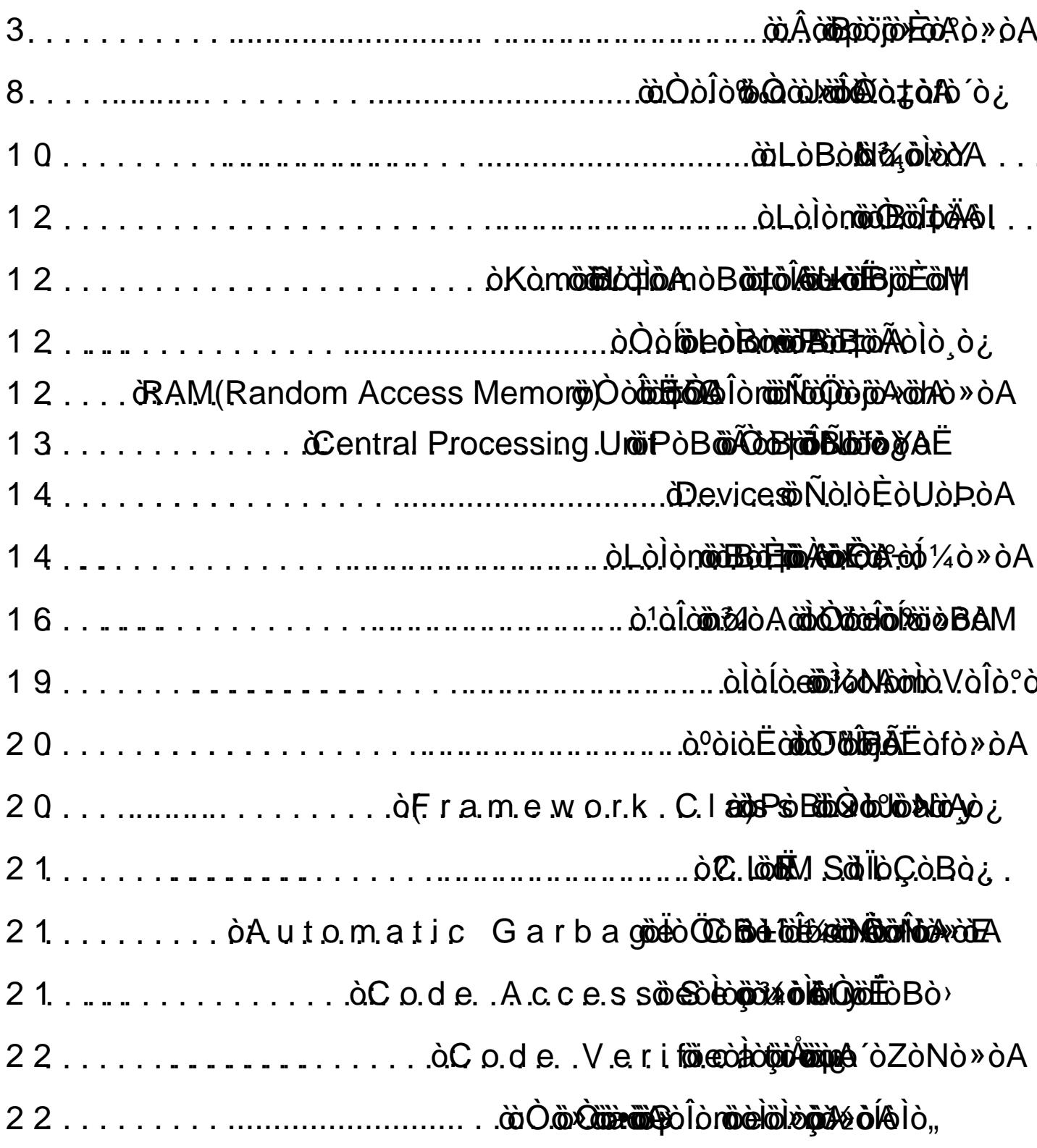

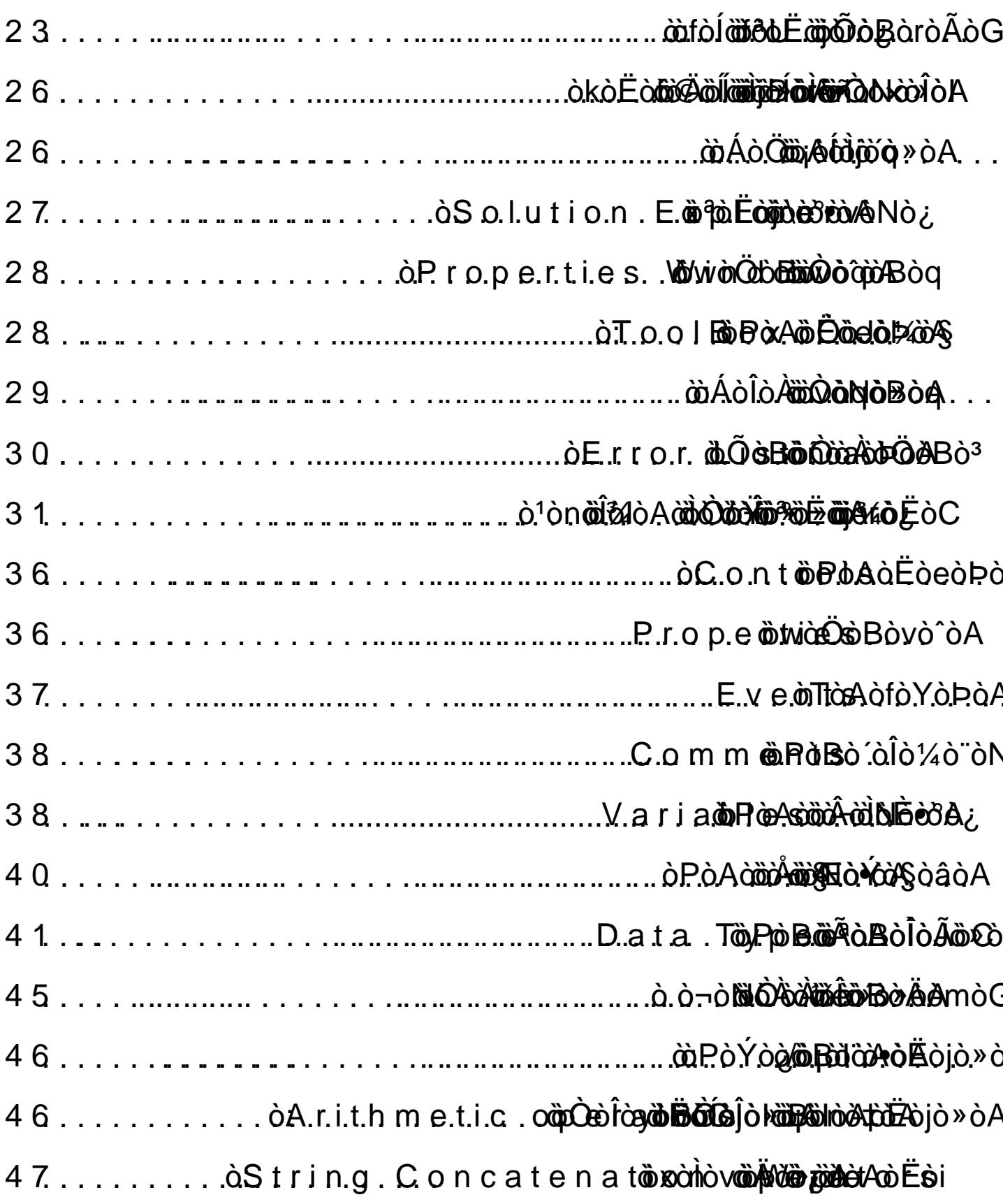

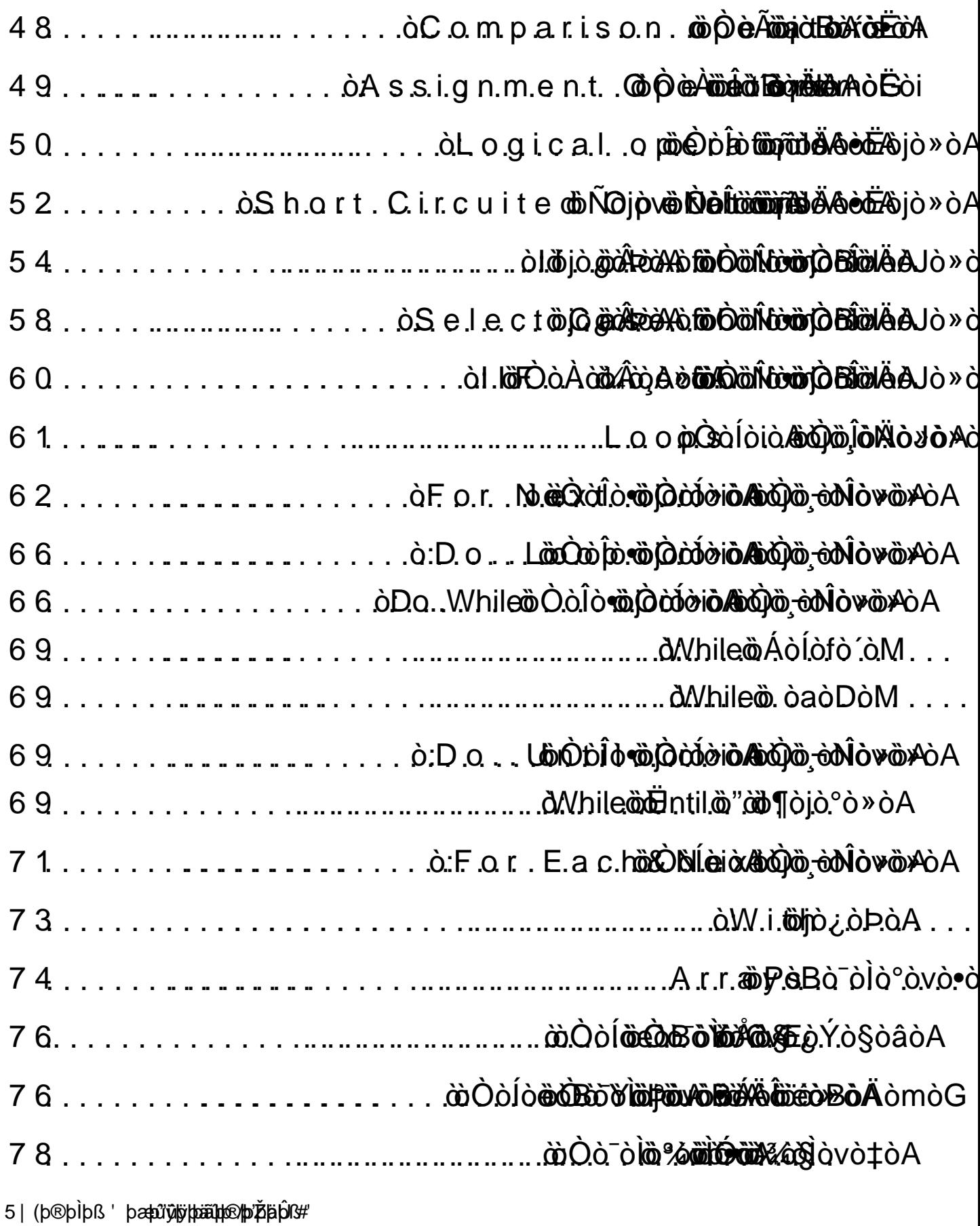

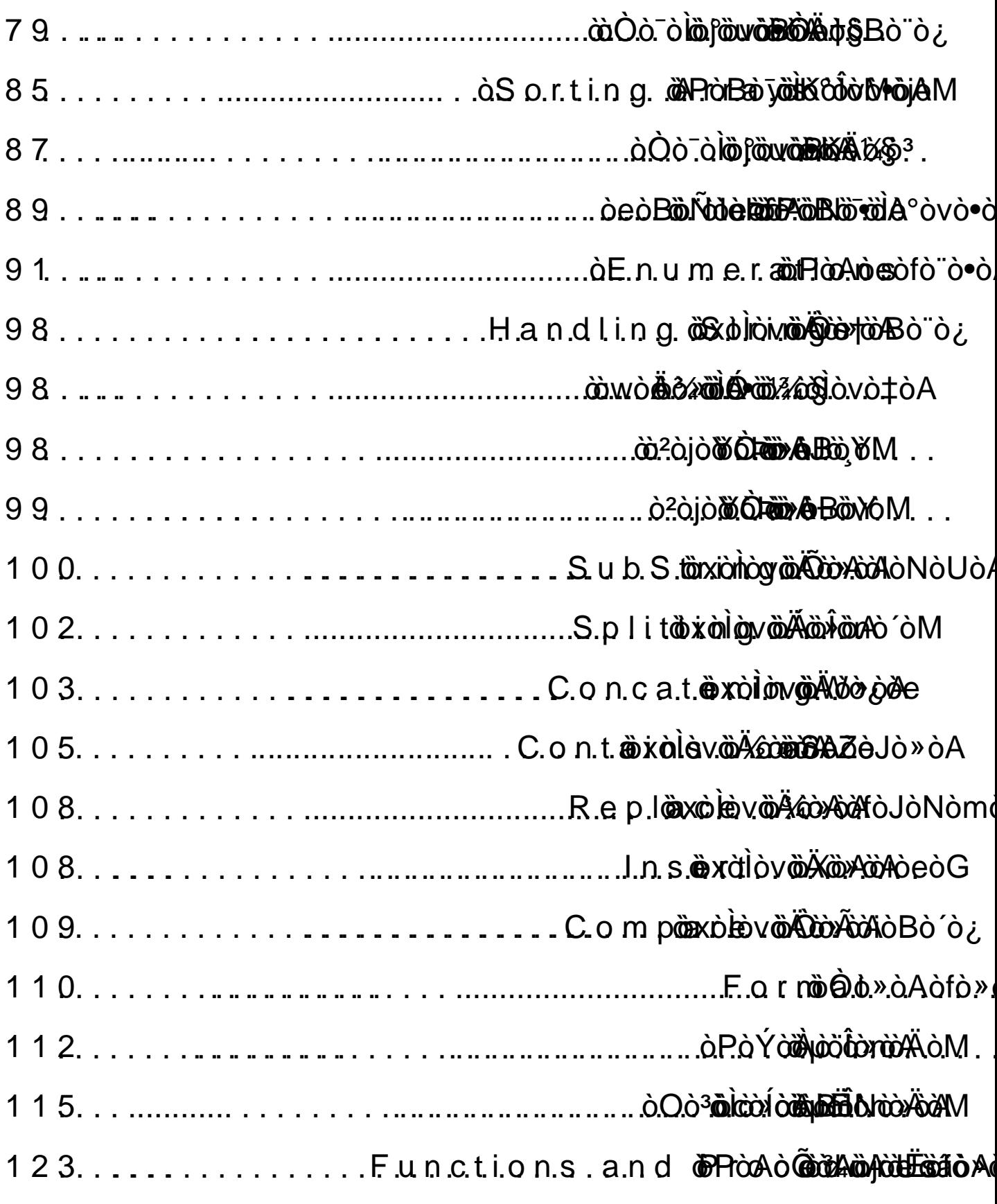

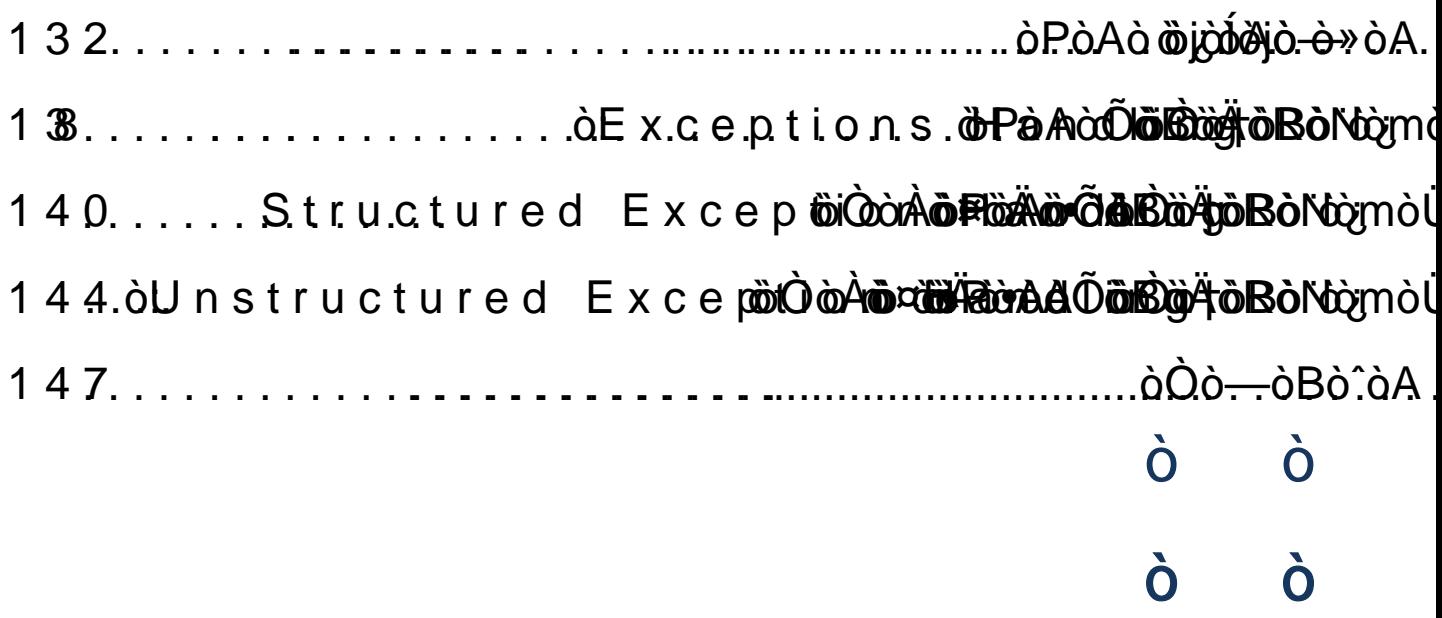

 $\dot{\mathbf{O}}$  $\dot{\mathbf{0}}$  $\dot{\mathbf{0}}$  $\dot{\mathbf{0}}$  $\dot{\mathbf{0}}$  $\dot{\mathbf{O}}$  $\dot{\mathbf{0}}$ 

<span id="page-7-0"></span>مقدمة الحقيبة البرمجية:<br>مقدمة الحقيبة البرمجية:<br>بسم الله الرحمن الرحيم، الحمد لله رب الع بسم اللّه الرحمن الرحيم، الحمد للّه رب العالمين والصلاة والسلام على الرحمۃ المهداة للعالمين، سيدنا محمد وعلى آله وصحبه أجمعين، وعلى التابعين، ومن تبعهم بإحسان إلى يوم الدين ثم أما بعد:

بات لائحا لكل مهتم بالشأن الملوماتي، أن المحتوى البرمجي بالعربية نادر جدا قياسا مع أقرانه في اللغات الأجنبية، بل ويفتقر في كثير منه إلى الأساليب البيداغوجية لتوصيل الملومة بالشكل الذي ينبغي أن تصل عليه به إلى القاريء الهدف، فكان المحتوى البرمجي العربي عبارة عن شظايا معلومات متفرقة لا تلبى الغرض ولا تحقق المتغى.

في الجانب المكتوب، نجد عطاء يشكر باذلوه عليه إلا أنه يفتقد إلى التنظيم والترتيب وفي أحايين كثيرة إلى الإكمال والإتمام. وفي الجانب المرئي يتفاقم الوضع في الجانب الكتوب، نجد عطاء يشكر باذلوه عليه إلا أنه يفتقد إلى التنظيم<br>والترتيب وفي أحايين كثيرة إلى الإكمال والإتمام. وفي الجانب الرئي يتفاقم الوضع<br>ليجد التعلم نفسه أمام دورات تستهويه بأسمائها لكنها لا تشبع نهمه المرفي<br>بم يحسن صائغوها تقديم محتواها يجدها التعلم مجرد اجترار لمعلومات مستهلكت منتشرة على منابر معرفيةعديدة.

فلما كان الأمر كذلك تطلعنا بشغف في أكاديمية المبرمجين العرب إلى لم الشعث وسد الثغر بشيء من الجهود التعليمية، فنشرنا قبل زهاء خمس سنوات مجموعة من الكتب العربين ضمن سلسلن ّكن أسدا" والتي لاقت رواجا واسعا واستقبلها المتعلمون بالقبول الحسن، ثم أتبعنا ذلك بمجموعة من الدروس الرئية كان أبرزها "دورة سي شارب الكاملة و5دورة إنشاء برنامج إدارة المبيعات حيث عرفتا انتشارا واسعا في صفوف الطلبة والمعاهد والمبرمجين الأحرار مما حفزنا وبعث فينا روح الأمل والإيجاب فقررنا مواصلة المسير واختياض لغات برمجية أخرى واقعة ضمن تخصصاتنا.

ولأننا بفضل اللّه قد زاولنا لغة الفيجوال بيسك دوت نيت مدة زمنية ليست يسيرة واشتغلنا على مختلف إصدارات الدوت نيت فريموورك بدء من الإصدار 1.0 الذي صاحب نسخة الفيجوال ستوديو 2003، قررنا أن نجنح نحو هذه اللغة حتى نوفيها حقها من الكتابة والتسجيل المرئي لعل اللّه جل وعلا يفتح على أيدينا عقولا شغفتها لغة الفيجوال بيسك حبا فلم يجدوا لولعهم بها من يلبيه.

في هذا الإطار ومن هذا المنطلق، جاءت فكرة الحقيبة البرمجية باقتراح من أخينا الفيجوال بيسك حبا فلم يجدوا لولعهم بها من يلبيه.<br>في هذا الإطار ومن هذا النطلق، جاءت فكرة الحقيبة البرمجية باقتراح من أخينا<br>الفاضل "حسين العبدلي" من بلاد الحرمين، الذي رأى لي رأيا غير الذي كنت أنتويه<br>فكان لي خير موجه وأفضل فكان لي خير موجه وأفضل مرشد ، إذ رأى أنه من الحكمة والتعقل أن تكون الدروس متسلسلة وفق أجزاء لكل جزء طابعه الخاص، وأن يصاحب كل جزء من هذه الأجزاء كتاب يعود التعلم إليه في حال استعصي عليه مفهوم في التسجيلات المرئية أو العكس. وإحقاقا منا لبعض أفضال هذا الأخ الغالي على قلوبنا أدعو كل منتفع بهذه الحقيبة البرمجية أن يخصه بدعوة في ظهر الغيب وأن يتولاه المولى تبارك وتعالى لصفاب يسود مسلما إيب عي عالى<br>العكس. وإحقاقا منا لبعض أفضال<br>الحقيبة البرمجية أن يخصه بدعوا<br>بحفظه هو وسائر أهله الكرام.

<span id="page-9-0"></span> في هذا الكتاب، الذي يعد الجزء الأول من سلسلة كتب الحقيبة البرمجية للغة فيجوال بيسك 2015، سوف نطلع على أساسيات البرمجة بأسلوب تدريجي، ينطلق بنا من التعرف على جهاز الحاسوب باعتباره الجهاز الذي يشتغل عليه المبرمجون، وفهم أهم مكوناته المادية المتدخلة في عمليات تخزين ومعالجة البيانات، مستعرضين في ليبوس اليست 2012، سوت تسليح تسليم البرديان بالسوب تدريبيي، يستمنى بن<br>من التعرف على جهاز الحاسوب باعتباره الجهاز الذي يشتغل عليه المرمجون، وفهم أهم<br>مكوناته المادية المتدخلة في عمليات تخزين ومعالجة البيانات، مستعرضين في<br>غضو س عصرت على بهار عاصوب بالسبور على سلمان على الجزر السابق السباب<br>مكوناته المادية التدخلة في عمليات تخزين ومعالجة البيانات، مستعرضين في<br>غضون ذلك مفاهيم: البرنامج Program، البرمجة Programming، لغات البرمجة<br>Programming Langua البرمجيات.

و يحتوي الكتاب أيضا على شرح مستفاض لجميع المفاهيم الأساسية في البرمجة، من قبيل المتغيرات Variables وأنواع البيانات Data Types والروابط Operators والبنيات الشرطية Conditions والحلقات Loops والمصفوفات Arrays وإدارة الاستثناء ات حيد السيانات Data Types والروابط Operators والبيانات Data Types والروابط Operators والبنيات Operators والبنيات<br>الشرطية Conditions والحلقات Loops والمصفوفات Arrays وإدارة الاستثناء ات<br>Exceptions Handling والتصاريخ Exceptio and Date Handling وغير ذلك من المفاهيم المهمة بلغة الفيجوال بسيك دوت نيت 2015

ويشمل الكتاب كذلك أمثلة تطبيقية لكل مفهوم برمجي مرتبة على شكل خطوات، يسبقها شرح نظري سلس من أجل تهيئة الأذهان وتحضيرها لفهم دور هذا المفهوم في العملية البرمجية واستيعاب آليات استخدامه، مما يخول للقارىء أن يلم بكافة جوانبه النظرية والعملية والبيداغوجية. بعد هذا الجزء من الكتاب، يأتي الجزء الثاني الخاص بشرح نمط البرمجة الكائنية Object Oriented Programming المفاهيم المنضوبية تحت هذا الأسلوب البرمجي.

أسأل اللّه العلي القدير أن أكون قد وفقت في تصنيف هذا الكتاب، و أن يجعله خالصا لوجهه الكريم، مع متمنياتي لكم بالتوفيق والسداد ودام لكم البشر والفرح !

خالد السعداني

# <span id="page-11-0"></span>

#### <span id="page-11-1"></span>تعريف وجيز لجهازالحاسوب الحاسب

الحاسوب هو جهاز الكتروني مثله مثل باقي الأجهزة الالكترونية رتلفاز، هاتف، جهاز تسجيل،...) يستخدم لتخزين ومعالجة البيانات، وهو يتكون من جزءِين لا ثالث لهما، أحدهما آلي Hardware وهو الجانب المادي الذي يضم مكونات الحاسوب التي نراها ونلمسها، أما الجزءِ الثاني فهو الجزءِ البرمجي Software وهو الجانبِ الخفي المسؤول عن Hardware 

#### <span id="page-11-3"></span><span id="page-11-2"></span>مكونات الحاسوب الماديين

الذاكرة الرئیسیة أو الحیة (Memory Access Random(RAM:

يمكننا تعريف الذاكرة بأنها مجموعةمن الخانات المتالية والمرقمة عبر عناوين، وكل خانـّ، يمكنها أن تحتوي على بيانات، تتم معالجتها من قبل وحدة المعالجـّ، ر صحيح المستعمر المستعمر المستعمر المستعمر المستعمر المستعمر المستعمر المستعمر المستعمر المستعمر المستعمر المس<br>وكل خانة يمكنها أن تحتوي على بيانات، تتم معالجتها من قبل وحدة المعالجة،<br>كما يمكن للذاكرة أن تقوم بتخزين البرام التسلسلة التي يتم تنفيذها للحصول على نتيجة معينة)، ويتم تمثيل البيانات في وكل عاما يمكلها ان لعنوي على بيادات، تتم معاطيتها من قبل وحدة المحاطية،<br>كما يمكن للذاكرة أن تقوم بتخزين البرامج (البرنامج هو مجموعة من الأوامر<br>التسلسلة التي يتم تنفيذها للحصول على نتيجة معينة)، ويتم تمثيل البيانات في<br>الذا بعد.

كل خانـّ، في الذاكـرة مرقمـّ، لكـي يـسهل الوصول إلى محتواها من قبل وحدة<br>المعالجـّ، ويـسمـى هذا الترقيـم بالـعنونـة Addressing، أي أن كـل خانـّ، لها عنـوانها كل خانـّ، في الذاكـرة مرقمـّ، لكـي يسهل الوصول إلى محتواها من قبل وحدة<br>المالجـّ،، ويسـمـى هذا الترقيم بالمنونـّ، Addressing، أي أن كـل خانـّ، لها عنوانها<br>الخاص Address. Address

ويمكننا تمثيل الذاكرة الرئيسية بهذا الشكل:

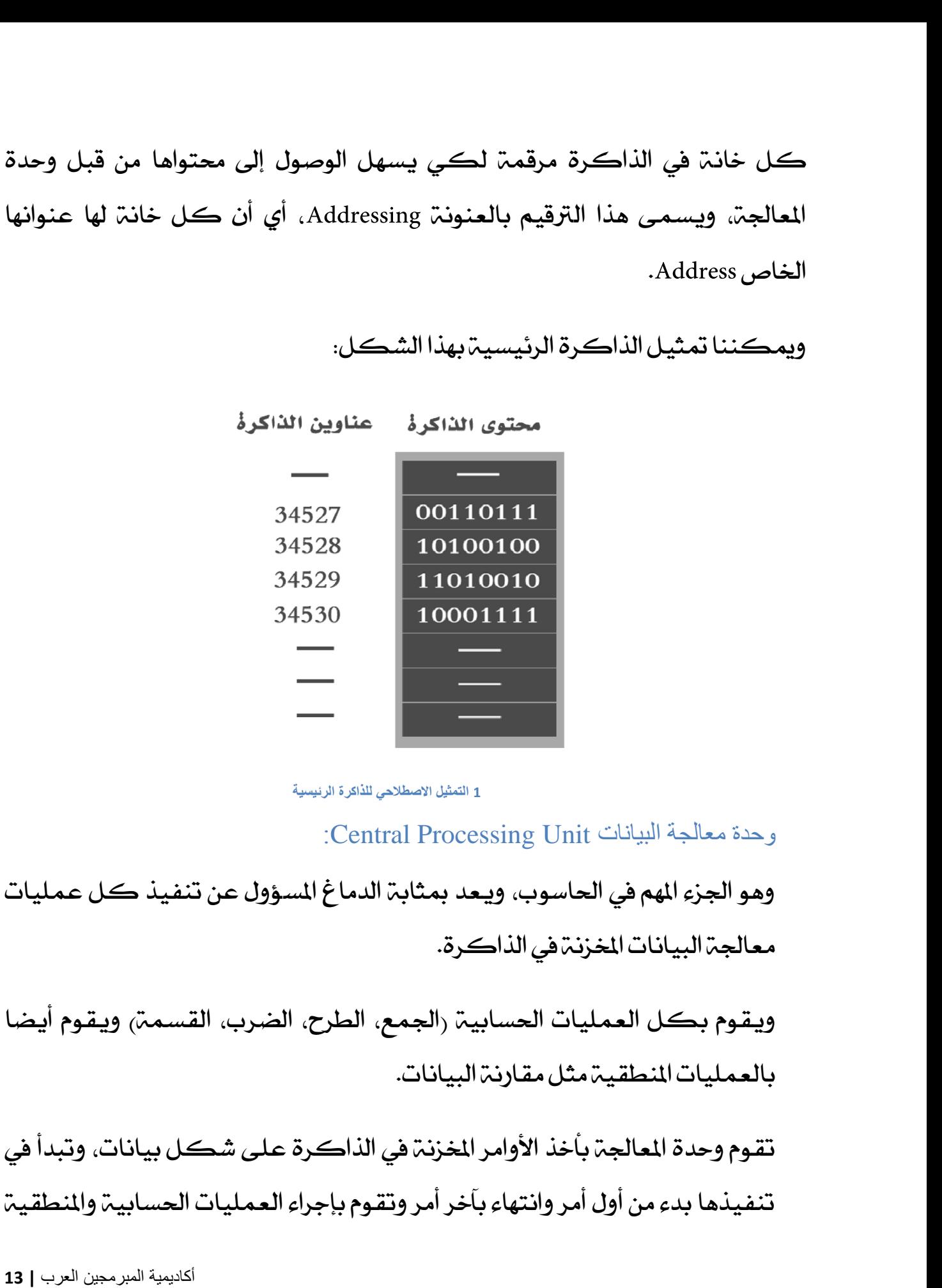

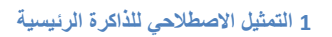

<span id="page-12-0"></span>وحدة معالجة البیانات Unit Processing Central: **الشكل <sup>1</sup> التمثیل الاصطلاحي للذاكرة الرئیسیة**

وهو الجزء المهم في الحاسوب، ويـعد بمثابـ، الدماغ المسؤول عن تنفيذ كـل عمليات معالجة البيانات المخزنة في الذاكرة. وهو الجزء المهم في الحاسوب، ويـعد بمثاب<br>معالجم البيانات المخزنم في الذاكرة.<br>ويـقـوم بـكـل الـعمليـات الحسـابيـم رالجـم<br>بالـعمليـات المنطقـيـم مثل مـقـارنـمّ البيـانـات.

ويـقـوم بـكـل الـعمـليـات الحسـابيــة <sub>(</sub>الـجمـع، الطرح، الضـرب، القسـمـة) ويـقـوم أيـضـا بالعمليات المنطقية مثل مقارنة البيانات.

تقوم وحدة المعالجة بأخذ الأوامر المخزنة في الذاكرة على شكل بيانات، وتبدأ في تنفيذها بدء من أول أمر وانتهاء بأخر أمر وتقوم بإجراء العمليات الحسابية والمنطقية الواردة في البرنامج المخزن، وكلما اقتضى الأمر تقوم بتخزين الناتج في الذاكرة<br>لتستعمله مع أوامر أخرى، وفي ختام تنفيذ البرنامج تقوم وحدة المعالجة بإرسال الواردة في البرنامج الخزن، وكلما اقتضى الأمر تقوم بتخزين الناتج في الذاكرة<br>لتستعمله مع أوامر أخرى، وفي ختام تنفيذ البرنامج تقوم وحدة المالجة بإرسال<br>النتيجة إلى الجهاز الخاص بعرضها رمثلا طباعة نتيجة عملية حسابية في نافذة الواردة في البرنامج الخزن، وكلما اقتضى الأمر تقوم بتخزين الناتج في الذاكرة<br>لتستعمله مع أوامر أخرى، وفي ختام تنفيذ البرنامج تقوم وحدة المالجة بإرسال<br>النتيجة إلى الجهاز الخاص بعرضها (مثلا طباعة نتيجة عملية حسابية في نافذة<br>ا الوارده في البرنامج المعرن، وتكلما المنطق المدر نسوم بتحرين الناس<br>لتستعمله مع أوامر أخرى، وفي ختام تنفيذ البرنامج تقوم وحدة<br>النتيجة إلى الجهاز الخاص بعرضها (مثلا طباعة نتيجة عملية حا<br>الكونسول، ستقوم وحدة المالجة بإرسال ال

## <span id="page-13-0"></span>الأجھزة Devices: الأجهزة Devices:<br>وهي كل الأجهزة الموصولة بالحاسوب وهناك من يـقسـمها إلى:<br>أحهـزة الادخال Input devices : لمحمّ للفـاتــح، سكــان ، قارىء الأقــاء الأجهزة Devices:<br>وهي كل الأجهزة الموصولة بالحاسوب وهناك من يقسمها إلى:<br>أجهزة الإدخال Input devices : لوحة المفاتيح، سكانر، قارىء الأقراص،...إلخ.<br>وأحهزة اخراج Output Devices: الشاشة، الطابعة، مكــــــــــــــــــــــــــــ وهي كل الاجهزة الموصولة بالحاسوب وهناك من يـقسـمها إلى:<br>أجهزة الإدخال Input devices : لوحة المفاتيـح، سـكـانـر، قارىء الأقراص، ...إلـخ.<br>وأجهزة إخراج Output Devices: الشـاشـة، الطابـعـة، مـكـــرات الصـوت، ...إلـخ.<br>وأحـهــز

اجهزة الإدخال Input devices : لوحم المفاتيح، سكانر، فارىء الافراص،...إلح.<br>وأجهزة إخراج Output Devices: الشاشم، الطابعم، مكبرات الصوت،...إلخ.<br>وأجهزة التخزين Storage Devices: أقراص صلبم، مفاتيح اليو أس بي، الأقراص،<br>الديسكيت الديسكيت، ...إلخ. وأجهزة التخزين vices:<br>الديسكيت، ...إلخ.<br>اللغمّ التي يفهمها الحاسوب

<span id="page-13-1"></span>رغم عظم المهام والعمليات التي يـقـوم بها الحاسـوب، إلا أنـه ليـس ذو ذكـاء خارق قيـاسـا مـع العقل البشري، فهو لا يفهم سوى رقمين 0 و 1 روهذا تقدير اصطلاحي فقط لا علاقة له بما يتم فيزيائيا على مستوى الحاسوب، كل البيانات سواءِ كانت عبارة عن فيديو، صورة، صوت، أو أي ملف آخر، فإن الحاسوب لا يراها سوى على شكل سلاسل من

الأصفار والآحاد المخزنة في الذاكرة والتي تتم معالجتها وقراءتها بواسطة وحدة المعالجة، لكي تترجم إلى الشكل الذي نراها عليه.

أصفار وآحاد هي لغمّ الحاسوب، ولأنهما إثنان "2" سميت هذه اللغمّ ب "اللغمّ الثنائيمّ Binary Language"، رغما أن هذه التسمية في المعلوميات الغرض الوحيد منها هو تبيان أن الحاسوب يـفـهم قيـمـتـين متـعـارضتين فقط، وتم استخدام الأرقام 0 و 1 دلالـ، عـلـى ذلك، والأصل أن المسألة الكترونية، تنبني على التيار المتدفق، والمعلومات هي تسلسل لحالة التيار، لذلك تجد البعض يمثل اللغة الثنائية بالعبارة التالية "تيار يمر، تيار لا يمر" كنايـ تعلـى طبيعـ البيـانات التي يـفهمها الحاسـوب. هذا ما يـقـع فيـزيـائيـا، لكـن لفهم والاعلى المسادة السنة روليا اللغاية الثنائية بالعبارة التالية اتيا<br>التيار، لذلك تجد البعض يمثل اللغة الثنائية بالعبارة التالية اتيا<br>كناية على طبيعة البيانات التي يفهمها الحاسوب. هذا ما يقع فيا<br>هذه المسائل تقنيا، يتم استخد

عبر الترميز لثنائي مفثيل مَثْيل الكترونيا (مفتوحة، دارة مغتومة) و ستخدم التمثيل على التي يدل على على على على على على على التي يدل على التي يفه<br>أحداث التي يدل على التي يفهم التي يفهم التي يفهم التي يفهم التي يفهم التي يفهم التي يفهم بصفته بصفته بصفته بصف 0 1 ويسمى بالترميز encoding Binary على غرار الترميز العشري Decimal encoding العشرة **Decimal**<br>1 يستخدم الإنسان (9 يستخدم)<br>1 يستخدم الأعداد التي العشرة العشرة العشرة العشرة العشرة العضرة العشرة العشرة العشرة ا المعروفة من 0 إلى 9) لتمثيل المعلومات، وبعيدا عن الفيزياء القول: **بأن الحاسوب لا يفهم سوى الأصفار والآحاد لتمثيل البيانات.**

#### <span id="page-15-0"></span>تاريخ لغة الفيجوال بسيك

قبل أن نخوض في بحر الدوت نيت، دعونا نستهل درسنا بالتعرف على أساسيات وأصول البرمجة لكي نكون على بينة من أمرها.

قبل أن نخوض في بحر الدوت نيت، دعونا نستهل درسنا بالتعرف على أساسيات وأصول<br>البرمجة لكي نكون على بينة من أمرها.<br>البرمجة تعني كتابة أوامر بإحدى لغات البرمجة وتوجيهها إلى الحاسوب لكي يقوم<br>بتنفيذها من أجل أداء عمل ما، وتسمى هذ البرمجۃ لكي نكون على بينۃ من أمرها.<br>البرمجۃ تعني كتابۃ أوامر بإحدى لغات البرمجۃ وتوجيهها إلى الحاسوب لكي يـقـوم<br>بتنفيذها من أجل أداء عمل ما، وتسمى هذه الأوامر التي نكتبها للحاسوب برنامجا<br>Programming، وتسمى اللغۃ التي نكتب البرمجة تعني كتابة أوامر بإحدى لغات البرمجة وتوجيهها إلى الحاسوب لكي يـقـوم<br>بتنفيذها من أجل أداء عمل ما، وتسمى هذه الأوامر التي نكتبها للحاسوب برنامجا<br>Program، وتسمى اللغة التي نكتب بها هذه الأوامر لغة برمجية Programming Language

توجد العديد من لغات البرمجيـة مثل سـي بـلس بـلس، جافا، سـي شارب، بايـتون، فيجول بزيك دوت نيت ولغات أخرى.

توجد العديد من لغات البرمجيـ ّ مثل سي بلس بلس، جافا، سي شارب، بايـتون، فيجول<br>بزيـك دوت نيت ولغات أخرى.<br>الغرض من استخدام لغات البرمجـ ّ هو اقتسـام الشـقــ ّ بين الإنسـان والحاسـوب، لأن<br>الحاسـوب لا يـفهم لغاتنا البشـريــ ّ، الحاسوب لا يفهم لغاتنا البشريـ، ولأننا نحن البشر لا نفهم لغـ، الحاسوب التي تكني بلغة الآلة Machine Language وكذلك Machine Code أو اللغة الثنائية Binary Language. وسميت كذلك لأنها تستند في تمثيل البيانات ومعالجتها على وحدتين ثنتين وهما الصفر والواحد.

فلكي يكون الحوار بين المبرمج والحاسوب متناغما يتم استخدام لغات وسيطة تسمى لغات برمجيـّ من أجل كتابـّ أوامر مفهومـّ نسبيا عند الانسـان ومن السـهل عـلي فلكي يكون الحوار بين المبرمج والحاسوب متناغما يتم استخدام لغات وسيطة<br>تسمى لغات برمجية من أجل كتابة أوامر مفهومة نسبيا عند الانسان ومن السهل على<br>الحاسوب أن يـعالجها ويحولها إلى أصفار وآحاد من خلال عمليات الترجمة التي تنفذ<br> تعتبر لغة الفيجوال بزيك دوت نيت والتي سننطقها اختصارا VB.Net، من أبرز وأقوى<br>اللغات البرمجية، وهي من إنتاج شركة ميكروسوفت الشهيرة، وتأتي لغة VB.Net<br>اللغات البرمجية، وهي من إنتاج شركة ميكروسوفت الشهيرة، وتأتي لغة VB.Net تعتبر لغة الفيجوال بزيك دوت نيت والتي سننطقها اختصارا VB.Net ، من أبرز وأقوى<br>اللغات البرمجية، وهي من إنتاج شركة ميكروسوفت الشهيرة، وتأتي لغة VB.Net<br>ضمن إطار العمل الذي يسمى بالفريموورك دوت نيت والذي يدعم لغات أخرى إضافة ضمن إطار العمل الذي يسمى بالفريموورك دوت نيت والذي يدعم لغات أخرى إضافة إلى VB.Net مثل سي شارب #C، وسي بلس بلس ++C. وأف شارب #F …

 Basic 1963 VB.Net VB.Net VB.Net يعود إلى عام 1963، أي عمرها الآن أكثر من خمسين سنة، وتمكننا لغة<br>VB.Net من إنتاج برامج ويندوز أي برامج وتطبيقات تشتغل على بيئة الويندوز،<br>وتمكننا كذلك من إنتاج برامج مرتبطة بقواعد البيانات، وتمكننا كذلك من<br>إنشاء موا val 201100 يسود إلى كان المسرك المسرك المسرك المسرك المسرك المستوفر المستخدمة<br>VB.Net من إنتاج برامج ويندوز أي برامج وتطبيقات تشتغل على بيئة الويندوز،<br>وتمكننا كذلك من إنتاج برامج مرتبطة بقواعد البيانات، وتمكننا كذلك من<br>إنش eration من يصنع برسيم ويتدور في برسيم وتصبيقات تستصل صلى بيدة الويتدور.<br>وتمكننا كذلك من إنتاج برامج مرتبطة بقواعد البيانات، وتمكننا كذلك من<br>إنشاء مواقع وتطبيقات ويب ديناميكية قوية ومتقدمة عبر استخدام تقنية<br>ASP.Net، وأنواع الحقيبة البرمجية. ASP.Net، وأنواع أخرى من الشاريع سنمر عليها إن شاء اللّه في مختلف أجزاء هذه<br>الحقيبةالبرمجية.<br>لغة VB.Net هي لغة عالية المستوى High-Level Programming Language أي أن<br>صيغة كتابة الأوامربها بعيدة جدا عن لغة الآلة وقريبة أكثر من

صيغة كتابة الأوامر بها بعيدة جدا عن لغة الآلة وقريبة أكثر من اللغة الا نجليزية. لغة VB.Net هي لغة عالية المستوى High-Level Programming Language أي أن<br>صيغة كتابة الأوامر بها بعيدة جدا عن لغة الآلة وقريبة أكثر من اللغة الا نجليزية.<br>وتعرض لنا الصورة التالية تصورا شكليا لمفهوم قرب وبعد لغات البرمجة من لغ

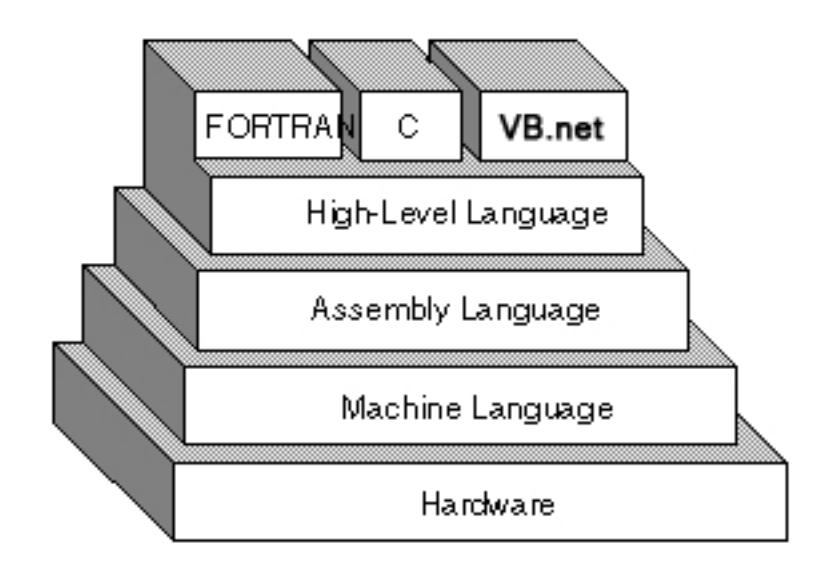

**البرمجیة اللغات أنواع 2 الشكل**

كلما كانت اللغات البرمجية قريبة من لغة الآلة سميت باللغات المنخفضة المستوى Low Level Languages وكمثال على ذلك شاهد لغة الأسمبلي أعلاه، وكلما ابتعدت اللغات البرمجية عن لغة الآلة واقتربت من لغة الإنسان سميت باللغات العالية المستوى High Level Languages وكمثال عليها شاهد لغات الباسكال والفيجوال بيسك دوت نيت...

ذكرنا أن لغـ، VB.Net تنتمـي إلى عـائـلـ، لغـات البـزيـك التي يـعـود تاريـخ ميـلادهـا إلى عـام 1963 ). لكن النسخ الأولى من لغتنا ظهرت في عام 1990 مع إصدار لغمّ Visual Basic 1.0 ذكرنا أن لغة VB.Net تنتمي إلى عائلة لغات البزيك التي يعود تاريخ ميلادها إلى عام<br>1963، لكن النسخ الأولى من لغتنا ظهرت في عام 1990 مع إصدار لغة Visual Basic 1.0<br>التي استمرت ميكروسوفت في إنتاجها وإصدار نسخ منها إلى غاية النس ر سي ياس المسلم الأولى من لغتنا ظهرت في عام 1990 مع إصدار لغة 1.0 Visual Basic 1<br>1963، لكن النسخ الأولى من لغتنا ظهرت في عام 1990 مع إصدار لغة 1.0 Visual<br>التي استمرت ميكروسوفت في إنتاجها وإصدار نسخ منها إلى غاية النسخة ال التي استمرت ميكروسوفت في إنتاجها وإصدار نسخ منها إلى غايـ، النسخـ، Visual<br>6 Basic، لتبدأ بـعد ذلك في الأفول والسقـوط، وبمقـابل ذلك ظهر الفيجوال بزيـك دوت<br>نيت وبدأ يـكتسب شهرة كبيرة بين صفـوف المبرمجين بسبب سهولته وسلاسته المستنبطة من عائلة البزيك، وبسبب قوته التي يستمدها من نطاق الفريموورك.

Microsoft ò Àòònàí **b. Neò à và mò**ng à bànhàna à Àònà Đ**òn** Màq*h*à BìnĂò nò Àòn» ò l òBòÈò¿òñb**òAdànàÄ**òhònàÄòmènàÄoìnàÄoà<del>naB</del>òAòmànàÄòhaùÀhanòÄi Studio ò ò ô**òò<del>Ăô Bhana</del> có à** có à có an b

## <span id="page-18-0"></span>ò òlòlòeòlòNòmò ò?

ò òÕòBòròÃòGò òÅò¿ò òBòÄòÄò¸ò™òòòà**W**ò¿**òiòÀòÃòjò¸òÎò**çò ò ò ò òBòÄòÄò¸ò™òËò ò,òOòÎòÃò òPòËòeò ò<sup>1</sup>òÍòlòlò ò¾òAòÌòVòÎò°ò»òAo ò òPòBò´òÎòJòñòMòËò òKòÍòËò òPòBò´òÎòJòñòMòËò òkòËòfòÄòÍòËò òPòBò´òÎòJòñòMò òÅò¿ò òÒò°ò¼òNò‹ò ò©òÍòiòBòrò¿ò òªòAòÌòÃòCò òÕòBòròÃòGò òÅò¿ ò.<del>Ò.</del>bà. Còò«òËòò<sup>1</sup>⁄2òÍ

 $\partial^2 O$  tooòòbòn $\partial^2$ o à oài bànhò qià qiànhò qiànhò qònò à à à à à à à à à à à à à à à à è à à à à ò ò Àò òÕò**Bòdà** ô‰Æò Gòò¥àŏoBeÀòBòàbàðoôYòn

ò à ò ò iòIòAòjò»òAò ò ò à àiòNò»òAò

http://www.microsoft.com/download/details.aspx?id=449

ò Ò Ò Ò vò bà⁄à ò »ò Aò ò ½ò lò Àò Zònhòn bànàio à ò vànhànhò cònhànhò cònhànhò còmhànhò $\tilde{a}$ 

http://download.microsoft.com/download/47A594A0D63BC [9](http://download.microsoft.com/download/4/A/0/4A0D63BC-0F59-45E3-A0FF-9019285B3BC5/vs2015.preview_ult_ENU.iso)019285B3BC5/vs2015.preview\_ult\_EN

ò.òpòeòBònò»òAòËò òoò¿òBòˆòAò ò"òmòiòfò»òAò ò•òGò òÑòeòÌò¨ò»òAò ò¹òÄò¸ò™ò ò,òÉòNòÎòJòRòMòËò òÉò¼òÎòÀò"ò òÒòÎò°òÎò¸ò»ò òÒòJònòÄò»òBòIòË

#### <span id="page-19-1"></span><span id="page-19-0"></span>الدوت نيت فريموورك

**الدوت نيت فريموورك**<br>الدوت نيت فريموورك هو إطار عمل أنشأته شركة ميكروسوفت لإتاحة تطوير<br>البرامج بأكثر من لغة برمجية، وهو عبارة عن طبقة فاصلة بين نظام التشغيل وبين البرامج بأكثر من لغة برمجية، وهو عبارة عن طبقة فاصلة بين نظام التشغيل وبين 

#### **Framework Class Library**

وهي مجموعـ، من الفئـات التي يمكـنـنـا استخدامها في بـرامجنـا التي نـنشـؤهـا بـإحدى لـغـات مكتبـّن <mark>الفـتَـات</mark> (Framework Class Library<sub>)</sub><br>وهي مجموعـّ من الفـتَـات التي يمكــّـنـا استخدامها في برامجنا التي نـنـشـؤها بإحدى لغـات<br>الدوت نيت، وتمكــَــنـّـا من بـناء أنـواع مشاريـع مختلفـّة، عـلـى سبيـل المثال: الفـ Web Forms Graphical User Interfaces (GUI) asp.net

كل مجالات الأسماء والفئات التي يمكننا استخدامها في برامجنا التي نصممها بلغات Framework Class كل مجالات<br>الدوت نيت م<br>Library.

## <span id="page-20-0"></span>**CLRMSIL**

MSIL هي اختصار ل Microsoft Intermediate Language وتعرف كذلك بالاختصار ال م**اهي MSIL و MSIL**<br>MSIL هي اختصار Microsoft Intermediate Language وتعرف كذلك بالاختصار IL<br>الذي يعني Intermediate Language وكذلك CIL اختصارا ل<br>Intermediate Language وهي الصيغة التي يتم تحويل شفرات الدوت نيت إليها بعد MSIL هي اختصار ل Microsoft Intermediate Language وتعرف كذلك بالاختصار IL<br>الذي يعني Intermediate Language وكذلك CIL اختصارا ل<br>Intermediate Language وهي الصيغة التي يتم تحويل شفرات الدوت نيت إليها بعد<br>عملية الترجمة Compil لذي يعني Intermediate Language وكذلك CIL اختصارا ل<br>الذي يعني Intermediate Language وهي الصيغة التي يتم تحويل شفرات الدوت نيت إليها بعد<br>عملية الترجمة Compiling، هذه اللغة الوسيطة تحول بدورها إلى لغة الآلة في زمن<br>التنفيذ Ru التنفيذ Runtime أو بعد تنصيب البرنامج على الحاسوب بواسطة مترجم مشهور بالاسم حملية الترجمة Compiling. هذه اللغة الوسيطة<br>التنفيذ Runtime أو بعد تنصيب البرنامج على الح<br>Just-In-Time Compiler أو بعد تنصيب البرنامج على التر<br>حميم دامج الدوت نيت بتم تنفيذها على آلة

التنفيذ Runtime أو بعد تنصيب البرنامج على الحاسوب بواسطة مترجم مشهور بالاسم<br>JIT وهي اختصار ل Just-In-Time Compiler.<br>جميع برامج الدوت نيت يتم تنفيذها على آلة افتراضية تسمى CLR اختصارا ل<br>Common Language Runtime وهي البرنامج Common Language Runtime وهي البرنامج المسؤول عن تنفيذ البرامج المكتوبة في جميع برامج الدوت نيت يتم تنفيذها على آلة افتراد<br>Common Language Runtime وهي البرنامج المسؤول<br>بيئة الدوت نيت وتضمن CLR للبرامج الأمور التالية:<br>atic Garbage Collector (التاقائي)

:**Automatic Garbage Collector**

وتعني أن CLR تقوم بإدارة الذاكرة عبر تحريرها من جميع الكائنات Objects التي انتهى دورها ولم تعد تؤشر إلى نوع ما، بمعنى أنك بصفتك مبرمجا لست مطالبا بتفريغ الذاكرة وتحريرها من الموارد التي لم تعد مستخدمة لأن CLR تعفيك من هذه Garbage Collector

#### <span id="page-20-2"></span><span id="page-20-1"></span>**Code Access Security**

تعرف اختصارا ب CAS، وتعني هذه الخاصية أن CLR تأخذ بعين الاعتبار صلاحيات النظام الذي يتم تنفيذ الكود عليه، بمعنى لو أن الكود يحتوي على أمر ما من

شأنه التعديل أو حذف ملف محمي بصلاحيات معينة فإن CLR تدير هذا الأمر وتحول بين الكود وبين الوصول إلى عناصر الحماية الخاصة بالجهاز الذى ينفذ الكود عليه.

#### <span id="page-21-0"></span>**Code Verification**

هذه الخاصيـ تعني أن CLR تهتم بضمـان سـلامـ تنفيـذ الكـود كـان تمنـع البرنـامـج **التحقق من الكود Code Verification.**<br>هذه الخاصية تعني أن CLR تهتم بضمان سلامة تنفيذ الكود كأن تمنع البرنامج<br>من حجز مكان في الذاكرة غير مسموح بحجزه، وكذلك إدارة الاستثناءات<br>والأخطاء الواردة في البرنامج Handling Exceptions. Handling Exceptions

#### <span id="page-21-1"></span>تحويل الكود الوسيط إلى لغن الآلن:

تستخدم CLR المترجم JIT من أجل تحويل الكود IL إلى لغة الآلة لتقوم بعد ذلك ىتنفىذە.

وتشكل CLR إضافة إلى مكتبة الفئات إطار العمل دوت نيت فريموورك. بتنفيذه.<br>وتشكل CLR إضافة إلى مكتبة الفئات إطار العمل دوت نيت فريموورك.<br>دوت نيت فريموورك = CLR + مكتبة الفئات (Framework Class Library)

#### <span id="page-22-0"></span>إنشاء مشروع جديد:

نقوم أولا بفتح برنامج ميكروسوفت فيجوال ستوديو عبر الذهاب إلى القائمة ابدأ Start في الويندوز، ثم نكتب في خانة البحث Visual Studio ويظهر لنا البرنامج في نتائج البحث، فنقوم بالضغط عليه، لتطالعنا شاشة البدء الآتية:

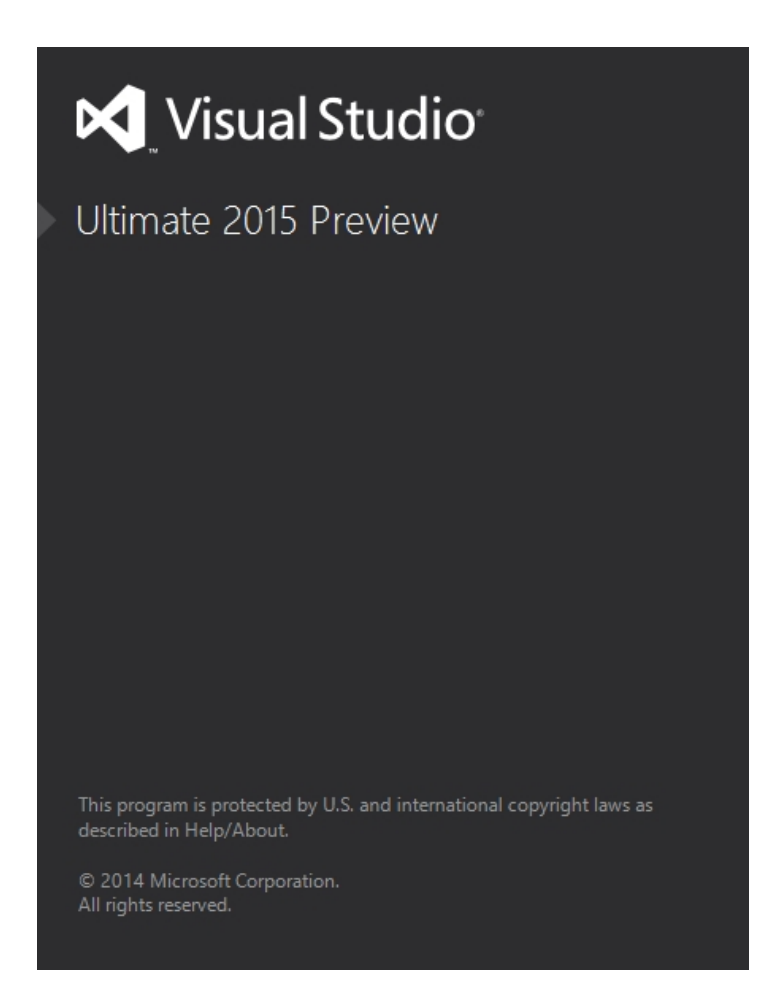

**ستودیو الفیجوال انتظار صورة 3 الشكل**

ننتظر قليلا حتى تظهر لنا شاشة الانطلاق في الفيجوال ستوديو وهي كما يلي:

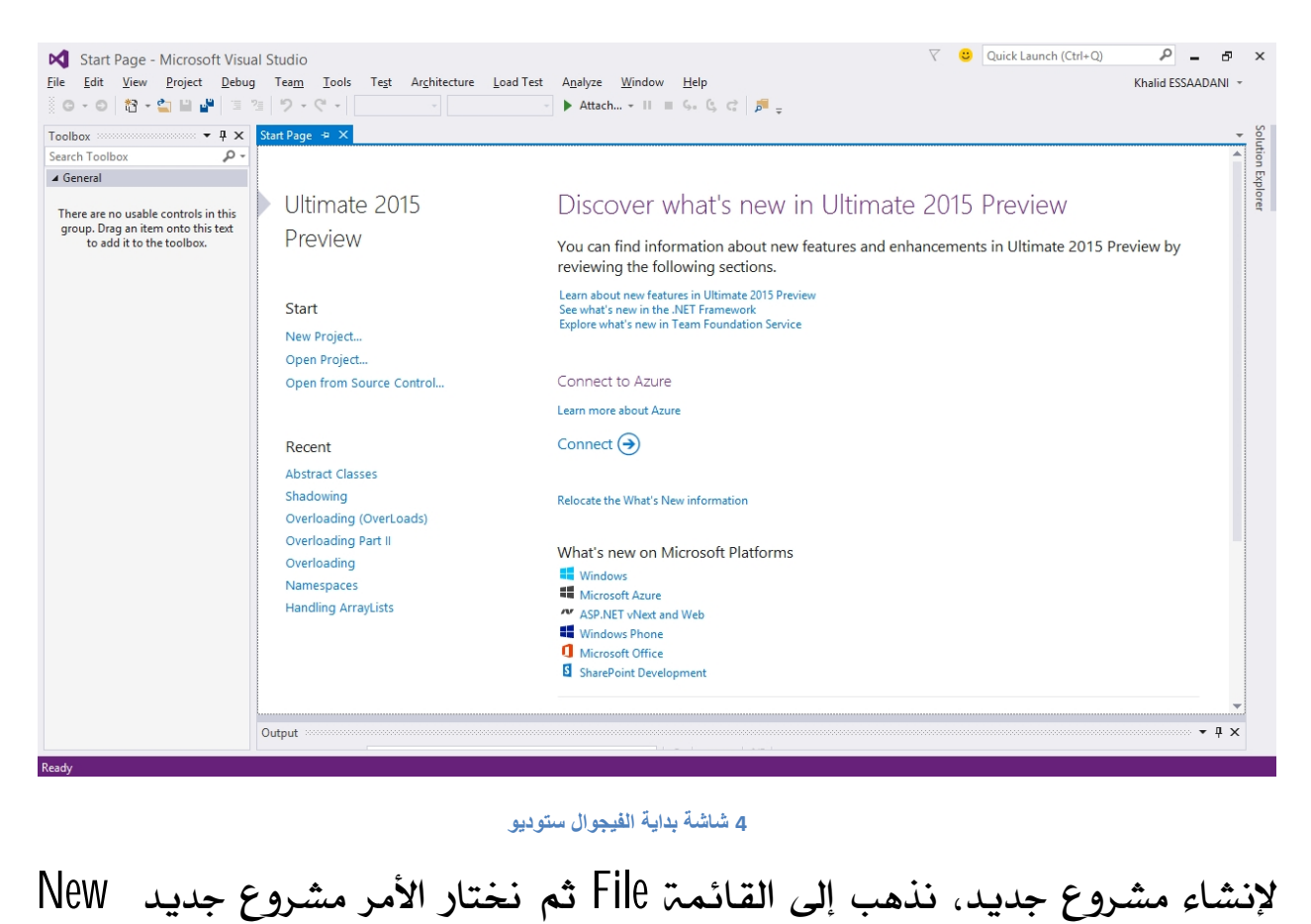

**ستودیو الفیجوال بدایة شاشة 4الشكل**

Project كما تعرض الصورة الآتية:

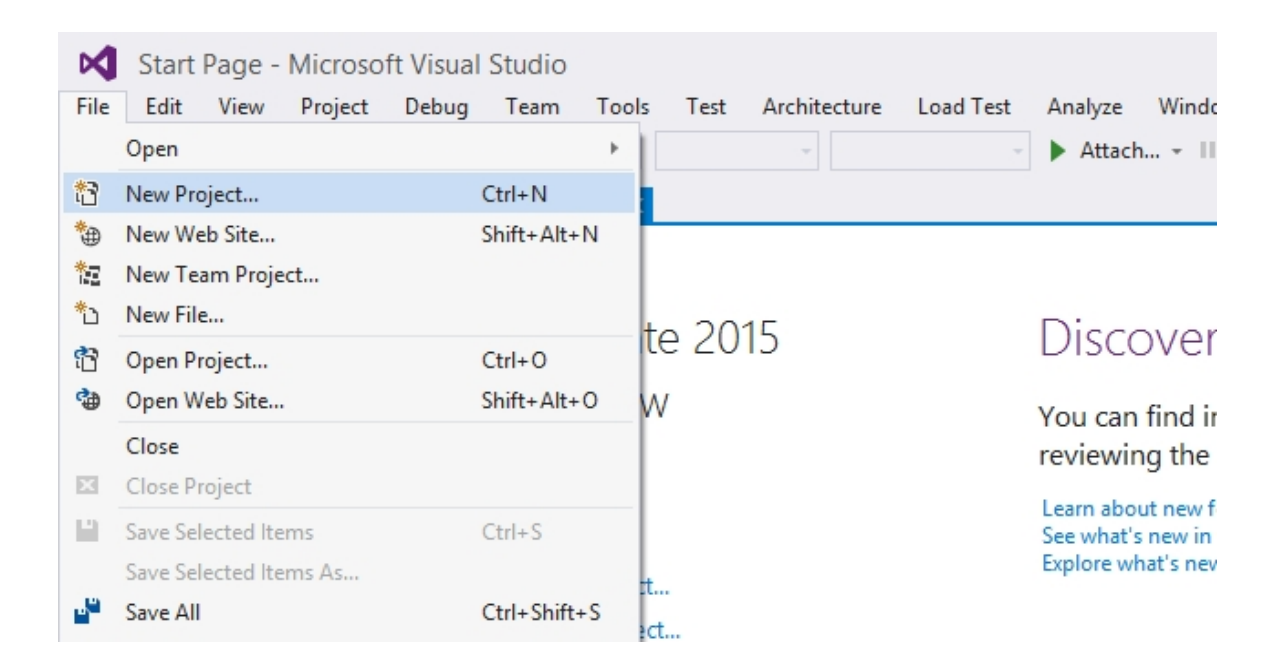

**الشكل 5 إنشاء مشروع جدید**

#### لتطالعنا الشاشة التالية:

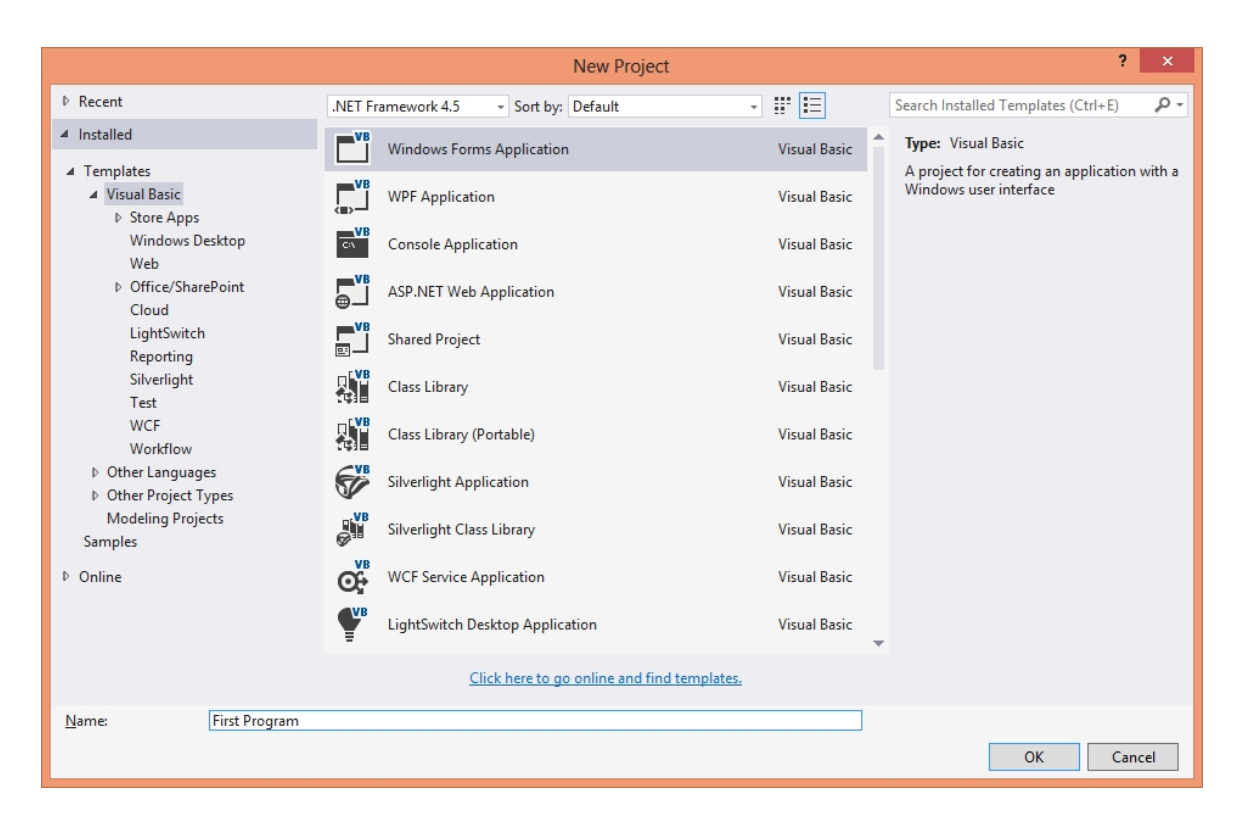

**(المشروع ونوع البرمجة لغة (المشروع خصائص اختیار 6 الشكل**

الشاشة أعلاه تمكننا من اختيار لغة البرمجة التي نريد استخدامها في الشروع، وتمكننا كذلك من تحديد نوع المشروع المراد إنشاؤه رمثلا برنامج من نوع ويندوز، أو من نوع ويب…،

نقوم باختيار لغة البرمجة فيجوال بيسك Visual Basic، ثم نحدد نوع المشروع First ونقوم بإدخال اسم المشروع وليكن مثلا First First Program

بعد ذلك نضغط على الزر OK وننتظر قليلا ريثما يتم تهيئة بيئة التطوير وفتح المشروع الجديد الذي أنشأناه للتو.

<span id="page-25-0"></span>

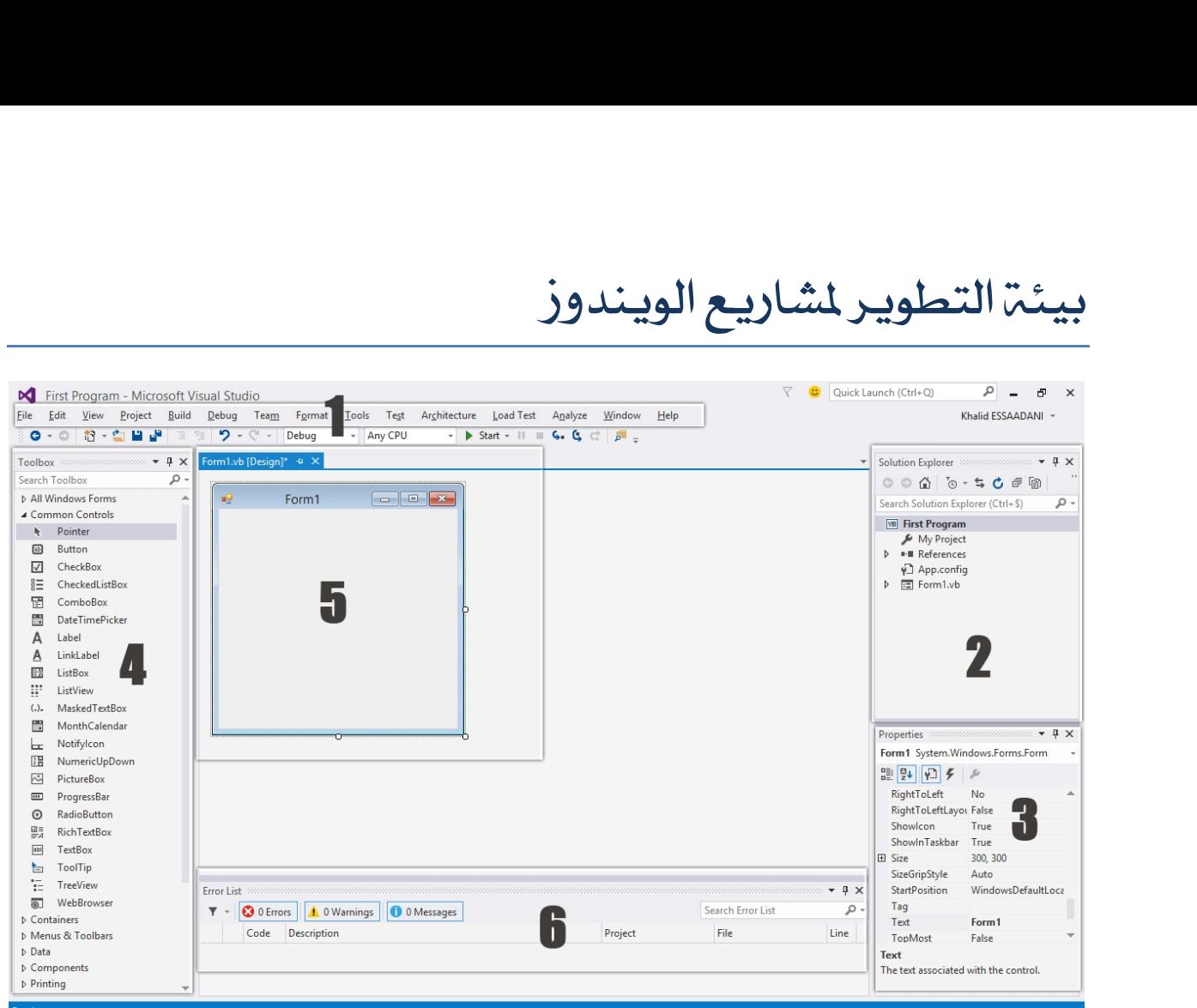

#### **الویندوز لمشاریع التصمیم بیئة 7 الشكل**

تعرض الصورة أعلاه أهم مكونات بيئة التصميم الخاصة بمشاريع الويندوز وهي كالتالي حسب الأرقام:

#### <span id="page-25-1"></span>1. شريط القوائم:

ويحتوي على كافة القوائم التي نحتاجها في مشاريعنا مجمعة حسب نوع مهامها، مثلا الأوامر التي تسمح بإنشاء مشروع جديد، أو حفظ الملف الحالي أو ملفات المشروع أو فتح مشروع سابق كلها موجودة داخل القائمة File. والأوامر التي تسمح بالنسخ واللصق والتراجع والحذف وغير ذلك موجودة في القائمة Edit. والأوامر الخاصة بالمشروع من قبيل إضافة ملفات جديدة إليه أو استيراد مكتبات وغيرها موجودة في التبويب

### Project. ومكذا دواليك مع باقي القوائم، كل واحدة تحتوي علي الأوامر التي تشترك في طبيعة المام، وهذه صورة لمختلف القوائم التي يـتيحها لنا برنامج الفيجوال ستوديو:

WindowsApplication1 - Microsoft Visual Studio Eile Edit View Project Build Debug Team Format Tools Test Architecture Load Test Analyze Window  $He$ 

<span id="page-26-0"></span>

<sup>2</sup> **Explorer Solution: الشكل <sup>8</sup>شریط القوائم**

وهو الجزء الذي يـعـرض كـافـ، مـكـونـات المشـروع من مـلفـات ومجـلدات وواجهات وغيرهـا، كل شاشت جديدة أو عنصر جديد تضيفه إلى مشروعك سيظهر في هذا الجزي ويمكنك كذلك فتح ملفات المشروع منه أو التحكم فيها كإعادة تسميتها أو رسو عبرة على يتعرض كلما مستوى المسروح من منطق ومبلغات وواجهات وتقيرها .<br>كل شاشة جديدة أو عنصر جديد تضيفه إلى مشروعك سيظهر في هذا الجزء،<br>ويمكنك كذلك فتح ملفات الشروع منه أو التحكم فيها كإعادة تسميتها أو<br>حذفها أو تحديث مكون لسن ساسة بديدة ،و عصور بديد تصيت إلى مسررتف مينفور في سه البريز.<br>ويمكنك كذلك فتح ملفات الشروع منه أو التحكم فيها كإعادة تسميتها أو<br>حذفها أو تحديث مكونات الشروع أو عرض جميع الملفات...إذا لم يظهر لك متصفح<br>الشروع فقم بالذهاب Ctrl+Alt+L

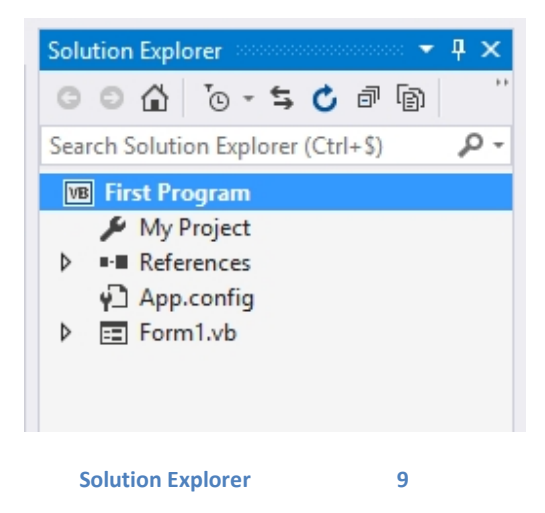

<span id="page-27-0"></span>**:Properties Window** 3

تسمح لنا هذه الشاشة بالتحكم في خصائص الأدوات التي نستخدمها في مشروعنا، كأن نغير نوع الخط أو لونه، أو حجم الأدوات أو موقعها، ومن خلالها أيضا نستطيع تسمح لنا هذه الشاشة بالتحكم في خصائص الأدوات التي نستخدمها في مشروعنا،<br>كــُان نـغير نـوع الخط أو لـونـه، أو حجم الأدوات أو مـوقـعها، ومن خلالها أيـضا نستطيع<br>الـولوج إلى الأحداث Events الـرتبطة بـكـل أداة، إذا لم تـكن ظاهـ سسمي من حدث سنة سنة بالمستم عن سنة من المدركات التي مستحدة التي المستطيع<br>كأن نغير نوع الخط أو لونه، أو حجم الأدوات أو موقعها، ومن خلالها أيضا نستطيع<br>الولوج إلى الأحداث Events المرتبطة بكل أداة، إذا لم تكن ظاهرة لديك في بي علي المفتاح F4 وهذه صورة لشاشترالخصائص:

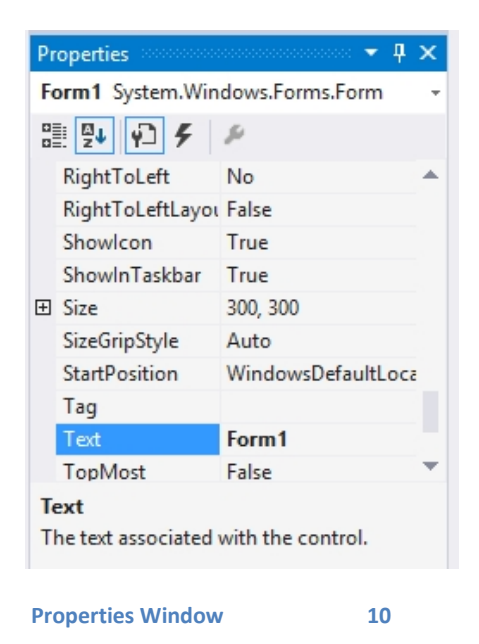

# <span id="page-27-1"></span> **:ToolBox** 4

وتشمل كل الأدوات التي يمكننا استخدامها فى برامجنا من أزرار ومرباعت نصوص وقوائم منسدلة وغيرها من الأدوات، فقط نقوم بإختيار الأداة ومسكها وسحبها على الفورم من أجل استخدامها في برنامجنا، إن لم تكن ظاهرة عندك فاذهب إلى القائمة View ثم اخترها لكي تظهر، أو اكتف بالضغط على الإختصار Ctrl+Alt+X. وهذه صورة لعلبة الأدوات:

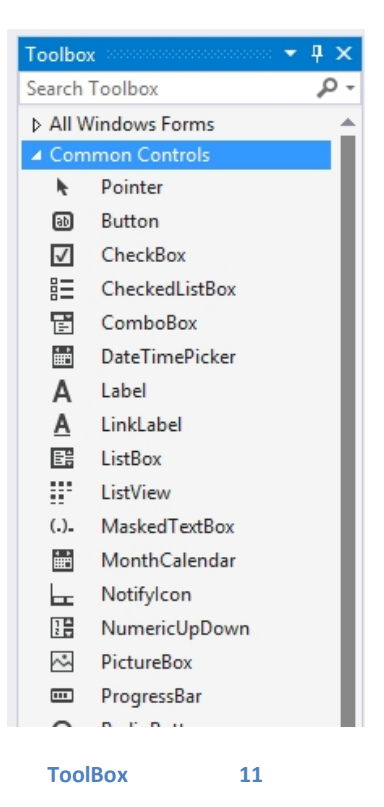

# <span id="page-28-0"></span> $\overline{5}$ 5. **شاشت التصميم**:

تعرض لنا هذه الشاشة الفورم الذي نريد تصميمه في البرنامج، والذي يمكننا تعديل خصائصه من شاشة الخصائص كلون الخلفية أو عنوان الفورم...، ويمكننا كذلك وضع أدوات عليه عبر سحبها من علبة الأدوات، ويمكننا أن نرى الفورم الذي يظهر في شاشة التصميم في مستعرض الملفات مع إمكانية حذفه أو إعادة تسميته...وهذه صورة لواجهة التصميم الافتراضية:

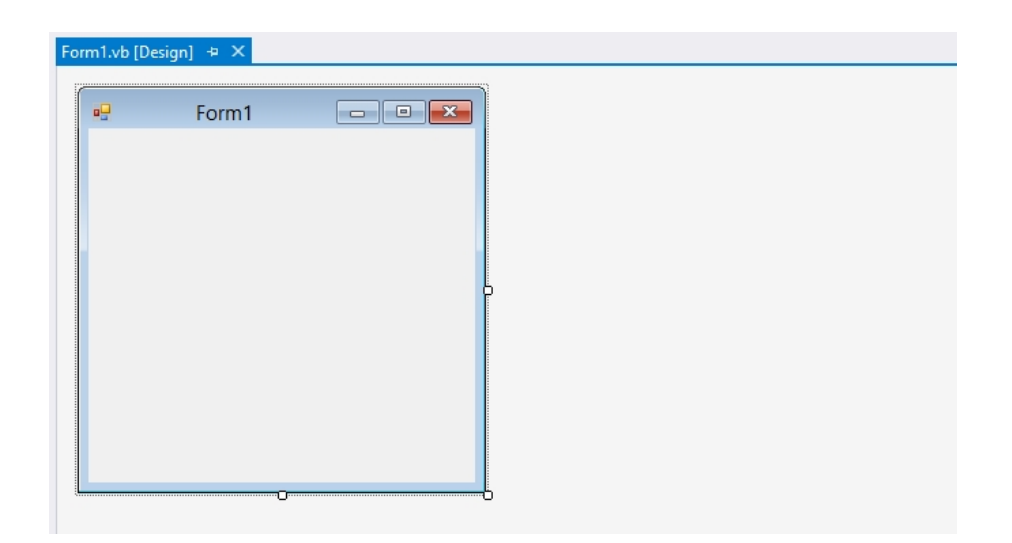

**الشكل 12 واجھة التصمیم Design Form**

# <span id="page-29-0"></span> $\frac{1}{2}$ **:Error List** 6

#### وتعرض هذه النافذة الأخطاء المرتكبة قبل بدء عملية التنفيذ، من خلالها يمكنك

#### معرفة مكان الخطأ ليتأتى لك تصحيحه. وهذه صورة لواجهة الأخطاء:

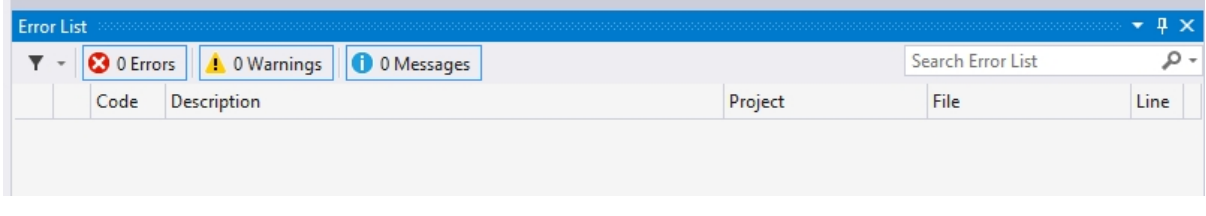

**الشكل 13 قائمة الأخطاء List Error**

<span id="page-30-0"></span>أول مشروع في لغة الفيجوال بيسك

أول مشروع في لغمّ الفيجوال بيسك<br>سنقوم الآن بالذهاب إلى علبة الأدوات، واختيار أداة الزر Button الموجودة في التبويب<br>Common Controls وكذلك في التبويب All Windows Forms، ونقوم بالضغط أ**ول مشـروع في لغـــ ّ الفـيـجـوال بي**سـك<br>سنقـوم الآن بالنـماب إلى عـلبـ ّ الأدوات، واختيـار أداة الزر Button الموجودة في التبويب<br>Common Controls وكـذلك في التبويب All Windows Forms، ونقـوم بالضغط<br>عليها وجرهـا إلى الفـورم عليها وجرها إلى الفورم الظاهر في شاشت التصميم:

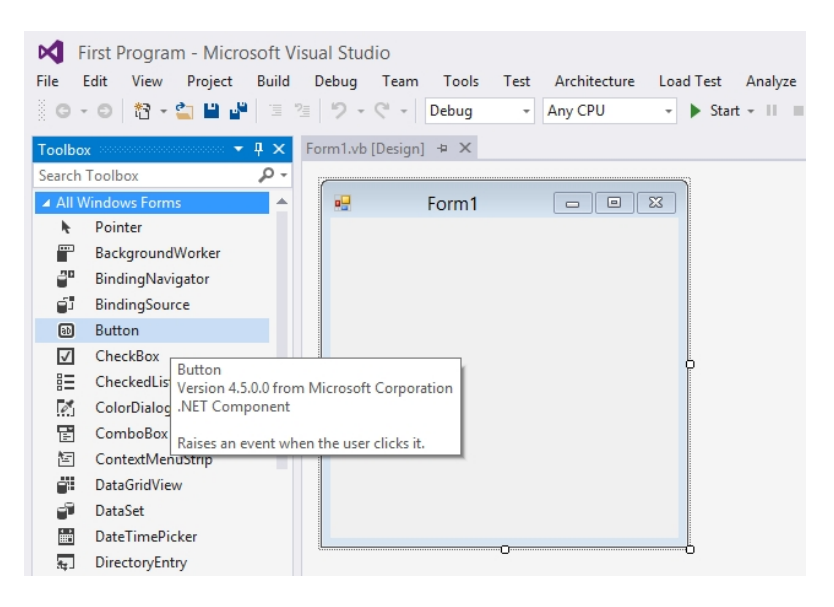

**الشكل 14 أداة الزر في علبة الأدوات**

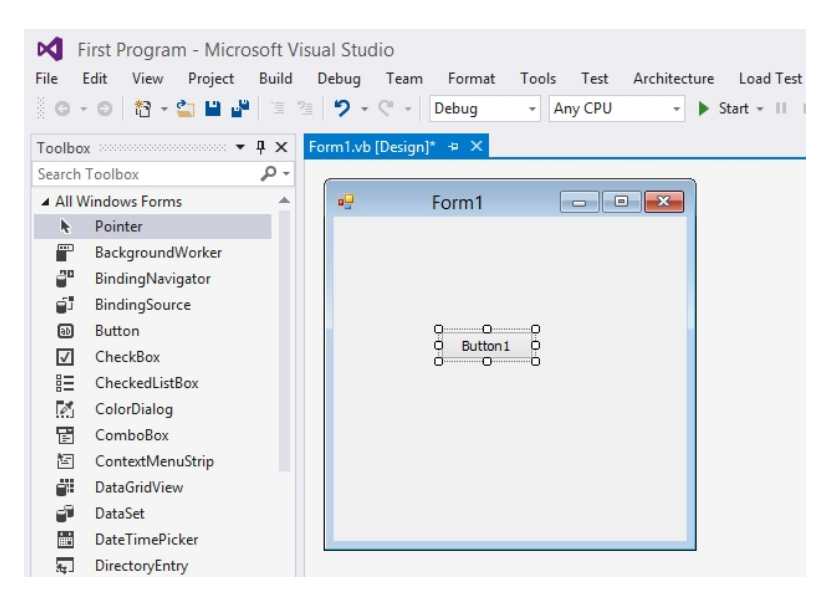

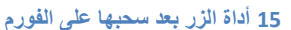

بعد وضع الزر على الفورم، نقوم بتغيير النص الظاهر عليه من شاشة الخصائص Properties Window. إذا لم تظهر لديك شاشت الخصائص بعد تحديد الزر، قم بالضغط على المفتاح F4 من لوحة المفاتيح، ثم ابحث عن الخاصية Text ، واكتب فيها النص الذي تريد إظهاره على الزر وليكن مثلا "اضغط هنا".

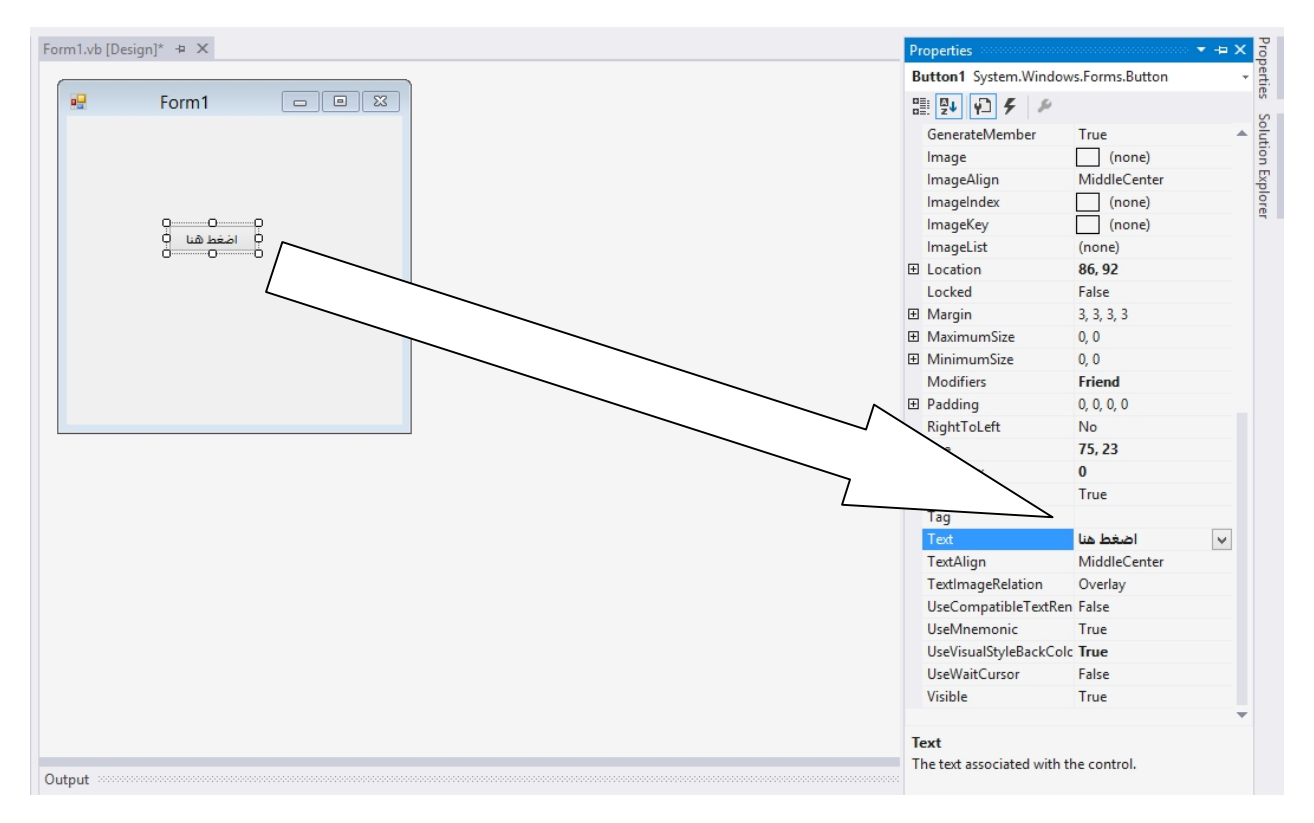

**الخصائص شاشة من الزر نص تغییر 16 الشكل**

نريد من البرنامج أن يظهر لنا رسالة عند الضغط على هذا الزر، لعمل ذلك، نعمل دابل كليك على الزر ليتم نقلنا مباشرة إلى محرر الأكواد الذي تعرضه الصورة التالية:

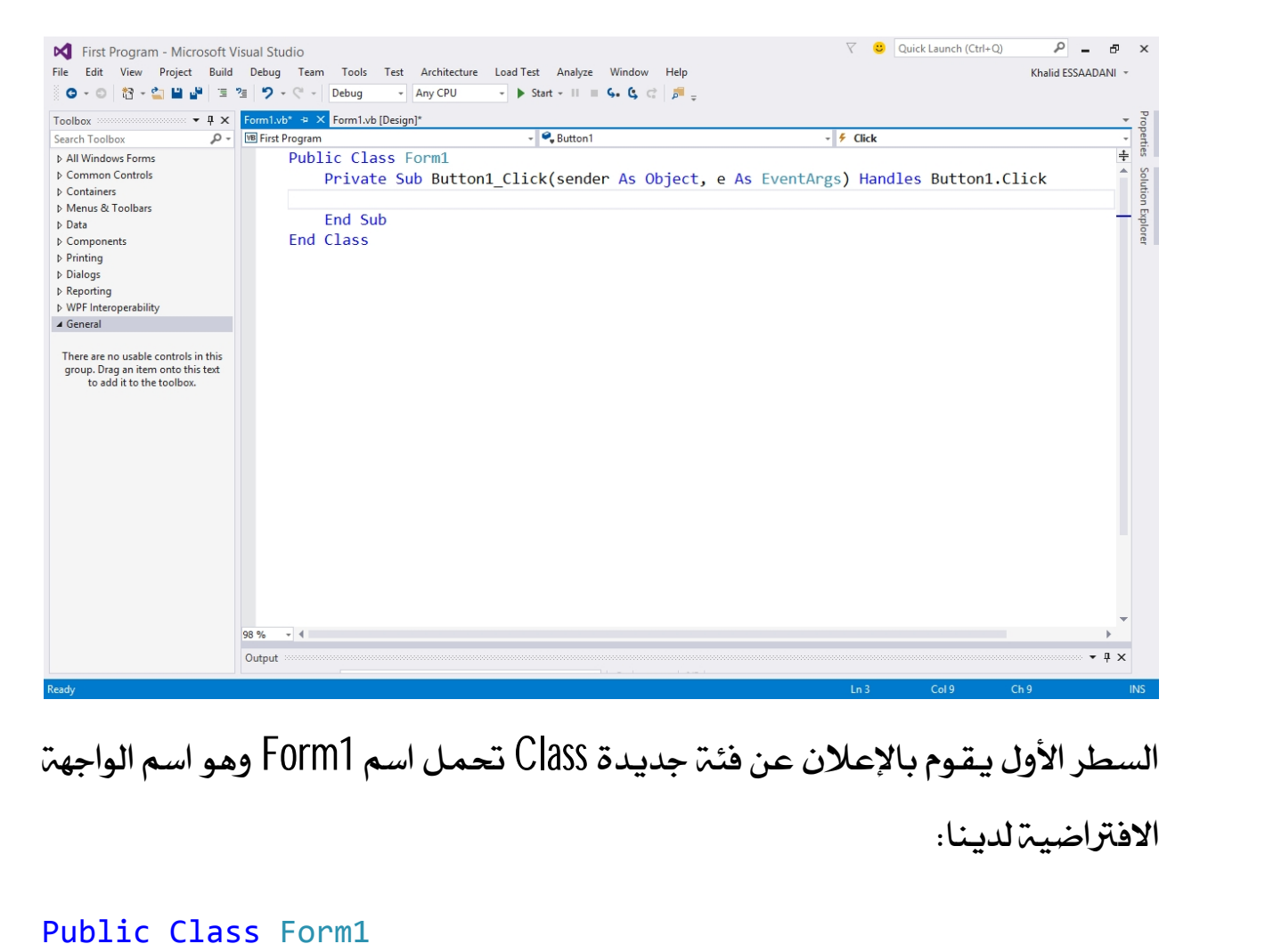

السطر الأول يـقـوم بالإعلان عـن فئـة جديدة Class تحمـل اسـم 10rm1 وهـو اسـم الـواجهـة 

Public Class Form1

Public Class Form1<br>سنتعرف على مفهوم الفئات Classes في الفصول القادمة بالتفصيل إن شاء الله.<br>في السطرين المواليين تم إنشاء وظيفة Method سيتم تنفيذها عند الضغط على الزر، سنتعرف على مفهوم الفئات<br>في السطرين المواليين تم إنش<br>أي إصدار الحدث Click:<br>bject, e As

Private Sub Button1\_Click(sender As Object, e As EventArgs) Handles Button1.Click

End Sub

سنتعرف على مفهوم الوظائف Methods والأحداث Events بالتفصيل في الفصول<br>القادمةبحول اللّه. سنتعرف على مفهوم<br>القادمةبحول الله.<br>قبل الأمر End Sub ذ

قبل الأمر End Sub نقوم بكتابة الشفرة التالية التي تعرض لنا رسالة "السلام القادمة بحول الأ<br>قبل الأمر Sub<br>عليكم": عليد<br>الدالة<br>الدالة

("السلام علیكم")MsgBox

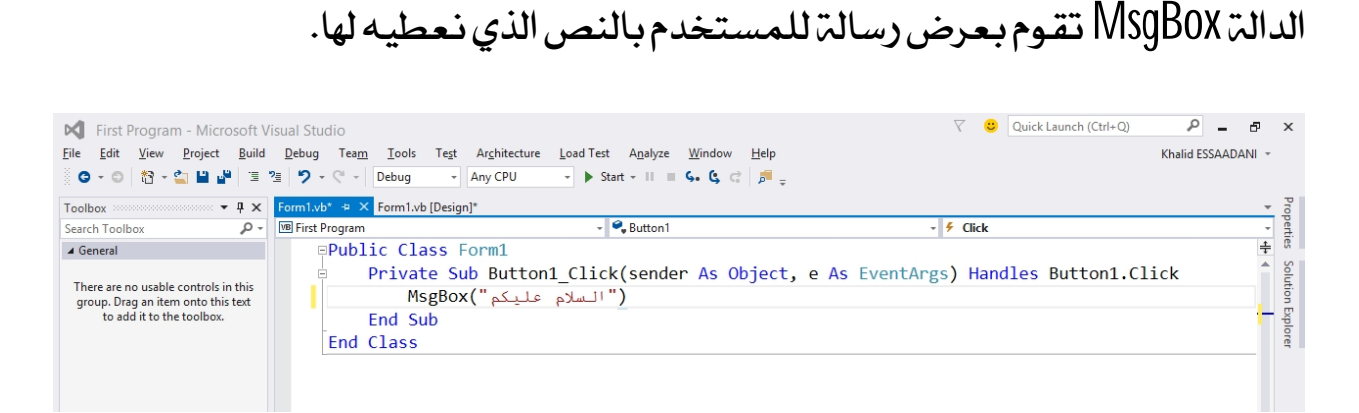

الآن بقي علينا فقط أن ننفذ البرنامج ونشاهد كيف سيظهر، لعمل ذلك اضغط على

المفتاح F5 أو اذهب بكل بساطة إلى الأمر Start بجانب المثلث الأخضر " "<sup>Start</sup> " واضغط الآن بقي علينا فقط أن ننفذ البرنامج ونشاهد ك<br>المفتاح F5 أو اذهب بكل بساطة إلى الأمر Start بع<br>عليه، وانتظر قليلا ليظهر الفورم كما يلي:<br>

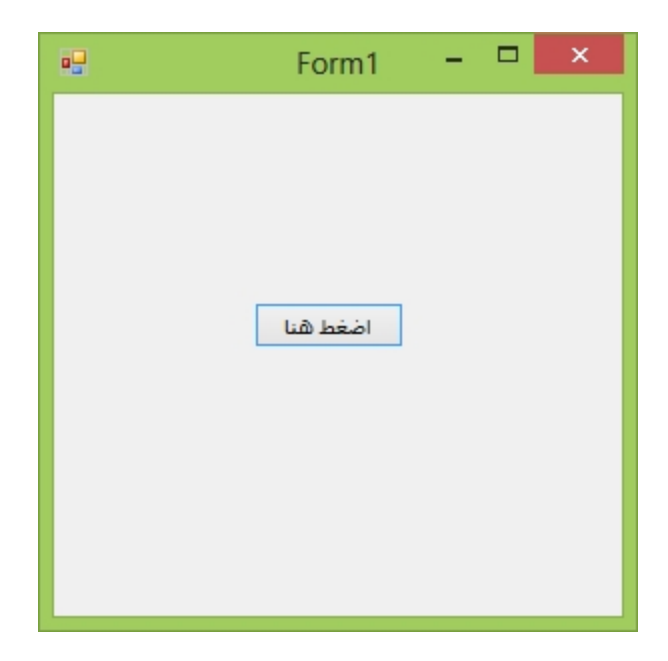

عند الضغط على الزرستطالعك الرسالة التالية:

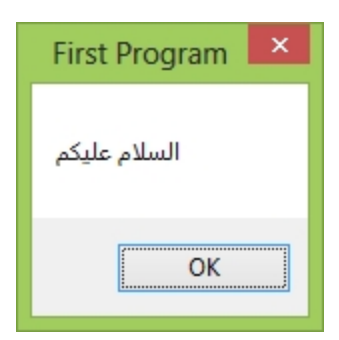

هكذا نكون قد أنجزنا أول برنامج لنا في لغـ، الفيجوال بيسك، في الفصول القـادمـ، 

<span id="page-35-0"></span>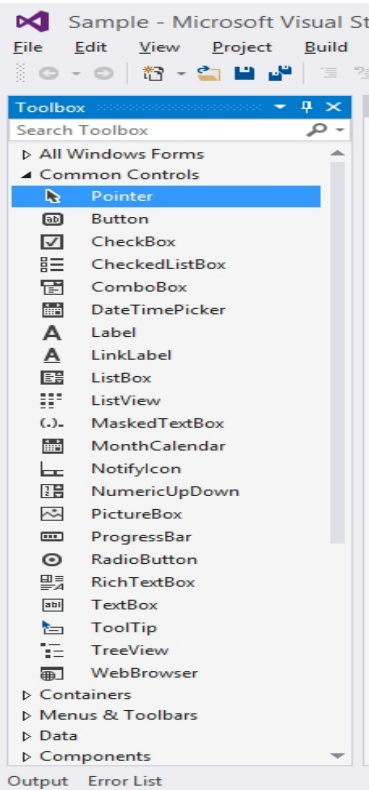

**14 الأدوات Controls:**<br>• يستمين الأدوات هي كل ماستحتاجه لبناء برنا<br>يستمينه الأدوات هي كل ماستحتاجه لبناء برنا الأدوات هي كل ماستحتاجه لبناء برنامجك، من فورم Form وعلب النص Textbox وأزرار Button وقوائم ListBox وغيرها، وقد رأينا أين توجد هذه الأدوات وقلنا بأنها موجودة في علبة الأدوات Toolbox.

أفردنا كتابا خاصا بشرح الأدوات المتاحة في لغة الفيجوال بيسك، هذا الكتاب هو الجزء الثالث من الحقيبة البرمجية رالمرحلة الأولى) ستجده في نفس مجلد هذا الكتاب.

## **Properties**

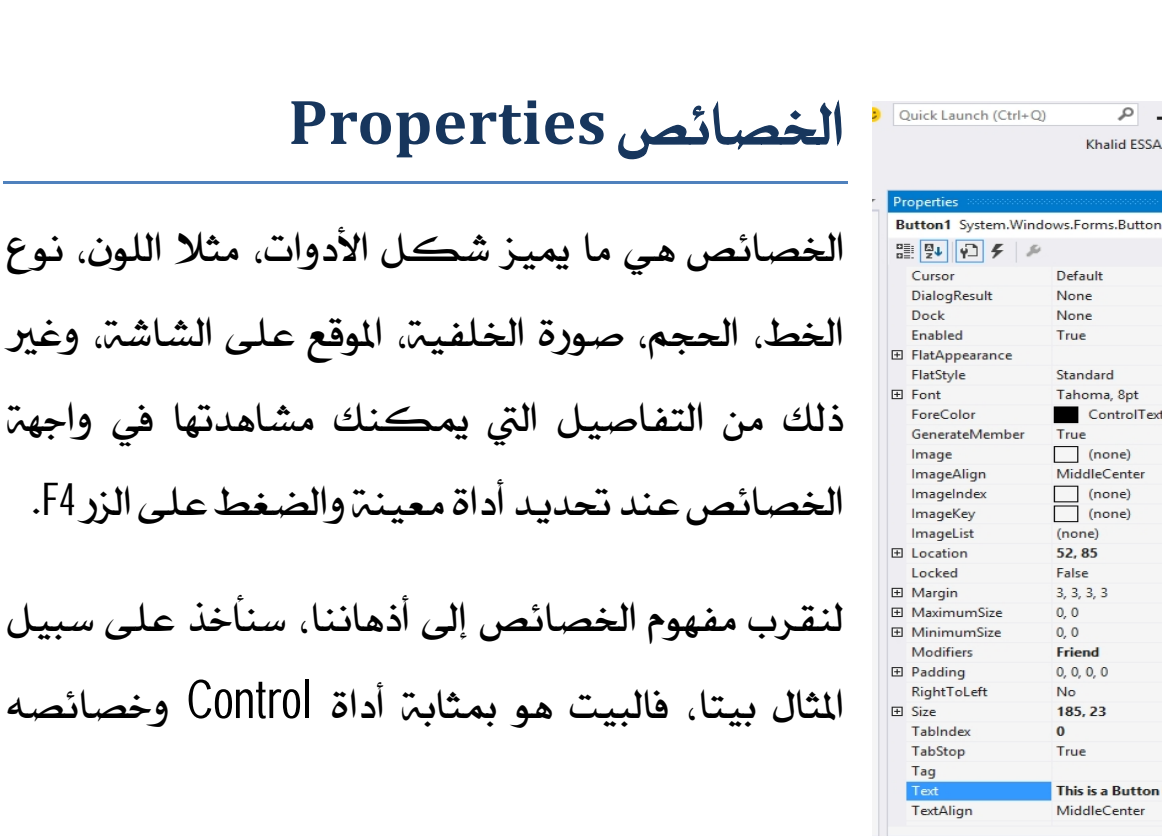

<span id="page-35-1"></span>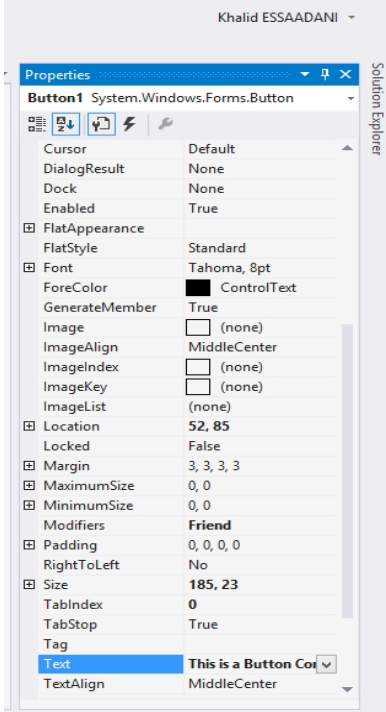

 $\boxed{\circ}$  =  $\boxed{\circ}$  x
عديدة كلون البيت، ومساحته، وعلوه، و عدد أطباقه وما إلى ذلك، نفس ال*شيء*<br>عديدة كلون البيت، ومساحته، وعلوه، و عدد أطباقه وما إلى ذلك، نفس ال*شيء*<br>ينطبق على أداوت ال<sub>ل</sub>رمجة، فكل أداة تتوفر على خصائص تتميز بها عن غيرها، عديدة كلون البيت، ومساحته، وعلوه، و عدد أطباقه وما إلى ذلك، نفس الش*يء*<br>ينطبق على أداوت البرمجن، فكل أداة تتوفر على خصائص تتميز بها عن غيرها،<br>إضافة إلى أنها تشترك مع باقي الأدوات في مجموعة من الخصائص. عديدة كلون البيت، ومساحته، وعلوه، و عدد أطباقه وما إلى ذللا<br>ينطبق على أداوت البرمجة، فكل أداة تتوفر على خصائص تتميز<br>إضافة إلى أنها تشترك مع باقي الأدوات في مجموعة من الخصائص. **Events**

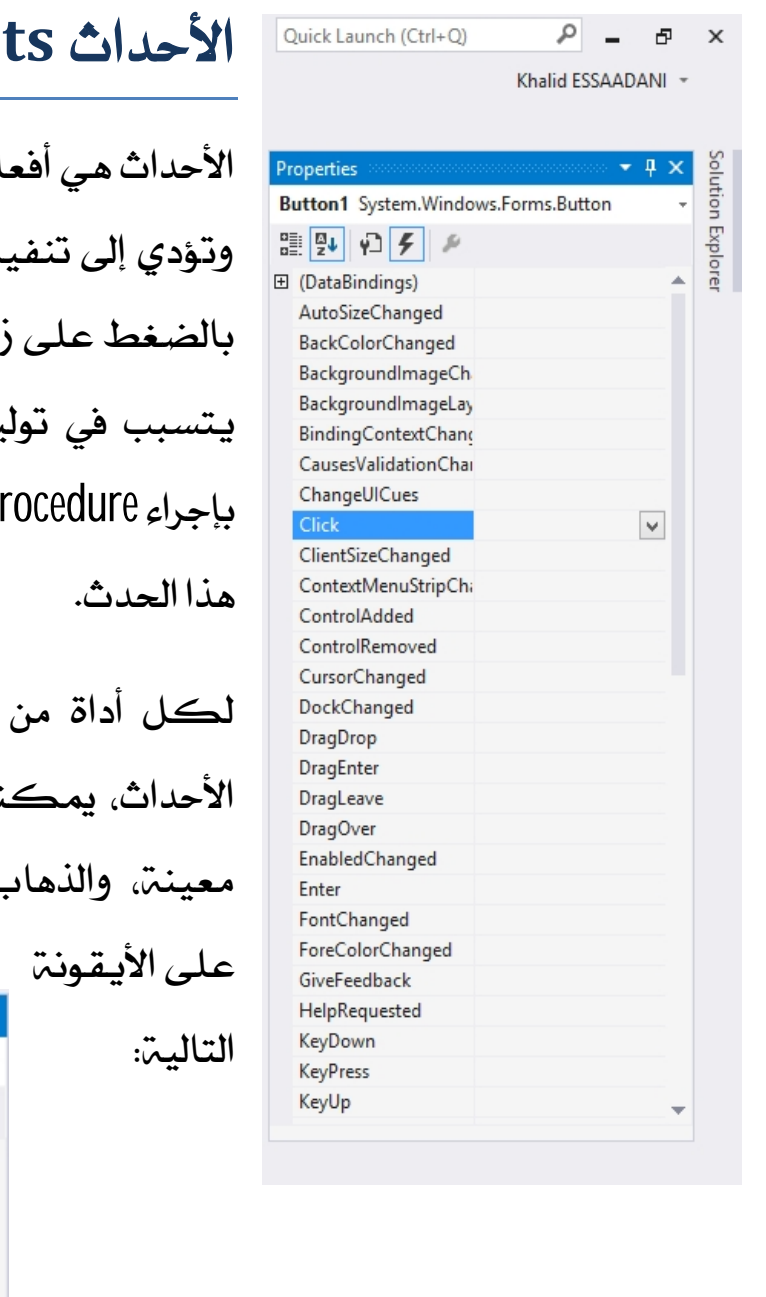

التالية:

الأدوات في لحظة Properties | الأحداث هي أفعال تقع على الأدوات في لحظة معينة<br>Button1 System.Windows.Forms.Button العَلَّمَ السَّاسَةِ وَتَوْدي إلى تَنفيذ إجراءِ مرتبط بها، مثلا حينما نقوم " <sup>AutoSizeChanged</sup> وبالضغط على زر معين موجود على الفورم، فإن ذلك<br>BackColorChanged Eliten I System.Windows.<br>
Button 1 System.Windows.<br>
Button 1 System.Windows.<br>
Eliten 1 System.Windows.<br>
ButoSizeChanged<br>
BackgoonchangeCh<br>
BackgoonchangeCh<br>
BackgoonchangeCh<br>
BackgoonchangeCh<br>
BackgoonchangeCh<br>Backgooncha

<sup>CausesvalidationChal</sup><br>Charle Citek ChangelUCus<br>ClientSizeChanged<br>ContedNetIngChi<br>ContedNetIngChi<br>ContedNetIngChi<br>ContedNetIng (ContedNetIng )<br>DockChanged<br>DragDher Magging<br>DragDher Magging<br>DragDher Magging (الأحداث، يمكنك <sup>Clien</sup><br><sup>Cont</sup><br><sup>Cont</sup><br><sup>Dock</sup><br>Drag (الأحداث، يمكنك استعراضها من خلال تحديد أداة<br>Drag (الأحداث، يمكنك استعراضها من خلال تحديد أداة<br>Drag (الأحداث، يمكنك استعراضها من خلال تحديد أداة<br><sub>Enter</sub> ControlRemoved<br>Dreschanged LingDrop (2) الأحداث، يمكنك استعراضها من خلال تحديد أداة<br>DragDrop الأحداث، يمكنك استعراضها من خلال تحديد أداة<br>DragDrop الأحداث، يمكنك استعراضها من خلال تحديد أداة<br>EnabledChanged معينة، والذهاب إ

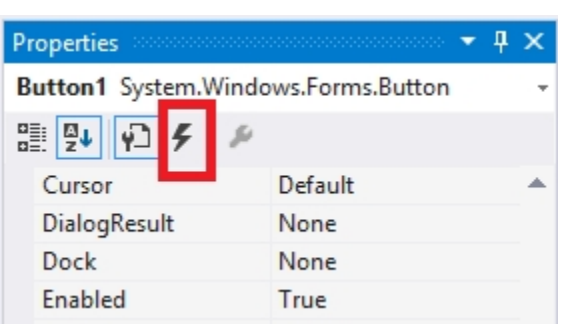

للدخول إلى حدث ما، يكفي أن تنقر عليه مرتين وسيتم نقلك إلى محرر الكود،<br>للدخول إلى حدث ما، يكفي أن تنقر عليه مرتين وسيتم نقلك إلى محرر الكود،<br>وتحديدا إلى الإجراء المرتبط به، أي كود ستكتبه داخل هذا الإجراء سيتم تنفيذه أثناء وتحديدا إلى الإجراء المرتبط به، أي كود ستكتبه داخل هذا الإجراء سيتم تنفيذه أثناء للدخول إلى حدث ما، يكف<br>وتحديدا إلى الإجراء المرتبط به<br>إصدار الحدث المرتبط به:

# **Comments**

**التـعـليـقـات Comments**<br>التـعـليـقـات هـي عـبارات نـقـوم بـكـتـابـتـها في بـرامجنـا ويـتـجـاهـلها الـترجم Compiler لأن<br>دورهـا يـكـون فقط هـو عـنـونــة وتـوثـيـق Documentation الـكـود لتسـهيـل قـراءِتـه أو **التحليقات Comments**<br>التعليقات هي عبارات نقوم بكتابتها في برامجنا ويتجاهلها المترجم Compiler لأن<br>دورها يكون فقط هو عنونة وتوثيق Documentation الكود لتسهيل قراءته أو<br>لتدوين بعض الملاحظات عليه من قبل المرمج. لتدوين يعض الملاحظات عليه من قبل المرمج.

في لغمّ الفيجوال بيسك، يمكننا كتابمّ التعليقات في الكود عبر بدء السطر برمز **المزدوجة الأحادية'، وهذه نماذج عل***ى* **بعض التعليقات المتنوعة:**<br>هذا تعليق مكتوب في سطر واحد'

```
أما هذا'
فهو تعلیق متعدد'
الأسطر'
```
# **Variables**

لنفترض أن العميل طلب منك برنامجا يقرأ رقمين، ثم يطبع أكبرهما ربمعنى أنه يريد منك أن تنشيء برنامجا يطلب من المستخدم أن يدخل رقمين كتابة من لوحة المفاتيح أو من أي وسيلة إدخال أخرى، فيستقبل البرنامج هذين الرقمين ويقارنهما داخليا ويطبع على الشاشة Screen قيمة أكبر رقم).<br>كما تظهر الصورة التالية: المفاتيح أو من أي وسيلة إدخال<br>داخليا ويطبع على الشاشة reen<br>كما تظهر الصورة التالية:

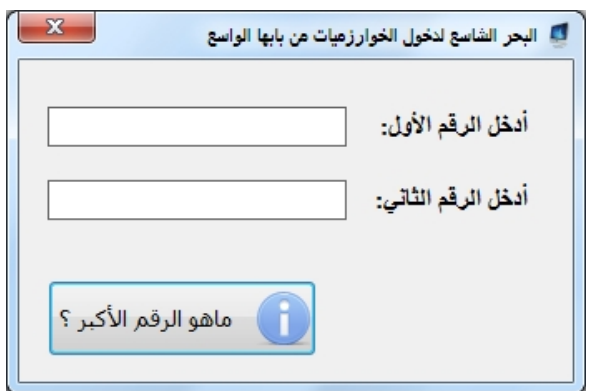

أول شيء ينبغي أن تفكر فيه، هو أنك ستحتاج إلى عددين للقيام بعملية القارنة، وهذان العددان غير ثابتين و غير معروفين مسبقا، لأن الستخدم هو الذي سيدخلهما في البرنامج، وأنت لا يمكنك التكهن بهما، لذا فإنك ستحتاج إلى حاويات في الذاكرة تضع فيها القيم المدخلة لكي تقارنها في برنامجك، وللولوج إلى هذه الحاويات فأنت تحتاج إلى إعطائها أسماء مميزة وغير متشابهته وكذلك تحتاج إلى تحديد نوع القيمت المراد تخزينها في كل حاويت.

القيم التي نجهلها ولا ندري قيمتها مسبقا، ونحتاج إلى تحديد نوع لها وتخزينها في الذاكرة تسمي متغيرات أو متحولات Variables ، أي أن قيمتها ليست ثابتت، وأنها قابلت للتغيير المستمر أثناء تنفيذ البرنامج Runtime.

إذن، فالتغيرات هي قيم يحتاجها البرنامج الذي ننشؤه من أجل إنجاز عمليات معينة عليها، والمستخدم هو من يقوم بإدخال هذه القيم إلى البرنامج رعبر لوحم المفاتيح مثلا) أو إذن، فالتغيرات هي قيم يحتاجها البرنامج الذي ننشؤه من أجل إنجاز عمليات معينة<br>عليها، والستخدم هو من يقوم بإدخال هذه القيم إلى البرنامج <sub>(</sub>عبر لوحة الفاتيح مثلا) أو<br>البرنامج نفسه يقوم ببعض العمليات ويحتاج إلى تخزين قيم مؤقتة ويمكن للقيم الدخلة أن تكون من أنواع شتى، إما رقمية، أو نصية، أو عبارة عن تاريخ…

# الإعلان عن المتغيرات

الإعلان عن متغير يـعني حجز مكـان في الذاكـرة من أجل تخزين قيمـ، معينـ، قابلـ، للتغير في زمن التنفيذ Runtime (المقصود بزمن التنفيذ الوقت الذي يكون البرنامج في شغالا)، في لغة الفيجوال بيسك يمكننا الإعلان عن التغيرات بالكلمة Dim كما سم المستركين المستوركية المستوركية المستوركية<br>المستوركي المستركية المستور<br>المستوركية المستوركية المستوركية<br>المستوركية المستوركية المستوركية

## Dim VARIABLE\_NAME As DATA\_TYPE

نبدأ أولا بالكلمة Dim التي تعني أننا بصدد الإعلان عن متغير ثم نقوم بكتاية اسمه مكان VARIABLE\_NAME ثم نضع الكلمة AS وبعدها نوع البيانات المراد تخزينها نبدأ أولا بالكلمة Dim التي تعني أننا بصدد الإ:<br>مكان VARIABLE\_NAME ثم نضع الكلمة<br>في هذا المتغير، مثلا بيانات نصية، رقمية...<br>وهذه أمثلة لكيفية الاعلان عن مجموعة من الم

وهذه أمثلة لكيفية الإعلان عن مجموعة من المتغيرات:

Dim myNumber As Integer 'متغير رقمي من نوع صحيح طبيعبي' Dim myDouble As Double 'متغير رقمي من نوع عشري Dim myChar As Char 'متغير من نوع حرف Dim myString As String 'صتغير من نوع نصبي Dim myDateTime As DateTime 'متغير من نوع تاريخ ووقت

Dim myBool As Boolean 'متغير من نوع منطقي'

في الثال أعلاه قمنا بالإعلان عن عدة متغيرات، لكننا لم نعطها قيما بدئيت، بمعنى أن أماكن هذه التغيرات في الذاكرة ما تزال فارغة، ويـلزمنا إعطاؤها قيما لكي نستخدمها، وهذه القيم إما أن تكون بدئية. يحددها المبرمج في بداية الإعلان عن المتغيرات، أو تكون خلال مرحلة تنفيذ البرنامج بحيث تحصل المتغيرات على قيمها من ان المكس لقاء المقيم إما أن المستخدمها، وهذه القيم إما أن المتغيرات، أو تكون خلال مرحلنا<br>التغيرات، أو تكون خلال مرحلنا<br>خلال مدخلات المستخدمين.<br>أيضا يمكننا الاعلان عن مج

أيضا يمكننا الاعلان عن مجموعة من التغيرات ذات نفس نوع البيانات في سطر واحد، كما يعرض الثال الآتي: أيضا يمكننا الاعلان عن مجموعة من ا<br>واحد، كما يعرض الثال الآتي:<br>Data Types<br>**أنواع البيانات Data Types** 

Dim myNumber1, myNumber2, myNumber3 As Integer

رأينا قبيل قليل مفهوم أنواع البيانات، وذكرنا أنها تمثل نوع القيم التي نريد تخزينها **أنـواع البيــانـات Data Types**<br>رأيـنا قبيـل قليـل مفهوم أنـواع البيـانـات، وذكــرنـا أنها تمثل نـوع القيـم التي نـريـد تخـزيـنها<br>في التـغيرات التي نـعـلن عـنها في بـرامجنـا، بـحيـث لـو كــانـت القيـمـة رقميـة نسـتخدم نـو بيانات رقمي Integer وإن كانت نصية استخدمنا نوع بيانات نصي String وهكذا دواليك...، هذه القيم يتم تخزينها في الذاكرة أثناء تنفيذ البرنامج بواسطة COMMON يانات رقمي Integer وإن كانت<br>دواليك...، هذه القيم يتم تخزينها ه<br>Language Runtime (CLR)<br>الآن بحول اللّه سوف نتبحر في أعما دواليك...، هذه القيم يتم تخزينها في الذاكرة أثناء تنفيذ البرنامج بواسطة mmon<br>Language Runtime (CLR).<br>الآن بحول الله سوف نتبحر في أعماق أنواع البيانات لكي نتعرف عليها أكثر:<br>الآن بحول الله سوف نتبحر في أعماق أنواع البيانات

الأنواع الصحيحة الطبيعية Integer تشمل الأرقام التي لا تحتوي على فاصلة عشرية، وتنقسم في لغمّ الفيجوال بيسك إلى عدة أقسام حسب المجال الرقمي الذي تختص به، فهنالك مثلا نوع البيانات الرقمي Byte الذي يشمل الأرقام الصحيحة الموجودة في المجال من 0 إلى 255، ويوجد النوع الرقمي Short الذي يباً من العدد 768 32- إلى غايـة العدد 32 ر السبانات الرقمي Byte الذي يشمل الأرقام الصحيحة الموجودة في المجال .<br>فهنالك مثلا نوع البيانات الرقمي Byte الذي يشمل الأرقام الصحيحة الموجودة في المجال<br>من 0 إلى 255، ويوجد النوع الرقمي Short الذي يبأ من العدد 30 32- إلى غ لهذه التركيل التوار التوابي المراسي المساحر المساحر التواري التوار التوار التوار التوار عن التوار عن التوار عن<br>من 0 إلى 255، ويوجد النوع الرقمي Short الذي يبأ من العدد 268 32- إلى غاية العدد 22<br>الرقمية بما فيها تلك التي ت ى عبد ريز .<br>767، وهكذا دواليك. بينما تشمل الأنواع العشرير<br>الرقمية بما فيها تلك التي تحتوي على فاصلة عش<br>المستخدمة في لغة الفيجوال بيسك النوع Double.<br>في الثال التالي سنقوم بالاعلان عن محموعة من التغه

في الثال التالي سنقوم بالإعلان عن مجموعة من المتغيرات الرقمية الصحيحة الطبيعية المستخدمة في لغ<br>في الثال التالي ،<br>والعشريـة:

Dim IntegerNumber As Integer Dim ByteNumber As Byte Dim SByteNumber As SByte Dim ShortNumber As Short Dim LongNumber As Long Dim SingleNumber As Single Dim UIntegerNumber As UInteger Dim ULongNumber As ULong Dim UShortNumber As UShort

بعض الأنواع الرقمية أعلاه ستجدها مسبوقة بالحرف U مثل UInteger و ULong وهي 1:<br>بعض الأنواع الرقمية أعلاه ستجدها مسبوقة بالحرف لـا مث<br>اختصار لـ Unsigned Integer و Unsigned Long إلخ..<br>الكلمة Unsigned تعض أن هذا النوع الرقمي خاص باء

بعض الأنواع الرقمية أعلاه ستجدها مسبوقة بالحرف لـا مثل Ulnteger و ULong وهي<br>اختصار لـ Unsigned Integer و Unsigned Long إلخ..<br>الكـلمة Unsigned تعني أن هذا النوع الرقمي خاص باحتواء القيم الإيجابية فقط،<br>بمعنى لو أنك ستحتاج إ بمعنى لو أنك ستحتاج إلى متغير لتخزين القيم الإيجابية فقط دون القيم السلبية، فقم الكلمة Unsigned تعني أن هذا النوع الرقمي خاص باحتواء القيم الإيجابية فقط،<br>بمعنى لو أنك ستحتاج إلى متغير لتخزين القيم الإيجابية فقط دون القيم السلبية، فقم<br>بالإعلان عنه من نوع Unsigned لأنه سيأخذ نفس مساحة التخزين في الذاكر لمستعمر المستحتاج إلى متغير لتخزين القيم الإيجابية فقط دون القيم السلبية، فقم<br>بمعنى لو أنك ستحتاج إلى متغير لتخزين القيم الإيجابية فقط دون القيم السلبية، فقم<br>بالإعلان عنه من نوع Unsigned لأنه سيأخذ نفس مساحة التخزين في ال بتحقى لوابعة ستحقي بي<br>بالإعلان عنه من نوع Jned<br>يأخذها النوع الأصلي إضا<br>الخاص بالنوع الأصلي.<br>مثلا النوع Short يأخذها النوع الأصلي إضافة إلى أنه يتيح لك مجالا رقميا يضاعف المجال الرقمي<br>الخاص بالنوع الأصلي.<br>مثلا النوع Short يسمح باستعمال المجال الرقمي من من 32,768 - إلى 32,767، لو

استعملنا النوع Unsignedمن هذا النوع سيسمح لنا بتخزين ضعف هذا الجال لأنه لا يـقبـل القيم السـلبيـة وبالتالي سيتيـح لنا مجالا رقميا أكبر للاعداد الإيجابيـة، أي أن النوع UShort سيسمح لنا بتخزين القيم الرقمية من 0 إلى 65,535.

**ملحوظة :2**

النوع UShort سيسمح لنا بتخزين القيم الرقمية من () إلى 65,535.<br>2:<br>ستجد في لغة الفيجوال بيسك بعض الأنواع الرقمية الأخرى مثل 1nt16 و 1nt32 و<br>Int64، وفي الحقيقة هي ليست أنواع مختلفة بل هي تسميات أخرى لبعض الأنواع 2:<br>ستجد في لغة الفيجوال بيسك بعض الأنواع الرقمية الأخرى مثل Int16 و Int32 و<br>Int64، وفي الحقيقة هي ليست أنواع مختلفة بل هي تسميات أخرى لبعض الأنواع<br>الرقمية التي أوردنا في الثال أعلاه، على سبيل الثال النوع Int32 هو نفسه الن الرقمية التي أوردنا في المثال أعلاه، على سبيل المثال النوع Int32 هو نفسه النوع Integer .<br>Int64، وفي الحقيقة هي ليست<br>الرقمية التي أوردنا في للثال أعلاه<br>وهذا الجدول يبين هذا الأمر: 

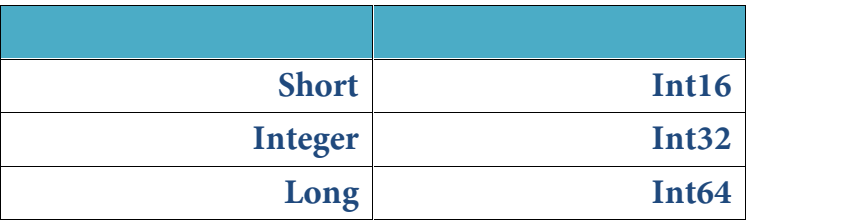

أما الأنواع النصيت، فيوجد لدينا النوع String الذي يمكننا تخصيصه لتخزين القيم 1nt32 Into4<br>أما الأنواع النصية، فيوجد لدينا النوع String الذي يمكننا تخصيصه لتخزين القيم<br>النصية، ويوجد كذلك النوع Char الذي يسمح بتخزين رمز واحد وليس سلسة نصية.<br>فيما بـلـ ، حدول بـوضح مختلف أنـواع البـبانات للتـوفـرة فـ ، أما الأنواع النصيـت، فيوجد لديـنـا النوع String الذي يمكــَـنـنا تخصيصـه لتخزيـن الـ<br>النصيـت، ويـوجد كـذلك النـوع Char الذي يـسـمـح بـتخزيـن رمـز واحد وليـس سـلسـت نـصـ<br>فيـمـا يـلـي جدول يـوضـح مختـلف أنـواع البيـانـات ال

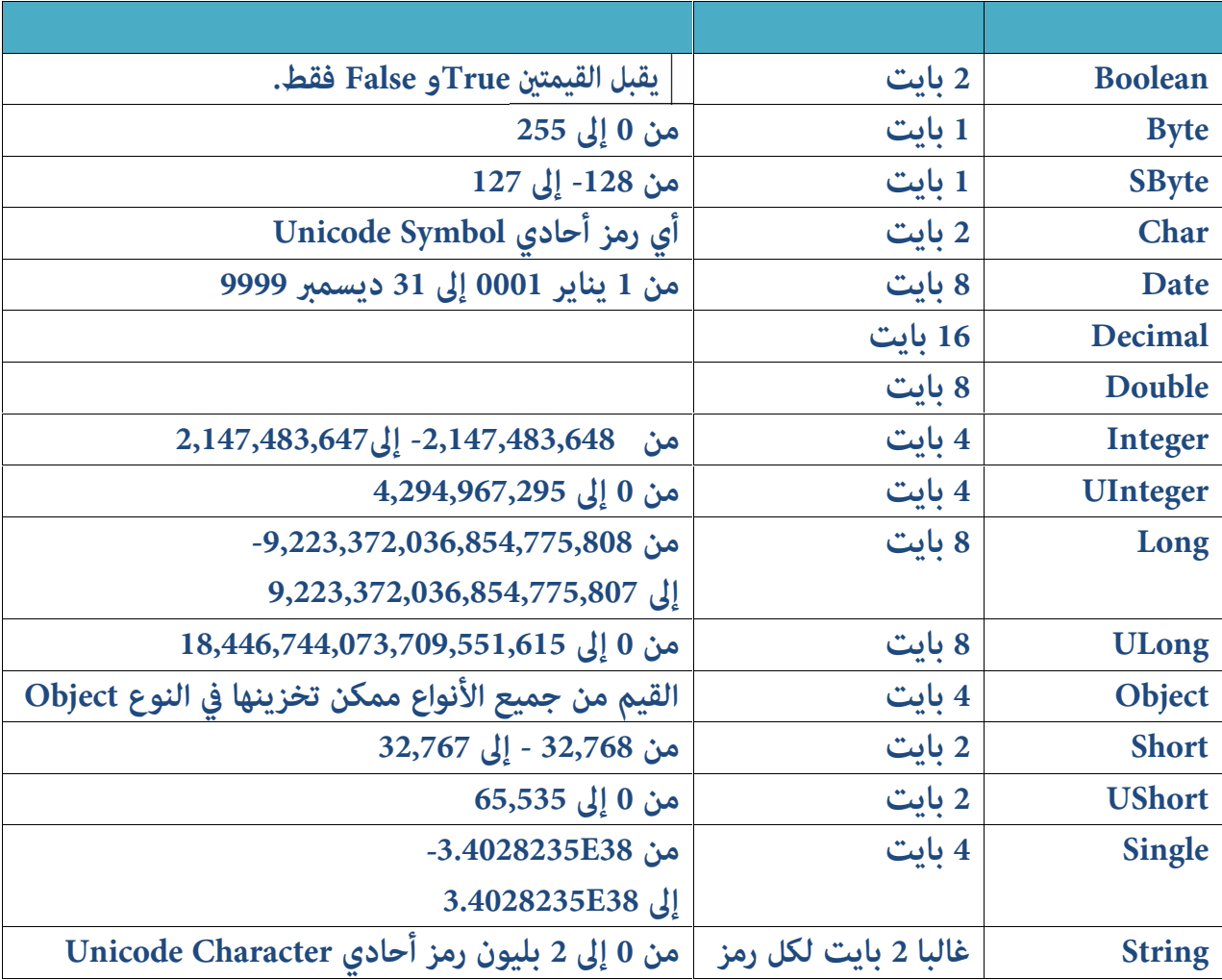

إسناد القيمة للمتغير

لإسناد قيمـ، بدئيـ، لأي متغير، فإن الطريـقـ، تـكـون عـبر استخدام رمـز يسـاوي ( = ) ثم بعده القيمة المراد إعطاؤها للمتغير، ويمكن عمل ذلك في زمن الإعلان، وكذلك بعد الإعلان، وهذه أمثلة توضح هذا الكلام:

> Dim myNumber1 As Integer = 156 Dim myNumber2 As Integer  $myNumber2 = 245$

في السطر الأول أعطينا التغير myNumber1 القيمة 156 في نفس وقت الإعلان، وفي السطر الثاني قمنا بإعطاء قيمة للمتغير myNumber2 بعد الإعلان عنه، لاحظ أن المتغيرات الرقمية تستقبل القيم بشكل مباشر، بينما المتغيرات النصية فيلزمنا استخدام علامات التنصيص (" ") ووضع النص داخلهما، كما توضح الأمثلة الآتية:

> Dim Name As String = "السعداني خالد" Dim Religion As String "مسلم" = Religion

> > يمكننا إسناد قيمة متغير إلى متغير آخر بنفس الطريقة:

**ملحوظة:**

Dim Number1 As Integer = 540 Dim Number2 As Integer Number2 = Number1

أو هكذا باختصار :

Dim Number1 As Integer = 540 Dim Number2 As Integer = Number1

في الثال أعلاه تم نقل قيمة المتغير Number1 إلى المتغير Number2 وبالتالي ستصبح قيمة هذا الأخير هي 540. في للثاا<br>قيمت<sub>ه</sub><br><u>الرواب</u> في الثال أعلاه تم نقل قيمة التغير<br>قيمة هذا الأخير هي 540.<br>**الروابط / المعاملات:**<br>الروابط أو المعاملات هي رموز نستخا

الروابط أو المعاملات هي رموز نستخدمها لإجراء بعض العمليات على المتغيرات أو على القيم بصفة عامة مثل العمليات الحسابية، أو عمليات مقارنة القيم رتحديد القيمة الكبرى والقيمة الصغرى، وغير ذلك.

Arithmetic operators

الروابط الحسابيـّ أو الريــاضيـّ Arithmetic operators.<br>وهي روابط نستخدمها هي برامجنا من أجل القيـام بالعمليات الريـاضيـّ مثل الجمع<br>والطرح...، وهذا جدول رموز الروابط الريـاضيـّ وأمامها الدور المنوط بها: الروابط الحسابية أو الرياضية Arithmetic operators.<br>وهي روابط نستخدمها في برامجنا من أجل القيام بالعمليات الرياضيا<br>والطرح...، وهذا جدول رموز الروابط الرياضية وأمامها الدور النوط بها:<br>|

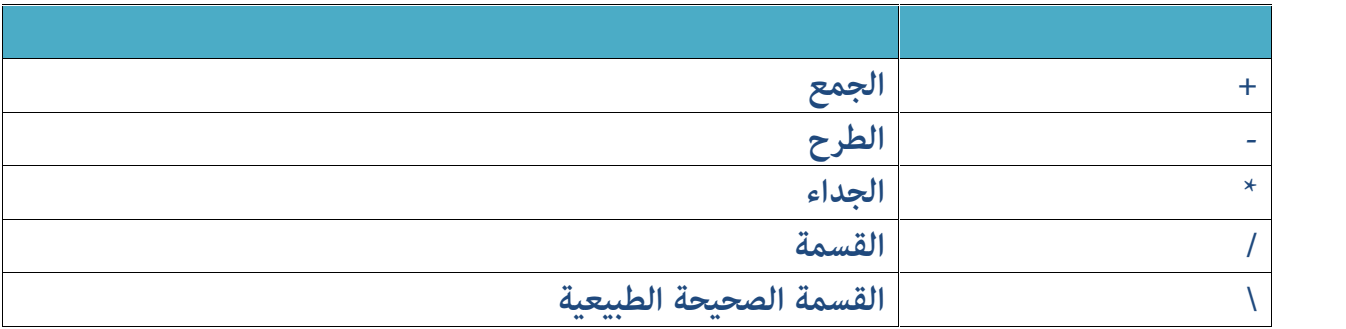

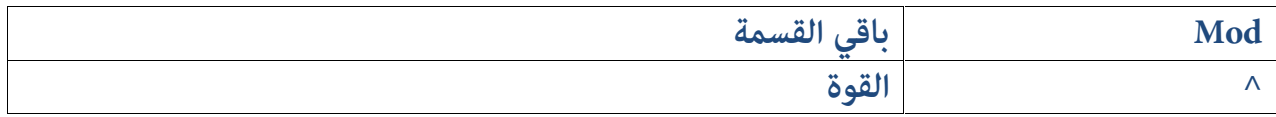

الروابط الظاهرة أعلاه هي رموز نستخدمها حينما نود القيام بعملية حسابية على قيمتين أو أكثر، وهذه أمثلة على استخدام الروابط أعلاه:

```
Dim FirstNumber As Integer = 20
Dim SecondNumber As Integer = 4
رابط الجمع'
Dim Sum As Integer = FirstNumber + SecondNumber
رابط الطرح'
Dim Dif As Integer = FirstNumber - SecondNumber
رابط الضرب'
Dim Mul As Integer = FirstNumber * SecondNumber
رابط القسمة'
Dim Div As Integer = FirstNumber / SecondNumber
رابط القسمة الصحیحة'
Dim IntDiv As Integer = FirstNumber \ SecondNumber
رابط باقي القسمة'
Dim Modulus As Integer = FirstNumber Mod SecondNumber
رابط القوة'
Dim Exp As Integer = FirstNumber ^ SecondNumber
```
String Concatenation operators

ويمكننا هذا النوع من الروابط من دمج نصين أو أكثر مع بعضهم البعض، ويكون من خلال استخدام الرمز + أو &، وهذا مثال علي دمج قيمتين نصيتين:

Dim FirstString As String = "Think First " Dim SecondString As String = "Code Later" Dim ResultString As String = FirstString & SecondString أو' Dim ResultString As String = FirstString + SecondString المتغير ResultString سيحتوي على نتيجة دمج قيمتي المتغيرين المتقدمين، أي أن محتواه ring = FirstString + SecondString<br>التغير ResultString سيحتوي على نتيجة دمر<br>سيڪون هو: Think First Code Later.

Comparison operators

وهي روابط نستخدمها من أجل مقارنة قيمتين وتحديد نوع العلاقة بينهما رأكبر من، روابط المقارنہ Comparison operators:<br>وهي روابط نستخدمها من أجل مقارنہ قيمتين وتحديد نوع العلاقہ بينهما رأكبر من،<br>أصغر من، تساوي، ...) ونتيجہ المقارنہ تكون منطقيہ boolean، أي لا تقبل إلا<br>قيمتين: إما صحيح true وإما خطأ fals وهي روابط نستخدمها من أجل مقارنة قيمتين وتحديد نوع العلاقة بينهما رأكبر من،<br>أصغر من، تساوي، ...) ونتيجة المقارنة تكون منطقية boolean، أي لا تقبل إلا<br>قيمتين: إما صحيح true وإما خطأ false، فيما يلي جدول يعرض رموز الروابط<br>ال المستخدمة في عمليات المقارنة:

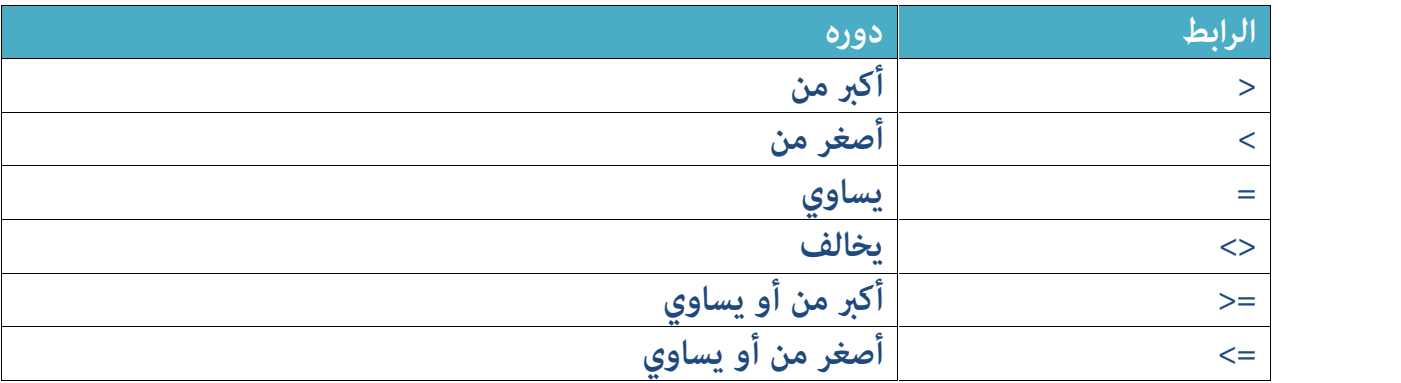

وهذه أمثلة على استخدام هذا النوع من الروابط:

```
الـنتيجة خاطئة لأن 4 لـيست أكبر من 5'
Dim Value1 As Boolean = 4 > 5النتیجة صحیحة لأن 4 أصغر من 5'
Dim Value2 As Boolean = 4 < 5
```

```
النتیجة خاطئة لأن 4 لا تساوي 5'
Dim Value3 As Boolean = 4 = 5النتیجة صحیحة لأن 4 تخالف 5'
Dim Value4 As Boolean = 4 \leftrightarrow 5النتیجة صحیحة لأن أصغر من أو یساوي 5'
Dim Value5 As Boolean = 4 \le 5النتیجة خاطئة لأن 4 لیست أكبر من أو یساوي 5'
Dim Value6 As Boolean = 4 \ge 5
```
روا<br>روا Assignment Operators

وهي رموز نستخدمها من أجل تخزين وإسناد قيمة إلى متغير ما، وقد رأينا في إحدى الفقرات السابقـّ، أن أبـرز رابط يستخدم لإسناد القيـم هـو الرابط يسـاوي (=) وهنا قائـمـ،ّ لبعض الرموز التي تستخدم معه من أجل تخزين القيم وحسابها في نفس الوقت:

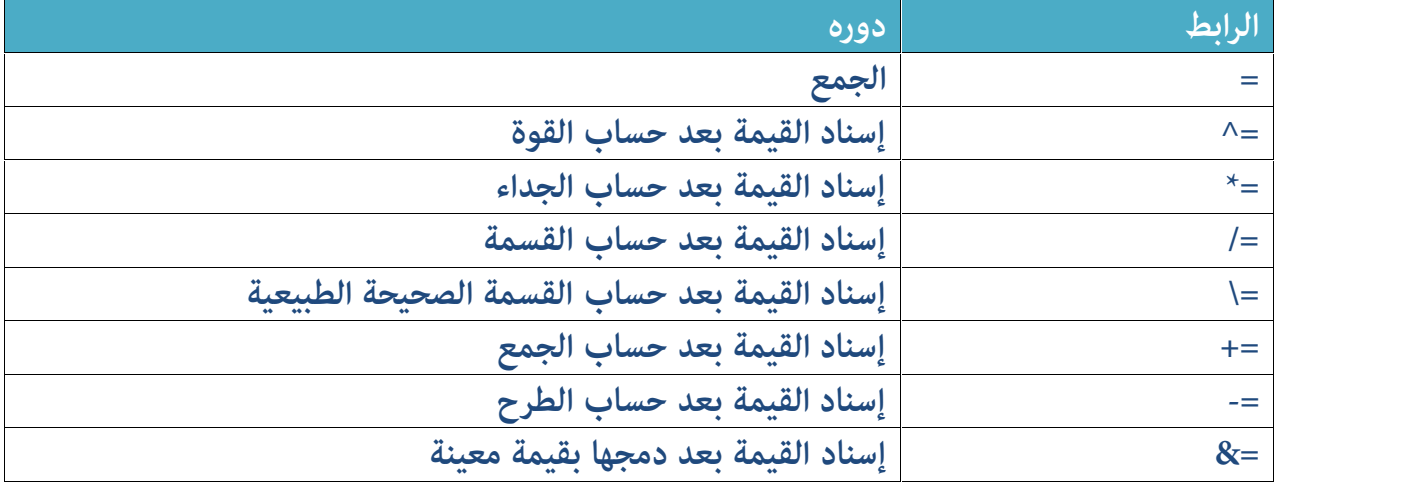

قد يلوح لك شيء من الغموض في الروابط أعلاه وهذا طبيعي جدا لذا سنعرض في المثال الآتي نموذجا لكيفية استخدام كل هذه الروابط التي نستخدمها بغرض إسناد القيم في متغيرات معينة:

تخزین القیمة 5 في المتغیر' myVariable = 5

- سيتم حساب قيمة المتغير بقوة 2  $15$   $2$  وبالتالي ستصبح قيمته 25  $\,$ myVariable  $^{\wedge}$  = 2
- سيتم ضرب قيمة المتغير في 2 وتصبح قيمته 25  $2$   $2$   $30$ ' myVariable \*= 2
- سيتم قسمة قيمة المتغير على 2 وتصبح قيمته 50  $2$   $2$ myVariable  $/= 2$
- سیتم قسمة قیمة المتغیر قسمة صحیحة على 2 أي ستصبح قیمتھ 25 على 2 أي 12'  $myVariable \leq 2$
- سیتم إضافة 2 إلى قیمة المتغیر وتصبح قیمتھ 2+12 أي 14' myVariable += 2
	- سیتم طرح 2 من قیمة المتغیر وبالتالي تصبح 14 2 أي 12' myVariable -= 2
- سیتم دمج قیمة المتغیر مع القیمة 7 وتصبح قیمتھ 12 مدموجة مع 7 أس 127' myVariable &= 7

Logical operators

هي روابط نستخدمها من أجل الحصول على نتيجة شرطين أو أكثر، والنتيجة تكون منطقية Boolean. أي لا تقبل إلا قيمتين: إما صحيح True وإما خطأ False. هذه الروابط هي AND والذي يـعني (و) وتكـون النتيجـّ، صحيحـّ، إذا كـانت كـل أطراف حتى نبسط مفهوم الروابط المنطقية، دعنا نستحضر مثالا سهلا، لو قلت لك: سيزورني أحمد و كمال، فذلك يعني أن كلامي سيكون صحيحا حينما سيأتيان معا، لكن لو قلت لك: قد يزورني أحمد أو كمال، فالمني مختلف وكلامي سيكون صحيحا سواءِ حضر أحمد أو كمال.

الآن لاحظ معي هذا المثال لتتعرف على كيفية استخدام الروابط المنطقية:

العبارتان صحیحتان معا إذن المتغیر قیمتھ صحیحة ' Dim Value1 As Boolean =  $(3 < 4$  And  $7 > 5)$  'Value1 = True ان المتغیر قیمته خاطئة' $(8 \qquad 5)$  Dim Value2 As Boolean = (10 > 9 And 5 = 8) 'Value2 =<br>False

إحدى العبارتین صحیحة وبما أننا نستخدم الرابط أو فالنتیجة صحیحة' Dim Value3 As Boolean =  $(8 < 4$  Or  $6 > 2)$  'Value3 = True

False = 4Value) '3 = 6 Or 9 > 1 = (Boolean As 4Value Dim العبارتان معا خاطئتان إذن النتیجة خاطئة لأننا نستخدم الرابط أو'

العبارة الثانیة صحیحة إذن النتیجة صحیحة لأننا ' نستخدم الرابط **أو** Dim Value5 As Boolean =  $(1 > 9$  Or 6 / 2 = 3) 'Value5 = True

الروابط المنطقية المختصرة Short Circuited Operators.<br>هي روابط منطقية نستخدمها بغرض اختصار عملية التحقق بناء على شروط كل بنية من بنيات الروابط المنطقية، على سبيل الثال الرابط AND يتحقق من جميع العبارات فإن وجد عبارة واحدة لا تحقق الشرط يعيد لي القيمة خطأ False. فلو افترضنا أن لدينا العديد من العبارات الواجب التحقق من صحتها وأول عبارة تكسر القاعدة فالمفروض ألايتم إكمال عملية التحقق لأنه خلاص بعدم تحقق عبارة واحدة فالنتيجة المعادة هي False حتى ولو كانت كل العبارات التي تأتي بعدها تعيد القيمة True. عند استخدام الرابط المنطقي AND فإن عملية التحقق تستمر مع كل العبارات حتى وإن وجدت عبارة تكسر القاعدة لهذا يحسن الاستعاضة عنها بالرابط الأحادي AndAlso الذي يوقف عملية التحقق بمجرد العثور على أول عبارة لا تحقق الشرط دون تضييع الوقت في التحقق من باقي العبارات على خلاف الرابط AND الذي يعمل ببلاهة ويمر على كل العبارات حتى ولو وجد عبارة سابقة تكسر القاعدة.

نفس الكلام ينطبق على الرابط المنطقي OR، فالقاعدة تقول أنه بوجود عبارة واحدة تعيد القيمة True تكون القيمة العامة المعادة هي True حتى وإن كانت كل العبارات الأخرى تعيد القيمة False. لكن لو افترضنا أن لدينا مئة عبارة يجب التحقق منها وكلها مرتبطة فيما بينها بالرابط OR، وأول عبارة من هذه العبارات تعيد القيمة True ، المفروض أن تتوقف عمليـ التحقـق من باقي العبارات وإرجاع القيـمـ True بعد أول تحقق، إلا أن هذا لا يـقـع للأسف وسيتم إكـمـال عـمـليـات التحقـق من جميـع الـعـبارات حتي وإن وجدت عبارة سابقة تعيد القيمة True، ولاجتياز هذه الشكلة يستحسن

استخدام الرابط المنطقي الأحادي OrElse الذي يوقف عمليات التحقق بعد العثور على أول عبارة تعيد القيمة True دون الحاجة إلى الانتقال إلى باقي العبارات للتحقق منها لأنه خلاص وجد عبارة تفي بالغرض.

فيما يلي أمثلة لاستخدام الروابط المنطقية الأحادية AndAlso و OrElse.

```
'Value1 = False
        Dim Value1 As Boolean = (3 > 4 AndAlso 7 > 5 AndAlso 8
> 4)'Value2 = True
        Dim Value2 As Boolean = (5 > 9 OrElse 4 = 2 * 2 OrElse
6 < 4)
```
المتغير الأول Value1 ستكون قيمته False لأن أول عبارة غير صحيحة وبالتالي النتيجة غير صحيحة False، الرابط AndAlso سيوقف عمليات المقارنة الأخرى لأن القاعدة تحققت مع أول عبارة.

المتغير الثاني Value2 ستكون قيمته True لأن إحدى العبارات وهي العبارة الثانية 4 = 2 \* 2 صحيحة وبالتالي نتيجة الشرط هي True، الرابط OrElse سيتوقف عند العبارة الثانيـ، ويـعيد القيـمـ، True لأن القـاعـدة تحـقـقت مـع ثـانـي عـبـارة ولا حاجـ، للتحـقـق من "<br>2 ^ 2 صحيحة وبال<br>الثانية ويعيد القيا<br>العبارة الثالثة.

**البنية الشرطية باستخدام الأمر f ] :**<br>|<br>أحيانا نحتاج إلى إجراء تحقق من عبارة معينة في برنامج أحيانا نحتاج إلى إجراء تحقق من عبارة معينة في برنامجنا، فإن كانت نتيجة التحقق تساوي قيمـ، معينـ، ننفذ شفـرة معينـ،، وإن كـان العكس أو كـانت تساوي قيمـ، أخرى ننفذ شفرات أخرى، على سبيل الثال، نريد إنشاء برنامج يتكون من شاشة لتسجيل الدخول مثل تلك التي في برنامج Skype أو برنامج Messenger، فنحن ملزمين بالتحقق من اسم المستخدم وكلمة السر المدخلين، إن كانا صحيحين سمحنا بعملية الدخول، وإن كان أحدهما خاطئا أظهرنا رسالة خطأ.

في البرمجة تسمى عملية التحقق من عبارة معينة شرطا Condition أو بنية شرطية Flow Control، وصبغتها كما بلهي:

> Then الشرط الأول' If إن تحقق الشرط الأول نفذ الأوامر التالیة' Then الشرط الثاني' ElseIf إن تحقق الشرط الثاني نفذ الأوامر التالیة' Else إن لم یتحقق أي شرط مما سبق فنفذ ما یلي' End If

الشرط الأول نضعه بعد الأمر lf فإن تحقق يتم تنفيذ الكود الذي يليه، وإن لم يتحقق يتم التحقق من الشرط الذي يتبعه ويأتي بعد الكلمة Elself فإن تحقق يتم تنفيذ الكود الموالي له، وهكذا دواليك، فإن لم يتحقق أي شرط من الشروط يتم تنفيذ الأوامر الموجودة في البلوك Else. الآن لنعطى مثالا نتعلم من خلاله طريقة استخدام البنية الشرطية في برامجنا لنفترض أننا بصدد إنشاء شاشة لتسجيل الدخول، مثل الشاشة الظاهرة في الصورة التالية:

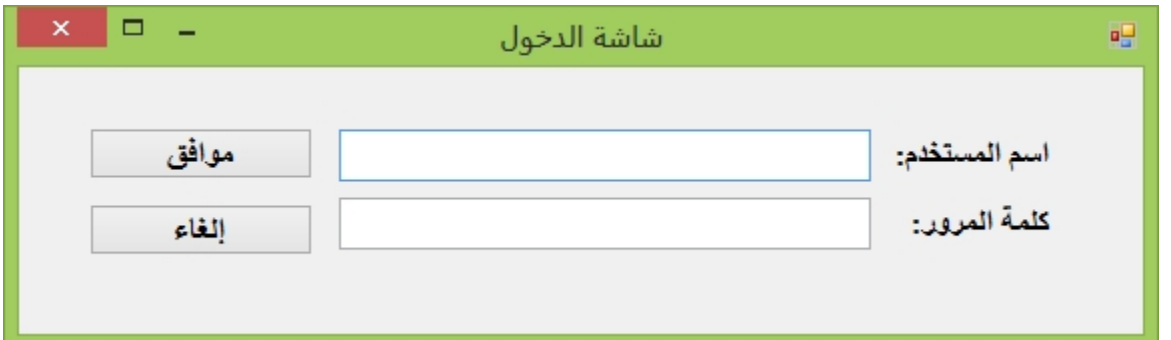

كلمة المربر.<br>في شاشة الدخول أعلاه، سيقوم المستخدم بكتابة اسمه، وبكتابة كلمة المرور،<br>ونحن سنستقبل هذين القيمتين، وسنقوم بتخزينهما في متغيرين نصيين، ثم كان هناك توافق بين البيانات المدخلة وبين البيانات المخزنة، نسمح بعملية الدخول، وإلا نظهر رسالة خطأ تعلم المستخدم بأن عملية تسجيل الدخول فشلت.

نَاتي أولا ونقوم بتصميم شاشت الدخول، قم بإنشاء مشروع جديد من نوع Windows Forms Application، ثم اسحب داخل الفورم الأدوات التالية:

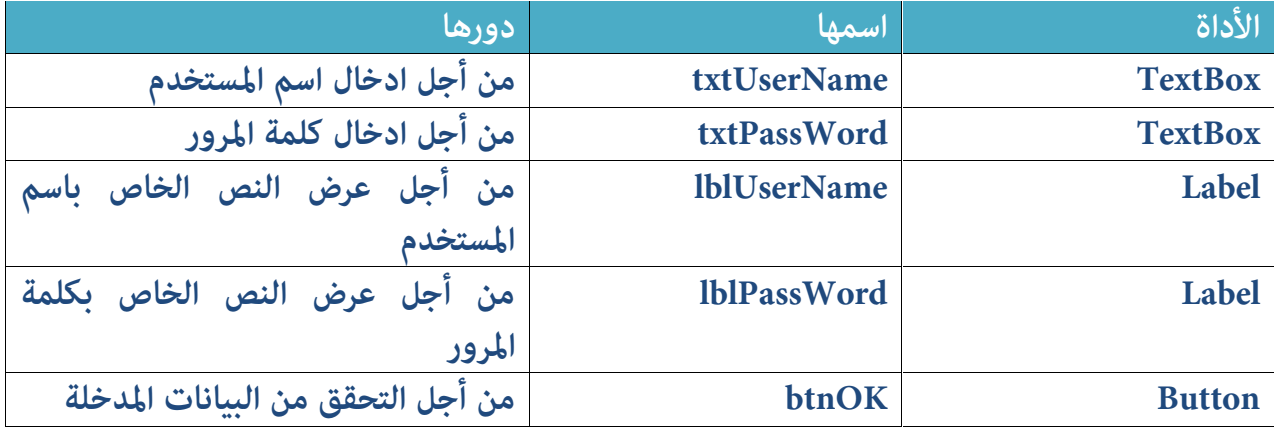

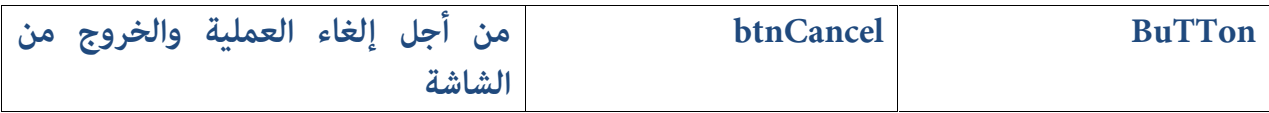

بعد أن تقوم بتصميم الأدوات وتغيير أسمائها، انقر الآن على الزر btnOK وادخل إلى مكان الكود واكتب الكود التالي الذي يتحقق من البيانات الدخلة ويقارنها ببيانات الدخول المسجلة، فإن حصل توافق بينهما سمح بعملية الدخول وإلا فإنه يمنع بعد ان تصوم المسوم المسوم المسابق<br>مكان الكو<br>العملية:<br>العملية:<br>entArgs)

```
Private Sub btnOK Click(sender As Object, e As EventArgs)
Handles btnOK.Click
```

```
Dim UserName As String = "myUserName"
Dim PassWord As String = "myPWD123"
```

```
If txtUserName.Text = UserName And txtPassWord.Text =
PassWord Then
            ("تمت عملیة الدخول بنجاح")MsgBox
        ElseIf txtUserName.Text <> UserName And
txtPassWord.Text = PassWord Then
            ("اسم المستخدم المدخل غير صحیح")MsgBox
        ElseIf txtUserName.Text = UserName And txtPassWord.Text
<> PassWord Then
            ("كلمة المرور المدخلة غير صحیحة")MsgBox
        Else
            ("رجاء البیانات المدخلة غير صحیحة")MsgBox
        End If
    End Sub
```
في الكود أعلاه قمنا بالإعلان عن متغيرين UserName و PassWord, الأول قمنا بتخزين القيمة myUserName فيه، والثاني قمنا بتخزين القيمة myPWD123 فيه، ثم

بعد ذلك قمنا بالتحقق من القيم المدخلة في مربعات النصوص بالقيم التي قمنا بتخزينها في المتغيرين.

إن كان اسم المستخدم يساوي اسم المستخدم المسخل وكلمة المرور تساوي كلمة المرور المدخلة عرضنا رسالة: تمت عملية الدخول بنجاح.

إن كان اسم المستخدم مخالفا لاسم المستخدم المدخل وكلمة المرور تساوي كلمة المرور المدخلة عرضنا رسالة: اسم المستخدم المدخل غير صحيح.

إن كان اسم المستخدم يساوي اسم المستخدم المدخل وكلمة المرور تخالف كلمة المرور المدخلة عرضنا رسالة: كلمة المرور المدخلة غير صحيحة.

أما إن لم يتحقق أي شرط من الشـروط السـابـقــ، فسـوف يـتم عـرض الـرسـالـ، التي يـأتت بـعـد المدخلة عرضنا رسالة: كلمة المرور المدخلة غير صحيحة.<br>أما إن لم يتحقق أي شرط من الشروط السابقة فسوف يتم عر<br>الأمر ElSe والتي تقول: رجاء البيانات المدخلة غير صحيحة.<br>الأمر ElSe والتي تقول: رجاء البيانات المدخلة غير صحيحة. أما إز<br>الأمر<br>الأمر الأمر<br>الأمر<br>الأس

# **Select Case**

الأمر Select Case يـؤدي تقـريبا نفس الدور الذي تـؤديـه البنيـة الشـرطيـة باستخدام الكلمة أا، وغالبا ما نستخدمه حينما يكون لدينا شروط قليلة ومحددة فنستعيض If

```
العبارة المراد التحقق منها' Case Select
   الحالة الأولى' Case
      نفذ ما یلي'
   الحالة الثانیة' Case
     نفذ ما یلي'
   الحالة الثالثة' Case
      نفذ ما یلي'
   إن لم تتحقق أي حالة من الحالات' Else Case
      نفذ ما یلي'
End Select
```
نضع بعد الأمر Select Case العبارة التي نريد التحقق من قيمتها، فإن كانت مساويـّ، للحالة الأولى Case ننفذ الأوامر التي تليها، وإن كانت مخالفة للحالة الأولى وتساوي الحالة الثانية ننفذ الأوامر التي تتبع الحالة الثانية...إن لم تتحقق أية حالة من الهالات يتم تنفيذ الأوامر التي تأتي بعد الأمر Case Else.

```
سنقوم الآن بإنشاء برنامج يطلب من المستخدم إدخال عدد كواكب المجموعة
                                         تنفيذ الأوامر التي تأتي بعد الأمر Case Else.<br>سنقوم الآن بإنشاء برنامج يطلب من المستخدم إدخاا<br>الشمسية، وبناء على القيمة المدخلة نظهر له رسالة.
```
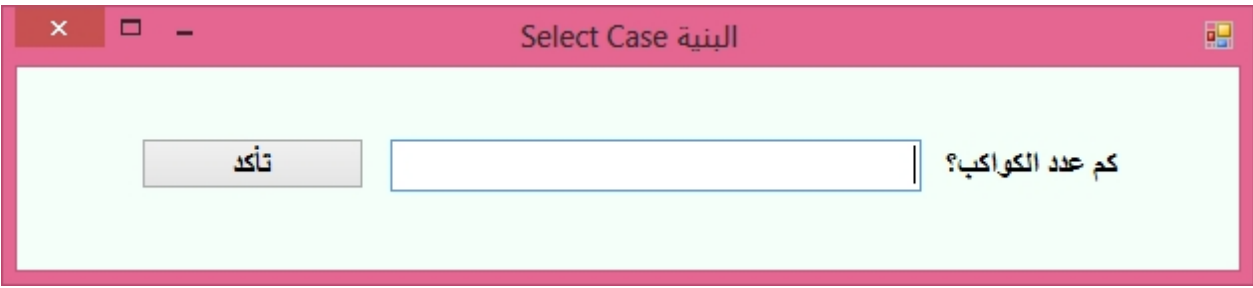

قم أولا بتصميم الفورم كما يظهر أعلاه وذلك بسحب الأدوات التالية:

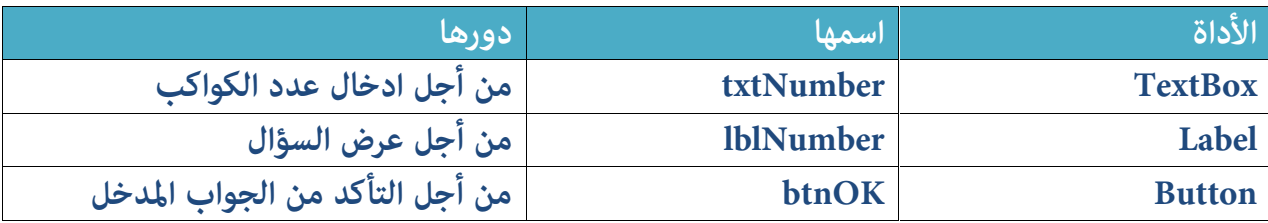

بعد ذلك انقـر عـلـى الـزر btnOK من أجل الانتقـال إلى الحدث Click الخاص بـه، ثم اكـتب الكود الآتي الذي يتحقق من الجواب المدخل ويقارنه بالعدد الصحيح لكواكب الجموعة الشمسية:

Private Sub btnOK Click(sender As Object, e As EventArgs) Handles btnOK.Click

```
متغير رقمي يحتوي على العدد الصحیح'
Dim PlanetCount As Integer = 9
```

```
متغير يحتوي على القیمة المدخلة من طرف المستخدم'
        Dim PlanetCountEnterred As Integer =
Val(txtNumber.Text)
```

```
Select Case PlanetCountEnterred
    Case 9
       ("الجواب صحیح")MsgBox
   Case Is < 8
       ("العدد المدخل أقل من العدد الصحیح")MsgBox
   Case 10 To 70
       ("العدد المدخل یتراوح بين مجال غير صحیح")MsgBox
    Case 8
```

```
("لقد اقتربت من الجواب الصحیح")MsgBox
                 Case Else
                         ("القیمة المدخلة خاطئة")MsgBox
        End Select
End Sub
                        MsgBox("للقد اقتربت من الجواب الـصحيح")<br>e Else<br>MsgBox("القيمة المدخلة خاطئة")<br>ect<br>الأمر IIF نستخدمه إذا أردنا تنفيذ أمر من بين أمرين في حال تحق<br>الأمر IIF نستخدمه إذا أردنا تنفيذ أمر من بين أمرين في حال تحق
```
# 

الأمر IIF نستخدمه إذا أردنا تنفيذ أمر من بين أمرين في حال تحقق الشرط، وهو شبيه Ternary Operator

(الأمر الثاني ,الأمر الأول ,الشرط)IIf

إذا تحقق الشرط سيتم تنفيذ الأمر الأول، وإذا لم يتم تحققه سيتم تنفيذ الأمر الثاني، الأمر الـثـانـي , الأه)<br>إذا تحقق الشرط سيتم تنفيذ الأمر الأول، وإذا لم ي<br>وهذا مثال يـعرض كيفيـ استخدام الأمر .<br>IIF = "myPWD123"

Dim Password As String = "myPWD123" Dim Access\_State As String = IIf(Password = "myPWD123", ("كلمة المرور غير صحيحة" ,"كلمة المرور صحيحة"

Dim Password As String = "myPWD123"<br>Dim Access\_State As String = IIf(Password = "myPWD123",<br>"كلمة المرور ضعيحة" ("كلمة المرور ضحيحة" لأن قيمة للتغير")<br>المتغير Access\_State سيحتوي على القيمة "myPWD123" وبالتالي سيتم تنفيذ المتغير Access\_State سيحتوي على القيمة "كلمة الرور صحيحة" لأن قيمة التغير<br>Password تساوي "myPWD123" وبالتالي سيتم تنفيذ الأمر الأول، إن كانت قيمة<br>التغير Password مخالفة ل "myPWD123" سيتم تنفيذ الأمر الثاني وبالتالي تصبح<br>ق Access\_State

# **Loops**

أحيانا نحتاج في تطبيقاتنا إلى تكرار أمر برمجي معين أكثر من مرة، وهذا لا يـعني أن العملاءِ، وأردنا إضافة أرقام الهواتف لهم جميعا، ستلاحظ أن عملية إسناد هذا الحقل لكل عميل ستستنزف منك وقتا طويلا لا سيما وإن كان عدد العملاء كبيرا جدا، لذلك تعتبر الآليات التكرارية أو الحلقات مي أفضل خيار لتكرار تعليمات معينة بقدر محدد مع إمكانية إضفاء لمسة خاصة على كل عنصر تبلغه البنية التكرارية. لكل عمين سنستنزك منت وقت طويار 2 سيما وإن كان عدد العمار عليون المستنز<br>لذلك تعتبر الآليات التكرارية أو الحلقات هي أفضل خيار لتكرار تعليمات معينة<br>بقدر محدد مع إمكانية إضفاء لمسة خاصة على كل عنصر تبلغه البنية التكرارية.<br>أو ويطلب من المستخدم تخمين هذه القيمة، حتما نحن لا نعرف عدد الاحتمالات التي سيقوم بها المستخدم لكيي يصل إلى نفس القيمة الخزنة عندنا، لذلك يتوجب طرح نفس السؤال في كل مرة يدخل المستخدم فيها قيمة مخالفة للقيمة المخزنة.

أو لنفترض أننا بصدد إنتاج برنامج بسيط يسأل المستخدم عن اسم أول خلفاء الدولة العباسية، فإن كان الجواب صائبا يتوقف البرنامج وإن كان الجواب خاطئا يعيد طرح السـؤال عـلى المستخدم إلى حين يحصـل عـلى الجواب الصحيـح، في حالتنا هذه نحن لا نعلم عدد المرات اللازمة لكي يجيب المستخدم بالجواب الصائب، لذلك فنحن بحاجة إلى إجراء تكرار للأمر الذي يطبع السؤال في كل مرة يخطيء المستخدم في الإجابة.

توفر لنا لغة الفيجوال بيسك عدة أنواع من البنيات التكرارية، سنستعرضها بالترتيب إجراء تكرار للأمر الذي يـ<br>توفر لنا لغـ،ّ الفيجوال بيـ،<br>في الفـقـرات القـادمـ،ّ. الصيغة التكرارية الشرطية : For Next:

تمكننا البنية التكرارية For..Next من تكرار أمر برمجي معين لعدد مرات محدد، حيث تسمح لنا بتحديد نقطتي بداية ونهاية التكرار مع إمكانية تحديد معامل التدرج، وصبغتها كما بلين

```
For Count = Start To End [Step Step]
        '[statements]
         [Exit For]
Next Count
```
حيث المتغير Count هو العداد الذي سيحدد عدد مرات تكرار الأمر برمجي، ويبدأ من القيمة الرقمية Start وينتهي بالقيمة الرقمية End مع إمكانية تحديد معامل التدرج رفي كل تكرار بكم تزداد أو تنقص نسبة العداد افتراضيا تكون الزيادة بواحد) في الأمر Step. بعد ذلك نقوم بكتابة الأمر البرمجي الذي نود تكراره، ويمكننا الخروج من التكرار من خلال الأمر EXİİ ⊦0۲، في ختام البنيـة التكـراريـة نضـع الكـلـمـة Next متبوعة باسم العداد راختيارية ويمكننا عدم كتابة اسم العداد<sub>)</sub>، وفيما يلي ي حرب المستمر المستمرين المستمر المستمر المستمرين التكسيم التحكرار من خلال الأمر Exit For ، في ختام البنيم التكسيم<br>الخروج من التكرار من خلال الأمر Exit For ، في ختام البنيم التكسيم<br>مثال بسيط يوضح كيفيم استخدام هذا النوع م

قم بإنشاء مشروع من نوع Windows Forms Application، ثم اسحب على الفورم الأدوات التالية وغير خصائصها كما يلي:

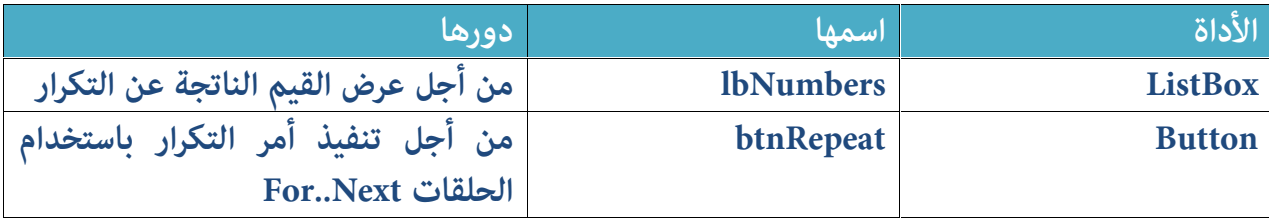

قم بتصميم الفورم كما تعرض الصورة الآتية:

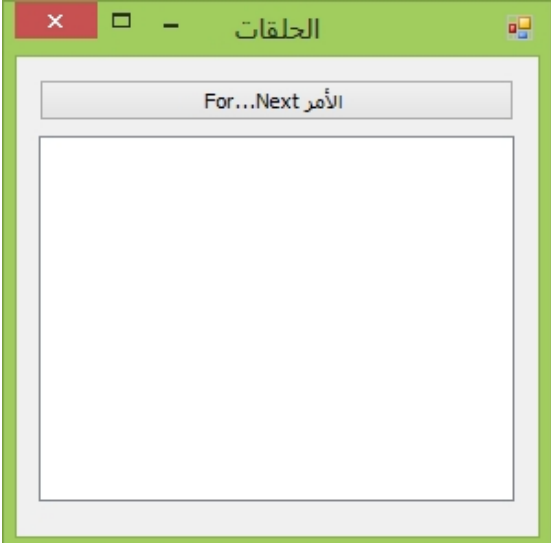

انـقـر عـلـى الـزر btnRepeat مـرتين من أجـل الانـتـقـال إلـى الـحـدث Click الـخاص بـه، واكـتب الأمر التالي:

```
Private Sub btnRepeat Click(sender As Object, e As
EventArgs) Handles btnRepeat.Click
        متغير رقمي بمثابة عداد للحلقات'
        Dim nCount As Integer
        For nCount = 0 To 10 Step 1
            Me.lbNumbers.Items.Add("العنصر: & " nCount)
        Next
```
End Sub

قمنا بالإعلان عن متغير رقمي اسمه Count ثم استعملناه في عمليـ التكـرار ليبدأ من العدد 0 وينتهي بالعدد 10 مع الزيادة بواحد عند كل تكرار، وفي كل مرة يقوم التكرار بإضافة قيمة العداد إلى أداة LbNumbers مدموجة مع النص "العنصر:"، عند من العدد () وينتهي بالعدد (1) مع الزيادة بواحد عند كل تكرار، وفي كل<br>التكرار بإضافة قيمة العداد إلى أداة LbNumbers مدموجة مع النص "العنا<br>التكرار بإضافة قيمة العداد إلى أداة LbNumbers مدموجة مع النص "العنا<br>تنفيذ هذا الكود ي

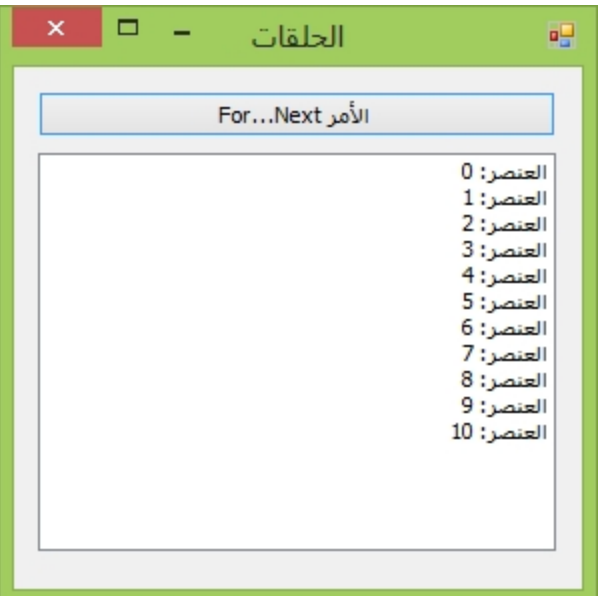

# ملحوظة:

الأمر Step في الثال أعلاه لا دور له لأن نسبة الزيادة الافتراضية هي 1، ويمكننا استخدامه في حال أردنا تغيير قيمة التدرج، كما يوضح الكود الآتي الذي غيرنا فيه الأمر Step في<br>استخدامه في حا<br>قيمۃ Step:

Dim nCount As Integer

For  $nCount = 0$  To 10 Step 2 Me.lbNumbers.Items.Add("العنصر: & " nCount) Next

هذه المرة جعلنا نسبة التدرج هي 2 وبالتالي سنحصل على النتيجة التالية عند تنفيذ count)<br>هذه المرة جعلنا نسا<br>الكود أعلاه:

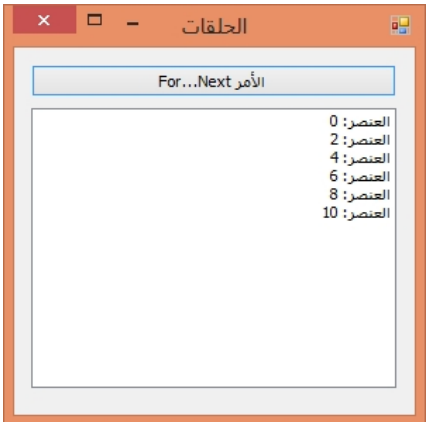

يمكننا كذلك جعل قيمة التدرج سلبية ، تراجعية كما يلي:

Dim nCount As Integer

For  $nCount = 27$  To  $0$  Step  $-3$ Me.lbNumbers.Items.Add("العنصر: & " nCount) Next

بعد تنفيذ الكود أعلاه سنحصل على النتيجة الآتية:

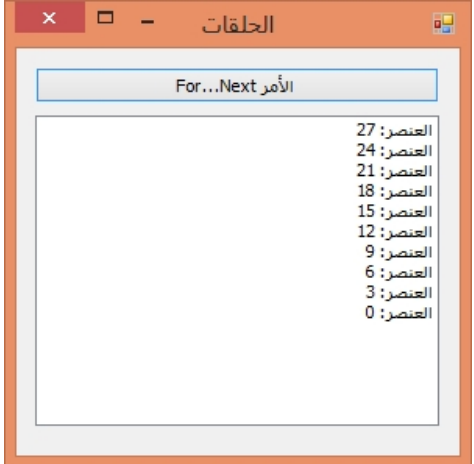

الصبغة التكرارية الشرطية Do..Loop :

ترتكز البنية التكرارية من نوع D0..L00p على شرط التكرار وحسب نتيجته يتم ا**لصيغة التكرارية الشرطية Do..Loop** :<br>ترتكز البنية التكرارية من نوع Do..Loop على شرط التكرار وحسب ه<br>إعادة تنفيذ الأوامر، ويوجد بها عدة أنواع سوف نتعرف عليها بالترتيب:<br>الصيغة التكرارية الشرطية Do..While :

الصیغة التكراریة الشرطیة While..Do :

هذه البنية التكرارية تعتمد على نتيجة الشرط الذي يأتي بعد الكلمة While، ويتم تكرار تنفيذ الأوامر مادامت نتيجة الشرط متحققة True، وهذه صيغتها:

> Do الأوامر' Loop While 'الشرط

سنتعرف الآن بحول اللّه على مثال لاستخدام هذه البنيـ، التكـراريـ، قم بإنشاء مشـروع جديد من نوع Windows Forms Application واسحب على الفورم الأدوات التاليت:

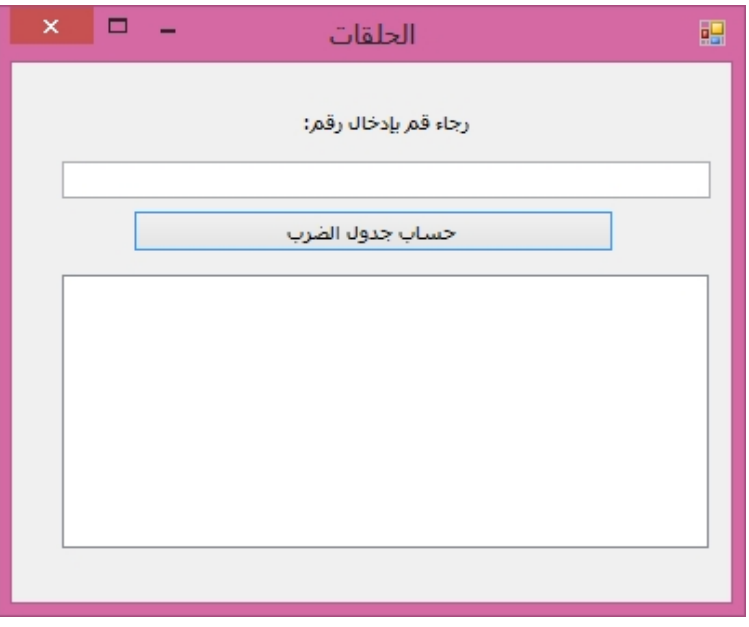

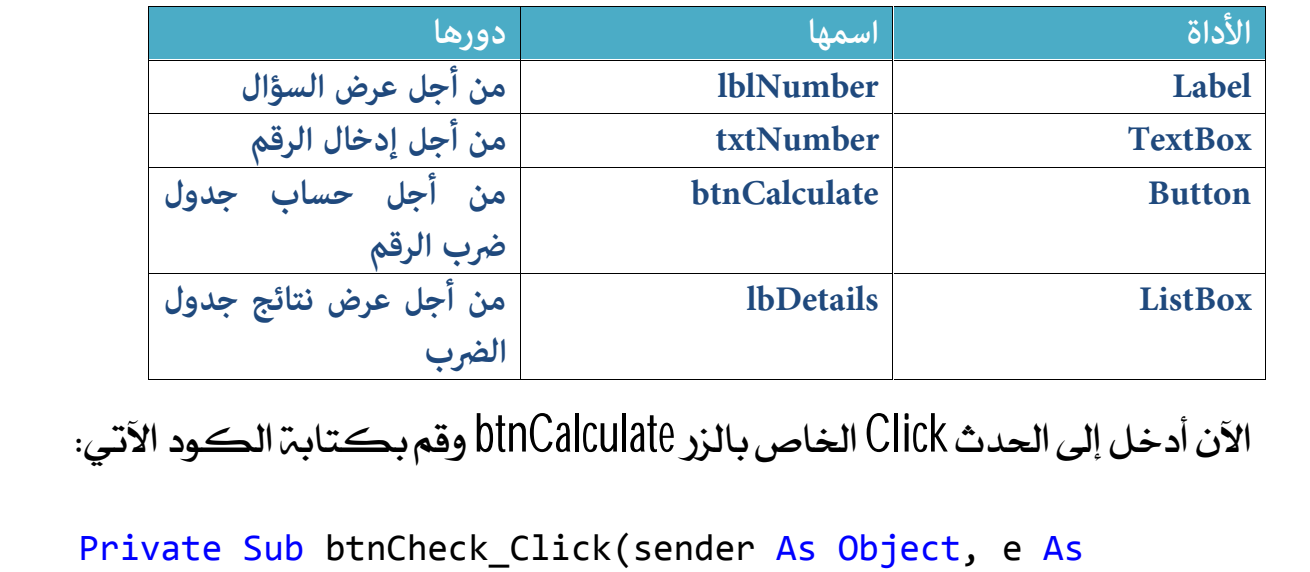

Private Sub btnCheck\_Click(sender As Object, e As EventArgs) Handles btnCalculate.Click

Dim Number As Integer = Val(txtNumber.Text) Dim Counter As Integer =  $\theta$ Do lbDetails.Items.Add(Number & " \* " & Counter & " = " & Number \* Counter) Counter += 1 Loop **While Counter <= 10**

End Sub

أعلنا في الأول عن متغير اسمه Number يستقبل القيمة المدخلة في مربع النص<br>txtNumber بعد أن يقوم بتحويلها إلى قيمة رقمية من خلال الدالة Val ثم بعد ذلك End Sub<br>أعلنا في الأول عن متغير اسمه Number يستقبل القيمة المدخلة في مربع النص<br>txtNumber بعد أن يقوم بتحويلها إلى قيمة رقمية من خلال الدالة Val ثم بعد ذلك<br>أهلنا عن متغير عداد اسمه Counter أعطيناه القيمة 0 كقيمة بدئية، ثم أعلنا في الأول عن متغير اسمه Number يستقبل القيمة المدخلة في مربع النص<br>txtNumber بعد أن يقوم بتحويلها إلى قيمة رقمية من خلال الدالة Val ثم بعد ذلك<br>أهلنا عن متغير عداد اسمه Counter أعطيناه القيمة 0 كقيمة بدئية، ثم بدأنا<br>عم ي الرحاس التي يحتى الله عن التي تسمية المسابق المسابق المسابق المسابق المسابق المسابق المسابق المسابق المسابق<br>أهلنا عن متغير عداد اسمه Counter أعطيناه القيمة 0 كقيمة بدئية، ثم بدأنا<br>عملية التكرر التي تقوم بعرض نتيجة ضرب ق .<br>أهلنا عن متغير عداد اسمه Counter أعطيناه القيمة 0 كقيمة بدئية، ثم بدأنا<br>عملية التكرر التي تقوم بعرض نتيجة ضرب قيمة العدد المخل Number مع قيمة<br>العداد Counter التي تتغير تزايديا عند كل تكرار، ويتم تكرار هذه العملية<br>التكرا التكراريــة إلى أن تصبح قيمـة العداد 10 أي أن جدول الضرب الذي سيـعـرض سيـظهر لنا

نتيجة جداء العدد المدخل مع الأعداد الإحدى عشر الأولى بدء من () وانتهاء ب 10، أي بعد نتيجة جداء العدد المدخل مع الأعداد الإحدى عشر الأولى بدء من () وانا<br>تنفيذ البرنامج لو أدخلنا القيمة 8 سنحصل على النتيجة الآتية:<br>القا

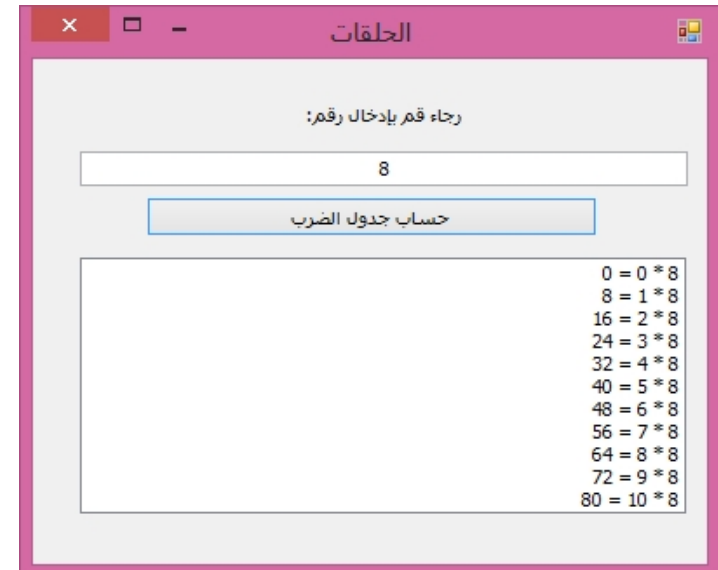

يمكننا تقديم الكلمة While بعد الكلمة D0 وسنحصل على نفس النتيجة<br>كما بلي:  $\begin{CD} \begin{array}{r} 80 = 10 * 8 \end{array} \ \begin{CD} \end{CD} \end{CD} \end{CD}$ <br>يمڪننا تقديم<br>ڪمايلي:<br>t)

Dim Number As Integer = Val(txtNumber.Text) Dim Counter As Integer =  $\theta$ Do **While Counter <= 10** lbDetails.Items.Add(Number & " \* " & Counter & " = " & Number \* Counter) Counter += 1 Loop

الفرق بين تقديم While وبين تَأخيرها يتمثل في أن الأولى تمنع تنفيذ الأمر إلا بعد أن يتحقق الشرط، بينما While التي تأتي في الأخير بعد L00p تسمح بتنفيذ الأمر للمرة الفرق بين تقديم While وبين تأخيرها يتمثل في أن الأولى تمنع تنفيذ الأمر إلا ب<br>يتحقق الشرط، بينما While التي تأتي في الأخير بعد L00p تسمح بتنفيذ الأمر<br>الأولى حتى مع عدم تحقق الشرط، والكود التالي يوضح الفرق بين الأمرين.<br>الأو

تقدیم While:

Do While 1 = 3 ("هذا الكود لن ینفذ أبدا")MsgBox Loop

في الكود أعلاه لن يتم عرض الرسالة لأن شرط While غير متحقق لأن 1 لا يساوي While

تأخیر While:

Do ("هذا الكود سینفذ مرة واحدة")MsgBox Loop While 1 = 3

في الكود أعلاه سيتم عرض الرسالة في كل مرة يتم تنفيذه لأن While أتت في نهاية ("مذا الكود سينا)<br>في الكود أعلاه سيتم عرض الرسالة فر<br>التكرار على خلاف الكود الأول.<br>الصيغة التكرارية الشرطية o..Until

الصيغة التكرارية الشرطية Do..Until :

التكرار على خلاف الكود الأول.<br>الصيغمّ التكراريمّ الشرطيمّ Do..Until :<br>مثلها مثل البنيمّ السابقـّ Do..While إلا أن هذه البنيـّ تسمـح بتكـرار الأوامر إلى أن<br>يتحقـق الشرط وليس مادام الشرط متحققـا، بمـعنـى أن التـعليمـات التى الصيغة التكرارية الشرطية Do..Until :<br>مثلها مثل البنية السابقة Do..While إلا أن هذه البنية تسمح بتكرار الأوامر إلى أن<br>يتحقق الشرط وليس مادام الشرط متحققا، بمعنى أن التعليمات التي ستأتي بعد<br>الكلمةD0 سيتم تكرارها إلى غاية تح مثلها مثل البنيـت السـابـقـت Do..While إلا أن هذه البنيـت تسـمـح بتـكـرار الأوامـر إلى أن<br>يـتحقـق الشـرط وليـس مادام الشـرط متحقـقـا، بمـعـنـى أن التـعـليـمـات التي سـتأتـي بـعـد<br>الـكـلـمـتـD0 سـيـتـم تـكـرارهـا إلى غـايـ

الفرق بین Until و While:

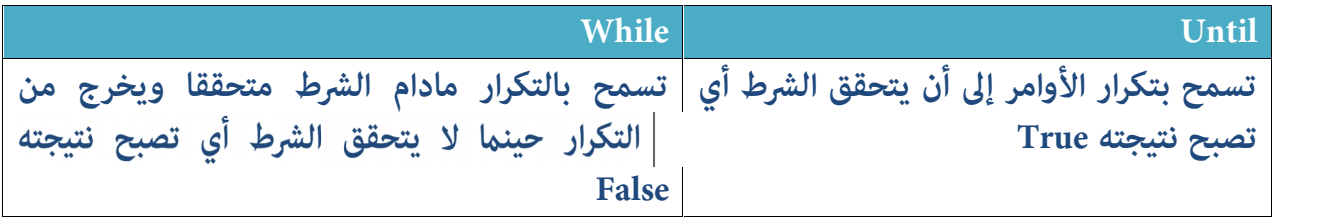

سنشتغل على نفس الثال السابق الذي يقوم بحساب جدول الضرب، لكن هذه المرة مع استخدام الأمر Until بدل While ، أي أن الشفرة ستكون كما يلي:

```
Private Sub btnCheck_Click(sender As Object, e As
EventArgs) Handles btnCalculate.Click
        Dim Number As Integer = Val(txtNumber.Text)
        Dim Counter As Integer = 0
        Do Until Counter = 10
            lbDetails.Items.Add(Number & " * " & Counter & "
= " & Number * Counter)
            Counter += 1
        Loop
```
End Sub

End Sub<br>لاحظ أننا غيرنا الشرط، بدل أن يكون العداد أصغر من أو يساوي 10 أصبح معنى<br>الشرط، قم بتكرار الأوامر إلى أن يصبح العداد Counter مساويا ل 10 وفي كل مرة لاحظ أننا غيرنا الشرط، بدل أن يكون العداد أصغر من أو يساوي 10 أصبح معنى<br>الشرط، قم بتكرار الأوامر إلى أن يصبح العداد Counter مساويا ل 10 وفي كل مرة<br>تزداد قيمته بواحد إلى أن يتحقق الشرط فينتهي التكرار، لو نفذنا الكود أعلاه<br> <sup>70</sup>

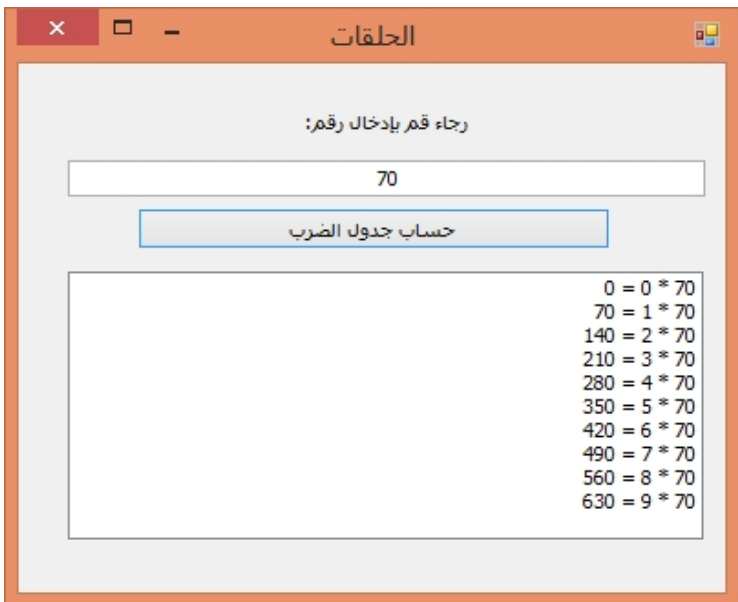

رأينا فيما تقدم أنه يمكننا تسبيق الكلمة While وتأخيرها، نفس الكلام ينطبق على الكلمة Until يمكننا وضعها في البداية بعد الكلمة D0 ويمكننا كذلك رأينا فيما تقدم أنه يمكننا تسبيق الكلمة While وتأخيرها، نفس الكلام ينطبق<br>على الكلمة Until يمكننا وضعها في البداية بعد الكلمة D0 ويمكننا كذلك<br>وضعها في نهاية التكرار بعد الكلمة Loop ، في الحالتين معا سيتم تنفيذ الأوامر<br>مادا 

Do Until 1 = 3 ("ھذا الكود سینفذ من دون توقف لأن الشرط غیر متحقق ولن یتحقق")MsgBox Loop 

Do

("ھذا الكود سینفذ من دون توقف لأن الشرط غیر متحقق ولن یتحقق")MsgBox Loop Until  $1 = 3$ 

Do<br>( " هذا الكود سينفذ من دون توقف لأن الشرط غير متحقق ولن يتحقق " ) MsgBox<br>ففي الحالتين معا سيتم عرض الرسالة من دون توقف لأن الشرط غير متحقق دائما،<br>ومادام الأمركذلك فستسمر عملية تكرار الأوامر.<br>ومادام الأمركذلك فستسمر عمل ( "هذا الكود سينفذ من دون توقف لأن الشرط غير متحقق ولن يتحة<br>2 = 3<br>ففي الحالتين معا سيتم عرض الرسالة من دون توقف لأ<br>ومادام الأمر كذلك فستسمر عملية تكرار الأوامر.

For Each…Next

تسمح لنا هذه البنية التكرارية بتكرار أمر معين على جميع عناصر مجموعة معينة الصيغم التكراريم Next<br>تسمح لنا هذه البنيم التك<br>وصيغتها كما يلي:<br>وصيغتها كما يلي:

For Each Item As DATA TYPE In GROUP الأوامر المراد تكرارها على العناصر' Next Item

For Each Item As DATA\_TYPE In GROUP<br>الأوامر المراد تكرارها على العناصر'<br>سنقوم بإنشاء برنامج بسيط يستقبل اسم المستخدم ويقوم بتقسيمه وتوزيعه إلى<br>حروف متفرقة وعرض كل حرف في سطر. سنقوم بإنشاء برنامج بسيط يستقبل اسم المستخدم ويقوم بتقسيمه وتوزيعه إلى<br>حروف متفرقة وعرض كل حرف في سطر.

أكادیمیة المبرمجین العرب **| 71**

قم بإنشاء مشروع جديد من نوع Windows Forms Application وضع عليه الأدوات<br>التالية: قم بإنشاء ما<br>التالية:<br>وا

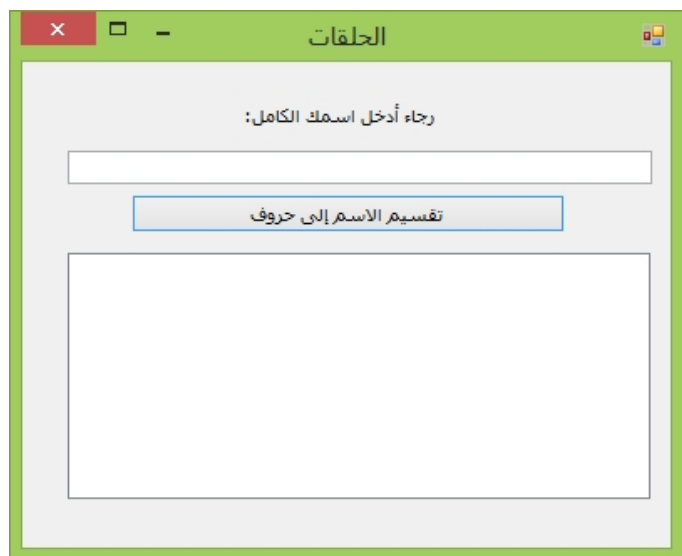

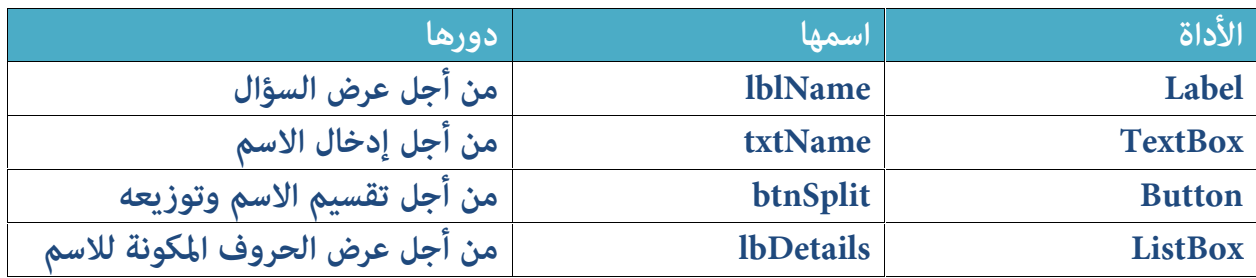

انقر على الزر btnSplit مرتين من أجل الولوج إلى الحدث Click وقم بكتابة الكود التالي: التالي:<br>Private Sub btnSplit\_Click(sender As Object, e As

EventArgs) Handles btnSplit.Click

Dim FullName As String = txtFullName.Text
## For Each chr As Char In FullName Me.lbDetails.Items.Add(chr) Next

## End Sub

Me.1bDetails.Items.Add(chr)<br>Mext<br>End Sub<br>في الشفرة أعلاه قمنا بالإعلان عن متغير اسمه FullName يستقبل القيمة النصية<br>المدخلي في مربع النص txtFullName : ثم بعد ذلك بدأنا البنية التكرارية<br>المدخلي في مربع النص في الشفرة أعلاه قمنا بالإعلان عن متغير اسمه FullName يستقبل القيمة النصية<br>المدخلى في مربع النص txtFullName، ثم بعد ذلك بدأنا البنية التكرارية For Each<br>التي تأخذ كل عنصر من عناصر الجموعة رفي حالتنا هذه كل حرف من السلسلة<br>ال النصيبة) وتقوم بعرضه في أداة ListBox.

With

يسمح لنا الأمر With بتكرار مجموعة من الأوامر التي تشير إلى نفس الكائن Object الأمر With:<br>يسمح لنا الأمر With بتكرار مجموعة من الأوامر التي تشير إلى نفس الكائن Object<br>على سبيل الثال، نريد تغيير خصائص زر معين بواسطة الكود، بدل أن نكتب<br>الأوامر التالية: يسمح لنا الأمر lith<br>على سبيل الثال.<br>الأوامر التالية:

 $Button1. Text = "النص الظاھر" =$ Button1.BackColor = Color.Blue Button1. Size =  $New Point(100, 40)$ Button1.ForeColor = Color. Yellow Button1.TextAlign = ContentAlignment.MiddleCenter Button1.Focus()

نقوم بتعيين اسم الكائن وفي حالتنا هذه هو الزر المسمى Button1 في الجزء With ثم Button1.Focus()<br>Button1.Focus()<br>نقوم بتعيين اسم الكائن وفي حالتنا هذه هو الزر للسمى Bulton1 في الجزء With<br>نقوم باستدعاء الوظائف والخصائص مباشرة بعد كتابة رمز النقطة كما يلي:<br>نقوم باستدعاء الوظائف والخصائص مباشرة بعد كتابة

```
With Button1
    "الظاھر النص" = Text.
```

```
.BackColor = Color.Blue
     Size = New Point(100, 40).ForeColor = Color.Yellow
     .Focus()
     .TextAlign = ContentAlignment.MiddleCenter
End With
                                   gnment.MiddleCenter<br>Arrays المصفوفات<br>خلال الفقرات السابقة كنا نتعامل
```
خلال الفقرات السابقة كنا نتعامل مع التغيرات، ورأينا كيف تسمح لنا بتخزين القيم في الذاكرة، ورأينا كذلك أن كل متغير مخصص لاحتواء قيمة واحدة، ولا يمكن للمتغير الواحد أن يستقبل أكثر من قيمة في وقت واحد.

لذلك لو افترضنا أننا نريد إنشاء برنامج لحساب معدلات الطلبة، بحيث يستقبل هذا البرنامج نقطة الطالب في كل مادة من المواد التي يدرسها، ثم يقوم بحساب المعدل العام، قد تقول لي: بإمكاننا عمل ذلك من خلال الإعلان عن مجموعة من التغيرات حسب عدد المواد لدينا ثم نجري عليها عملية حساب المعدل العام، سأقول لك يأن حوايك صائب، لأنه لو أردنا مثلا حساب معدل طالب معين في عشرة مواد يدرسها، سوف نعلن عن عشر متغيرات رقمية لاستقبال نقاط الطالب، بالطريقة التالية:

Dim Value1, Value2, Value3, Value4, Value5, Value6, Value7, Value8, Value9, Value10 As Double

لحل هذه الشاكل وغيرها وجد مفهوم المصفوفات Arrays، بحيث نستخدمها حينما نود تخزين مجموعـت من القيم المنتميـت لنفس نوع البيـانات في متغير واحد، ويـرتكـز مفهوم لحل هذه الشاكل وغيرها وجد مفهوم الصفوفا<br>تخزين مجموعة من القيم المتمية لنفس نوع الب<br>الصفوفات على ركيزتين أساسيتين هما:<br>القبيمة Value : وهي القبم الماد تخزينها في عنا

ا**لقيم**ة Value: وهي القيم المراد تخزينها في عناصر المصفوفة، لو أخذنا مثلا مصفوفة الصفوفات على ركيزتين أساسيتين هما:<br>ا**لقيم**ة Value: وهي القيم الراد تخزينها في عناصر الصفوفة، لو أخذنا مثلا مصفوفة<br>لتخزين درجات الطلاب في المواد فإن الدرجات هي القيم، كل درجة عبارة عن قيمة<br>سيتم تخزينها في عنصر معين من عناص الصفوفات على ركيزتين أساسيتين هما:<br>ا**لقيم**ة Value: وهي القيم الراد تخزينها في عناصر الصفوفة، لو أخذنا مثلا مصفوفة<br>لتخزين درجات الطلاب في المواد فإن الدرجات هي القيم، كل درجة عبارة عن قيمة<br>سيتم تخزينها في عنصر معين من عناص

**الرتبة Index**: وهي رتبة العنصر داخل المصفوفة، وتبدأ بصفر وتنتهي برتبة آخر عنصر سيتم تخزينها في عنصر معين من عناصر مصفوفة المواد.<br>ا**لرتبة Index: وهي رتبة العنصر داخل الصفوفة**، وتبدأ بصفر وتنتهي برتبة آخر عنصر<br>ناقص واحد، مثلا لو أردنا تخزين الدرجات في مصفوفة المواد فإن التمثيل الفعلي<br>سيكون ب ا**لرتبة Index**: وهي رتبة العنصر<br>ناقص واحد، مثلا لو أردنا تخز<br>سيكون بالشكل التالي: سيتم تخزينها في عنصر معين من عناصر مصفوفة المواد.<br>ا**لرتب**ة Index: وهي رتبة العنصر داخل الصفوفة، وتبدأ بصفر وتنتهي برتبة آخر عنصر<br>ناقص واحد، مثلا لو أردنا تخزين الدرجات في مصفوفة المواد فإن التمثيل الفعلي<br>سيكون بالشكل التا

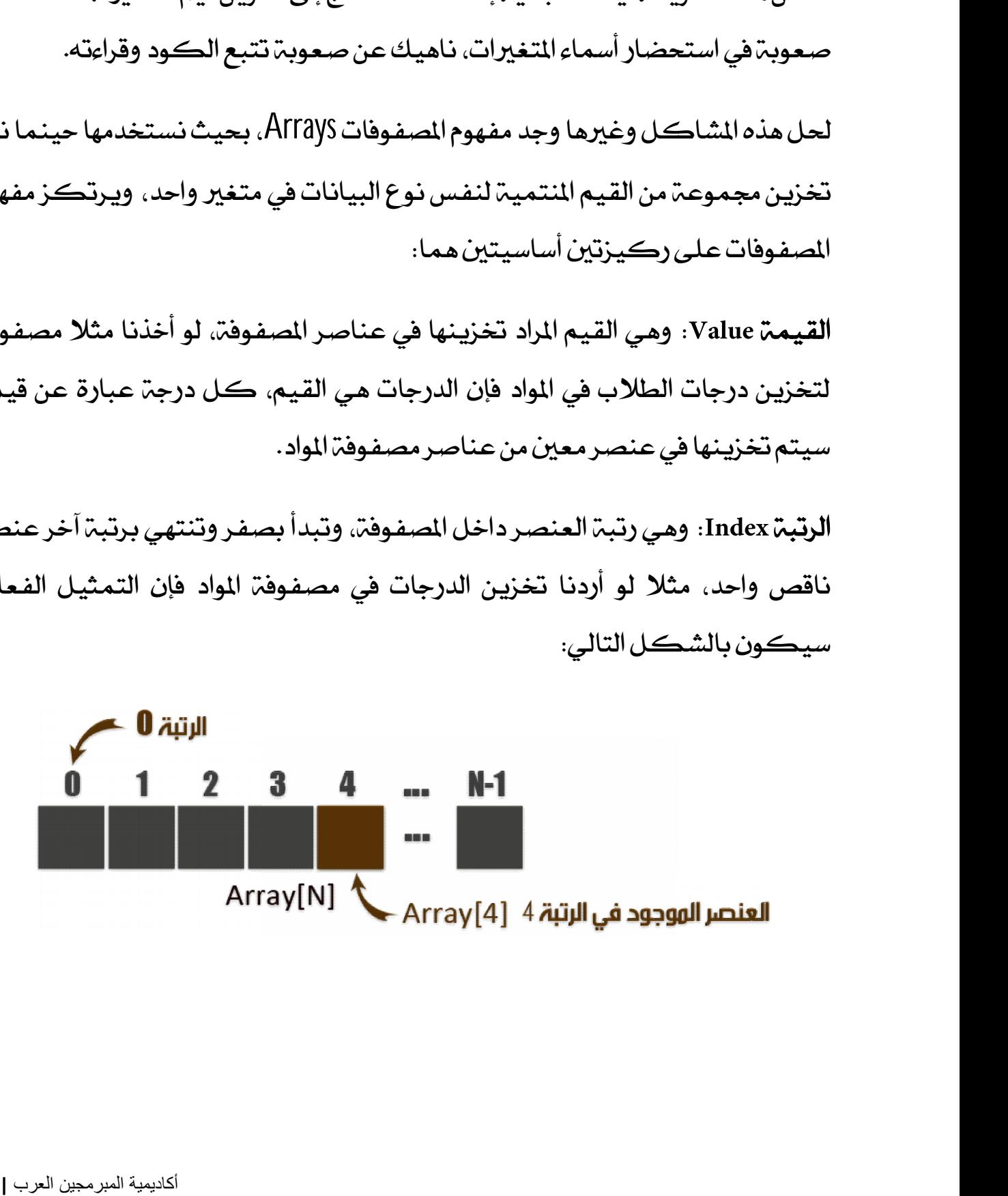

نستطيع الوصول إلى أي عنصر من عناصر الصفوفة من خلال رتبته Index، هذا النوع من المصفوفات الذي نتحدث عنه يسمى المصفوفات الأحاديـّ، البع< 0ne-dimensional array لأنها تحتوي على بعد واحد يضم العناصر بشكل خطى كما يعرض الشكل أعلاه، بحيث يمكن تمثيلها على شكل خانات متسلسلة لكل خانة رتبة وقيمة.<br>الإعلان عن مصفوفة أحادية:

للإعلان عن مصفوفة أحادية في لغة الفيجوال بيسك، نستخدم نفس طريقة الإعلان الإعلان عن مصفوفة أحادية:<br>للإعلان عن مصفوفة أحادية في لغة الفيجوال بيسك، نستخدم نفس طريقة الإعلان<br>عن التغيرات مع إضافة قوسين لتحديد عدد العناصر المكن تخزينها في هذه<br>المصفوفة، في الثال التالي سنقوم بالإعلان عن مصفوفة رقمية 

Dim Marks(9) As Double المصفوفة أعلاه مكونة من عشرة عناصر عشرية لأن الترتيب يبدأ من صفر وينتهي المصفوفة أعلاه مكونة مز<br>بأخررتبة في المصفوفة.<br>بأخررتبة في المصفوفة. بآخر رتبة في المسفوفة.<br>إسناد القيم لعناصر المسفوفة الأحادية:<br>لإسناد القيم لعناصر الصفوفة، يمكننا ذلك في نفس وقت الإعلان كما يلي لكن

إسناد القيم لعناصر الممفوفة الأحادية:<br>لإسناد القيم لعناصر الصفوفة، يمكننا ذلك في نفس وقت الإعلان كما يلي لكن<br>لا ينبغي لنا تحديد عدد العناصر لأنه سيعرف من خلال القيم التي أسندناها لحظة<br>الإعلان: لإسناد القيم!<br>لا ينبغي لنا<br>الإعلان:

Dim Marks() As Double = {20, 19, 14, 17, 13, 11.5, 16.25, 18.75, 9, 15} في الثال أعلاه أنشأنا مصفوفة رقمية مكونة من 10 عناصر، العنصر قيمهم كما<br>يلي: 1.5,<br>في للثال أ<br>يلي:<br>رتبة العنم

**رتبة العنصر قيمته 20 0 19 1 14 2 17 3 13 4 11.5 5 16.25 6 18.75 7 9 8 15 9**

ويمكننا كذلك إسناد القيم بعد الإعلان عن الصفوفة وتحديد عدد عناصرها كما 8<br>ويمكننا كذلك إسناد القيم بعد الإعلان عن المصفوفة<br>يوضح الثال التالي الذي يـؤدي نفس الكـود السابق:<br>يوضح الثال التالي الذي يـؤدي نفس الكـود السابق:<br>As Double

Dim Marks(9) As Double

 $Marks(0) = 20$  $Marks(1) = 19$  $Marks(2) = 14$  $Marks(3) = 17$  $Marks(4) = 13$  $Marks(5) = 11.5$  $Marks(6) = 16.25$  $Marks(7) = 18.75$  $Marks(8) = 9$  $Marks(9) = 15$ 

الحصول على طول الصفوفة:<br>الحصول على طول الصفوفة:<br>لمعرفة عدد العناصر المكر الحصول على طول الصفوفة.<br>لمعرفة عدد العناصر المكونة للمصفوفة يمكننا ذلك من خلال الخاصية Length<br>كما يوضح الثال التالي: الحصول على طول الصفوفة:<br>لمعرفة عدد العناصر المكونة<br>كما يوضح الثال التالي:<br>, 14, 17, 13, 11.5,

Dim Marks() As Double = {20, 19, 14, 17, 13, 11.5, 16.25, 18.75, 9, 15} MsgBox(Marks.Length)

— Dim Marks() As Double = {20, 19, 14, 17, 13, 11.5,<br>16.25, 18.75, 9, 15}<br>بعد تنفيذ الكود أعلاه سنحصل على رسالة مفادها أن عدد العناصر المكونة<br>للمصفوفة هو 10 عناصر كما تبين الصورة التالية:<br>للمصفوفة هو 10 عناصر كما تبين الص بعد تنفيذ الكود أعلاه سنحصل على رسالة مفادها أن عدد العناصر المكونة<br>للمصفوفةهو 10 عناصر كما تبين الصورة التالية:

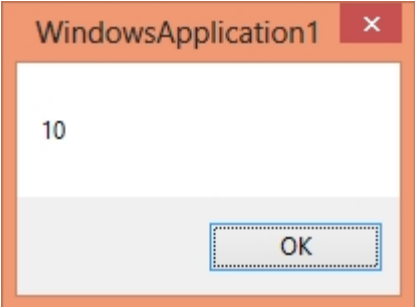

و يمكننا أيضا الحصول على طول المصفوفة باستخدام الخاصية Count كما يبين و يمكننا أيضا<br>و يمكننا أيضا<br>الثال التالي:<br>13 , 11.5 ,

Dim Marks() As Double = {20, 19, 14, 17, 13, 11.5, 16.25, 18.75, 9, 15}

MsgBox(Marks.Count)

سنحصل على نفس النتيجة السابقة.

معالجه عناصر المصفوفة:<br>معالجه عناصر المصفوفة:<br>لعرض عنصر من عناصر الم لعرض عنصر من عناصر المصفوفة أو استخدامه في عملية معينة، نحدد رتبة العنصر **معالج<sup>م</sup> عناصر المصفوفة:**<br>لعرض عنصر من عناصر المصفوفة أو استخدامه<br>الذي نريد، كما تعرض لنا الأمثلة التالية:<br>Le = {20, 19, 14, 17, 13, 11.5,

Dim Marks() As Double = {20, 19, 14, 17, 13, 11.5, 16.25, 18.75, 9, 15}

Dim Value As Double = Marks(2)

MsgBox(Marks(8))

 $Dim$  Sum As Double = Marks(1) + Marks(4)

ولكي نتعرف أكثر على كيفية معالجة عناصر المصفوفات، سنقوم بتصميم<br>برنامج بسيط يطلب من المستخدم أن يدخل عدد عناصر مصفوفة رقمية، ثم نقوم risgbox(riai KS(0))<br>ولكي نتعرف أكثر على كيفية معالجة عناصر الصفوفات، سنقوم بتصميم<br>برنامج بسيط يطلب من الستخدم أن يدخل عدد عناصر مصفوفة رقمية، ثم نقوم<br>برنامج بسيط يطلب من الستخدم أن يدخل عدد عناصر مصفوفة رقمية، ثم نقوم<br>بإس e riarks(1) + riarks(4) ولكي نتعرف أكثر على كيفية معالجة عناصر الصفوفات، سنقوم بتصميم<br>برنامج بسيط يطلب من المستخدم أن يدخل عدد عناصر مصفوفة رقمية، ثم نقوم<br>بإسناد قيم عشوائية لهذه العناصر ثم نحسب التوسط AVerage ونعرضه في ر رنامج بسيط يطلب من المستخدم أن يا<br>برنامج بسيط يطلب من المستخدم أن يا<br>ونطبع قيم العناصر في أداة ListBox.<br>قم بانشاء مشره ع حديد من نوع ication

ونطبع قيم العناصر في أداة ListBox.<br>قم بإنشاء مشروع جديد من نوع Windows Forms Application وضع عليه الأدوات<br>التالية: ونطبع قيم اا<br>قم بإنشاء ما<br>التالية:<br>لقا

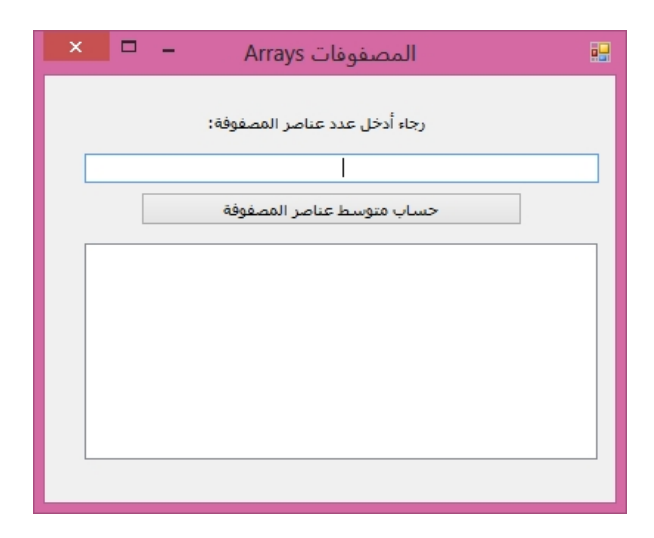

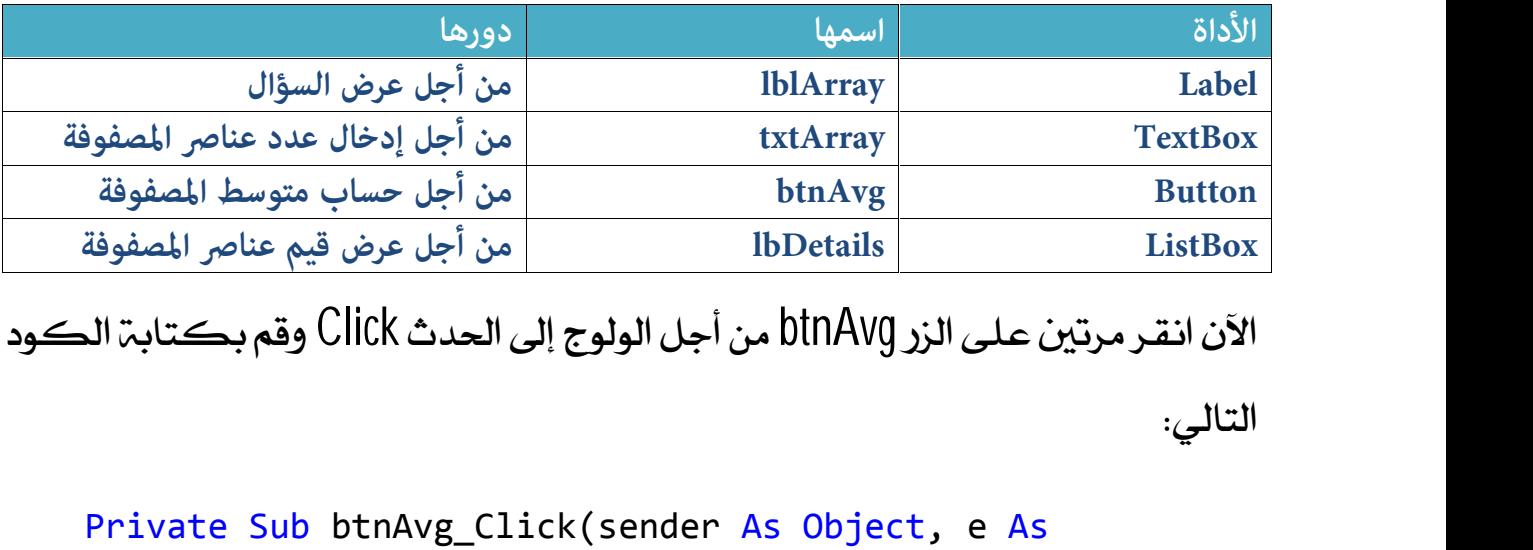

الآن انقـر مرتين عـلـى الـزر btnAvg من أجـل الـولـوج إلـى الـحدث Click وقم بـكـتـابـة الـكـود

```
Private Sub btnAvg_Click(sender As Object, e As
EventArgs) Handles btnAvg.Click
```
Dim ItemCount As Integer = Val(txtArray.Text)

Dim intArray(ItemCount) As Integer

Dim Rand As New Random

Dim Sum As Integer = 0

```
For Count As Integer = 0 To intArray. Length - 1
```
intArray(Count) = Rand.Next(100)

lbDetails.Items.Add(intArray(Count))

Sum += intArray(Count)

Next

Dim Average As Double = Sum / intArray.Length

(Average " & المتوسط الحسابي للمصفوفة ھو:")MsgBox

End Sub

الآن تعال بنا نشرح هذا الكود أمرا بأمر:

## Dim ItemCount As Integer = Val(txtArray.Text) في المتغير ItemCount قمنا بتخزين عدد عناصر المصفوفة المدخل بواسطة المستخدم. Dim ItemCount As Integer = Val(txtArray.Text)<br>في|لمنفير elemCOUNt| قمنابتخزين عدد عناصر|لمصفوفة|لمدخل<br>Dim intArray(ItemCount) As Integer

Dim intArray(ItemCount) As Integer<br>ثم أعلنا عن مصفوفة اسمها intArray مكونة من عدد العناصر المدخل من طرف المستخدم. ثم أعلنا عن مصفوفة اسمها intArray مكونة من عدد العناصر المدخا<br>المستخدم.<br>Dim Rand As New Random

Dim Rand As New Random<br>الكائن Rand أنشأناه بغرض الحصول على قيم رقمية عشوائية حسب المجال الذس سوف نحدده له فيما بعد. الكائن Rand أنشأناه بغرض الحصول على قيم رقمية عشوائية حسب ا $\lim$ <br>سوف نحدده له فيما بعد.<br>Dim Sum As Integer = 0

Dim Sum As Integer = 0<br>هذا التغير SUM أنشأناه بغرض الحصول على مجموع قيم عناصر الصفوفة لكي<br>نستخدمه أثناءحساب التوسط. نستخدمه أثناء حساب المتوسط. هذا المتغير SUM أنشأناه بغرض الحصول على مجموع قيم عناصر الصفوفة لكي<br>نستخدمه أثناءحساب التوسط.<br>For Count As Integer = 0 To intArray.Length – 1

هذا التكرار يبدأ من 0 وينتهي بآخر عنصر في المصفوفة.

 intArray(Count) = Rand.Next(10) في كل تكرار سنقوم بإسناد قيمة عشوائية جديدة أقل من 100 للعنصر الذي يصله intArray(Count) = Rand.Next(10)<br>في كل تكرار سنقوم بإسناد قيمة عشوائية جديدة أقل من 100 للعنصر الذي يـم<br>التكرار من خلال الدالة Next التابعة للكائن Random المستنسخ من الفئة Random.

lbDetails.Items.Add(intArray(Count))

المصنور من حادث المالك المستور المستخدمة المستخدمة المستخدمة المستخدمة المستخدمة المستخدمة المستخدمة<br>1bDetails . Items . Add ( intArray (Count )<br>16 نقوم بعرض قيمة العنصر الذي يصله التكرار في أداة ListBox التي أسميناها ثم نقوم بعرض<br>lbDetails.<br>

Sum += intArray(Count)

bDetails!<br>Sum += intArray(Count)<br>في كل مرة نقوم بإضافة قيمة العنصر إلى مجموع قيم العناصر التي مر عليها<br>التكرار. في كل مرة<br>التكرار.<br>ثم بعد ذلك نـ

ثم بعد ذلك نخرج من التكرار ونقوم بحساب التوسط وصيغته كما هو معلوم هي: التكرار.<br>ثم بعد ذلك نخرج من التكرار ونقوم بحساب التوسط وصيغته كما هو مع<br>مجموع قيم العناصر مقسوم على عدد العناصر كما يوضح الأمر التالي:<br>Dim Average As Double = Sum / intArray.Length

Dim Average As Double = Sum / intArray.Length مجموع قيم العناصر مقسوم على عدد العناص<br>| sum / intArray. Length<br>| بعد ذلك قمنا بطباعة النتيجة في رسالة.<br>| s Average " المتوسط

(Average " & المتوسط الحسابي للمصفوفة ھو:")MsgBox

لو نفذنا الكود أعلاه كاملا وأدخلنا مثلا القيمة 10 كعدد لعناصر الصفوفة<br>فسوف تكون النتيجة كما يلي رمع الأخذ بعين الاعتبار أن قيم العناصر ستكون<br>فسوف تكون النتيجة كما يلي رمع الأخذ بعين الاعتبار أن قيم العناصر ستكون لو نفذنا الكود أعلاه كاملا وأدخلنا مثلا القيمة 10 كعدد لعناصر الصفوفة<br>فسوف تكون النتيجة كما يلي <sub>(</sub>مع الأخذ بعين الاعتبار أن قيم العناصر *س*تكون<br>عشوائية): لو نفذنا الكو<br>فسوف تكون ا<br>عشوائية<sub>)</sub>:<br><sub>ال</sub>

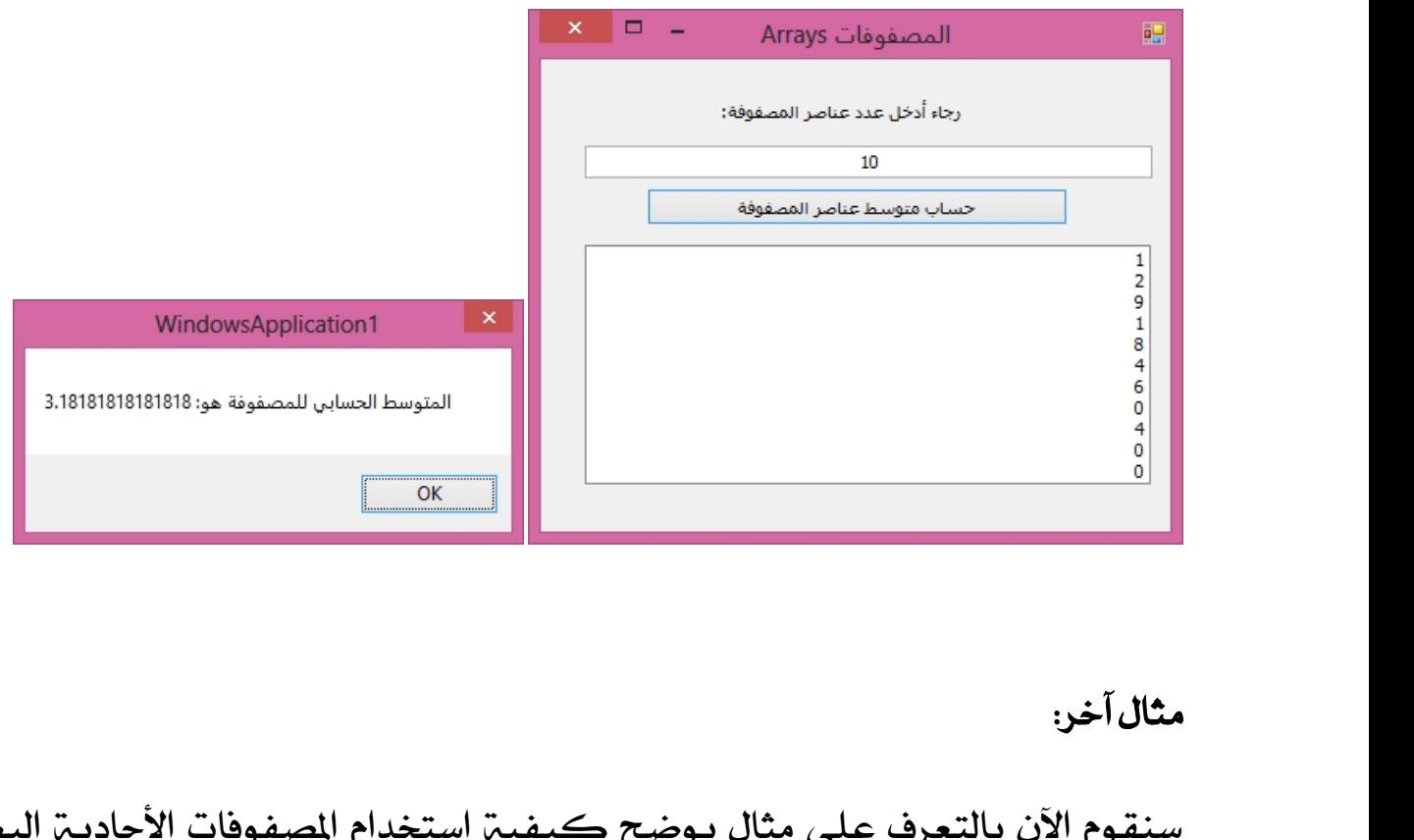

**مثال** آخر:<br>سنقوم الآن بالتعرف على مثال يوضح كيفي<sup>ر</sup> استخدام الصفوفات الأحاديـّ البعد،<br>وهذه المرة سنتعامل مع الصفوفات النصيـّ. **مثال آخر:**<br>سنقوم الآن بالتعرف على مثال يوضح كيفي<sub>ّ</sub><br>وهذه المرة سنتعامل مع الصفوفات النصية.<br>ال<sup>ـ</sup>رنامج الذي سنقوم بإنشائه الآن هو برنامج ب سنقوم الآن بالتعرف على مثال يوضح كيفية استخدام الصفوفات الأحادية البعد،<br>وهذه الرة سنتعامل مع الصفوفات النصية.<br>البرنامج الذي سنقوم بإنشائه الآن هو برنامج بسيط يقوم بعرض قيمة كل عنصر

مصحوبة بعدد الحروف المكونة له: 

```
Dim WeekArray(6) As String
           WeekArray(0) = "i\&iWeekArray(1) = "W'الاثنین"
           WeekArray(2) = "i\&i\&jWeekArray(3) = "kly'WeekArray(4) = WeekArray(5) = "i<sub>k</sub>axi<sup>m</sup>WeekArray(6) = "السبت"For Each Day As String In WeekArray
                 lbDetails.Items.Add("یوم: & " Day & " یتكون من:& "
Day.Length & " حروف.(" 
           Next
                                 & ":من يتكون " & Day & " :ممن يتكون " & Day &<br>بعد تنفيذ هذا الكود ستكون النتيجة هكذا:<br>يعد تنفيذ هذا الكود ستكون النتيجة هكذا:<br>لا المصفوفات Arrays
```
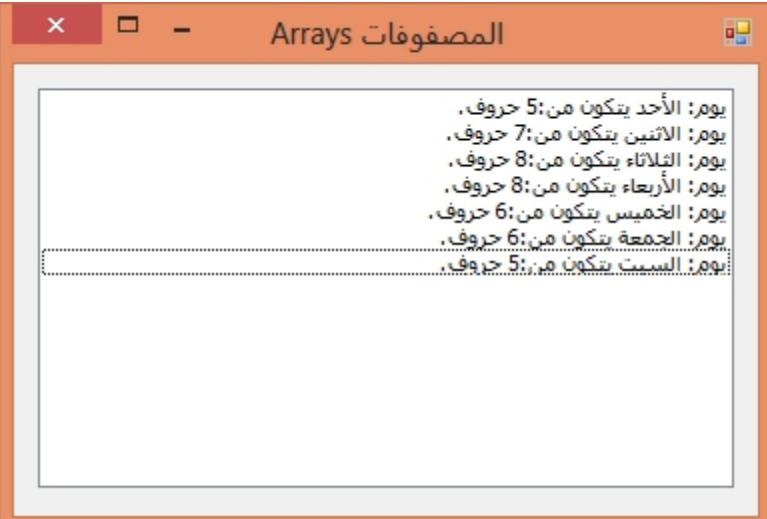

ترتيب الصفوفات Sorting Arrays:<br>يمكننا ترتيب الصفوفات النصية ح <mark>ترتيب الصفوفات Sorting Arrays:</mark><br>يمكننا ترتيب الصفوفات النصية حسب الترتيب الأبجدي، كما يمكننا ترتيب<br>الصفوفات الرقمية من الأصغر إلى الأكبر، لعمل ذلك تتيح لنا لغة الفيجوال بيسك **ترتيب الصفوفات Sorting Arrays:**<br>يمكننا ترتيب الصفوفات النصية حسب الترتيب الأبجدي، كما يمكننا ترتيب<br>الصفوفات الرقمية من الأصغر إلى الأكبر، لعمل ذلك تتيح لنا لغة الفيجوال بيسك الدالة Sort التابعة للفئة Array، ويمكننا استخدامها كما يلي:

Dim NamesArray(4) As String

 $NamesArray(0) = "خ"$  $NamesArray(1) = "i$  $NamesArray(2) = "max"$  $NamesArray(3) = "ZW"$  $N$ amesArray(4) = "عبد الكريم"

Array.Sort(NamesArray)

Me.lbDetails.Items.AddRange(NamesArray)

الدالة AddRange تسمح بإضافة جميع عناصر المصفوفة إلى أداة ListBox بدل استخدام Me . lbDetails . Items . AddRange (NamesArray )<br>الدالة AddRange تسمح بإضافة جميع عناصر المصفوفة إلى أداة ListB0X<br>الآليات التكرارية أو إضافة كل عنصر على حدة من خلال الدالة Add.<br>عند تنفيذ الكود أعلاه سوف نحصل على النتيجة ال الدالة AddRange تسمح بإضافة جميع عناصر المصفوفة إلى أداة<br>الآليات التكرارية أو إضافة كل عنصر على حدة من خلال الدالا<br>عند تنفيذ الكود أعلاه سوف نحصل على النتيجة التالية:<br>عند تنفيذ الكود أعلاه سوف نحصل على النتيجة التالية:

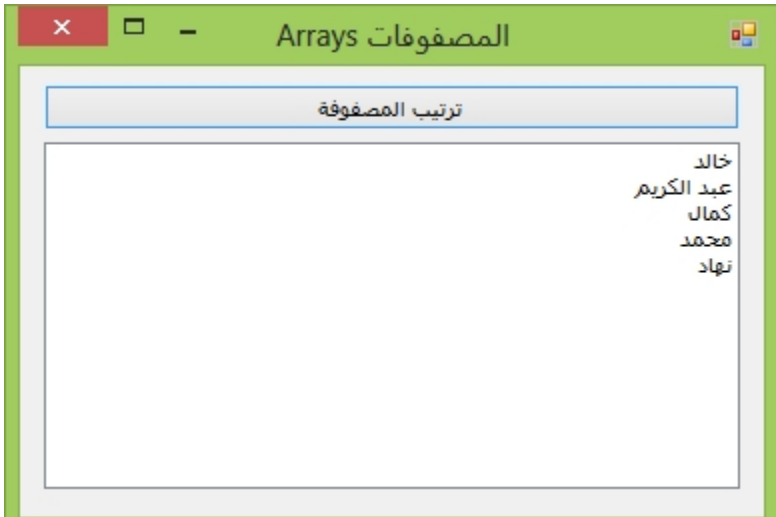

لاحظ أن الأسماء تم ترتيبها حسب الحروف الأبجديـ، نفس الكلام يـنطبق عـلي الأرقام، ||<br>لاحظ أن الأسماء تم ترتيبها حسب الحروف الأبجد:<br>ولكي نفهم الأمر أكثر شاهد الثال التالي:<br>|- As Integer = {8, 6, 1, 9, 12, 3}

Dim NumbersArray() As Integer =  $\{8, 6, 1, 9, 12, 3\}$ 

Array.Sort(NumbersArray)

For Count As Integer =  $0$  To NumbersArray. Count - 1 Me.lbDetails.Items.Add(NumbersArray(Count)) Next

عند تنفيذ الكود أعلاه سوف نحصل على عناصر الصفوفة مرتبة بشكل تزايدي عند تنفيذ الكود أعلاه سوه<br>(من الأصغر إلى الأكبر):<br>-

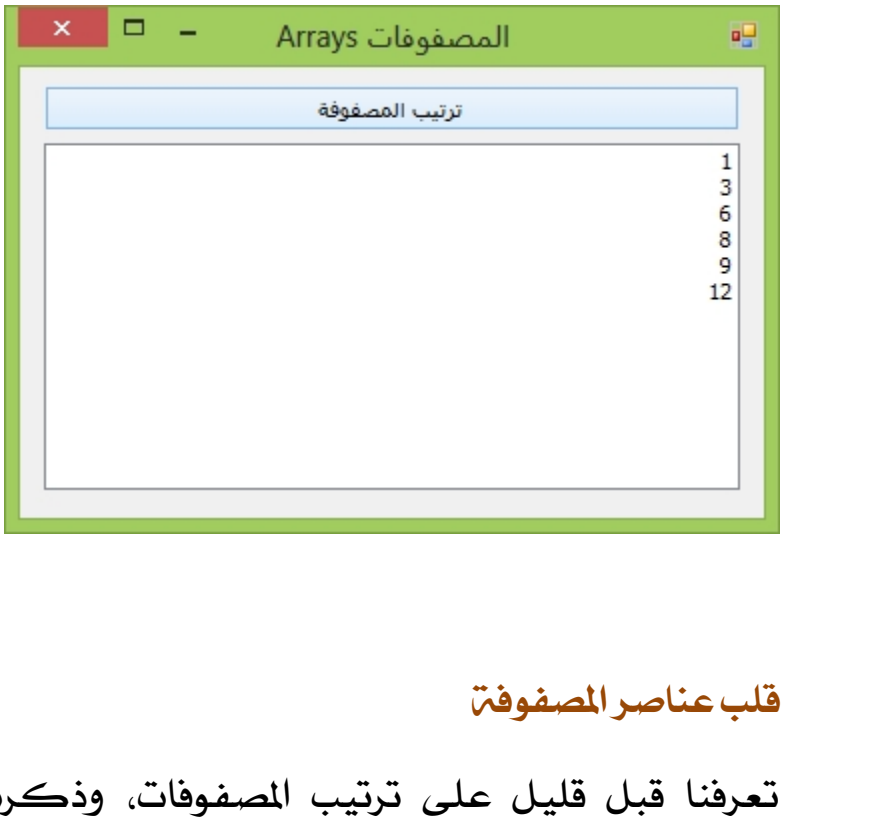

قلب عناصر الصفوفة<br>تعرفنا قبل قليل على ترتيب الصفوفات، وذكرنا أنه يمكننا ترتيب عناصر<br>الصفوفات تزايديا من خلال الدالة Sort التابعة للفئة Array، الآن سوف نتعرف على <mark>قلب عناصر الصفوف</mark>ن<br>تعرفنا قبل قليل على ترتيب الصفوفات، وذكرنا أنه يمكننا ترتيب عناصر<br>الصفوفات تزايديا من خلال الدال<sup>ب</sup> Sort التابعن للفئن Array، الآن سوف نتعرف على<br>عملين قلب عناصر الصفوفن ليصبح آخر عنصر هو أو ع عمليب قلب عناصر الصفوفة ليصبح آخر عنصر هو أو عنصر وهڪذا دواليك من خلال سريت سبين سبيق سبيق المستوت التي المستوف المستوف المستوف المستوف المستوف المستوف المستوف المستوفي ال<br>الصفوفات تزايديـا من خلال الدالة Sort التابعة للفئة Array، الآن سوف نتعرف علا<br>عملية قلب عناصر المسفوفة ليصبح آخر عنصر هو

Dim myArray() As Integer =  $\{4, 2, 3, 1\}$ 

```
عرض المصفوفة قبل الترتیب'
Me.lbDetails.Items.Add("قلل الترتیب")
For Each Item As Integer In myArray
    Me.lbDetails.Items.Add(Item)
Next
```

```
عرض المصفوفة بعد الترتیب'
Array.Sort(myArray)
Me.lbDetails.Items.Add("الترتیب بعد("
For Each Item As Integer In myArray
    Me.lbDetails.Items.Add(Item)
```
## Next

```
عرض المصفوفة بعد القلب'
Array.Reverse(myArray)
Me.lbDetails.Items.Add("بعد القلب")
For Each Item As Integer In myArray
    Me.lbDetails.Items.Add(Item)
Next
```
## عند تنفيذ الكود أعلاه سوف نحصل على النتيجة الآتية:

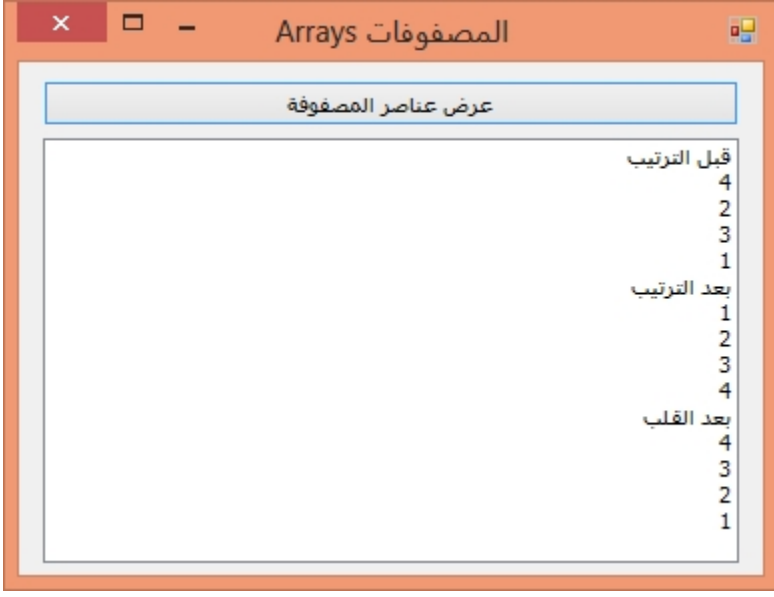

**المصفوفات المتعددة الأبعاد**<br>تمثل المصفوفات المتعددة الأبعاد نوعا آخرمن<br>تمثل المصفوفات المتعددة الأبعاد نوعا آخرمن تمثل المصفوفات المتعددة الأبعاد نوعا آخر من المصفوفات النادرة الاستخدام وأشهرها هي المصفوفات الثنائية البعد والتي يمكننا تمثيلها على شكل جدول يتكون من أسطر أعمدة، ويتم الإعلان عنها بالصيغة التالية:<br>19 (ويمكننا أيضا الإعلان عنها كما يلي:<br>19 ويمكننا أيضا الإعلان عنها كما يلي<br>19 (2 , 0 To 5) As Integer

Dim TwoDimArray(2, 5) As Integer

Dim TwoDimArray(0 To 2, 0 To 5) As Integer المصفوفة الثنائية التي أعلنا عنها أعلاه مكونة من 3 أسطر و 6 أعمدة، أي أنها تحتوي 0 5) As Integer<br>المصفوفة الثنائية التي أعلنا عنها أعلا<br>على 6 \* 3 عنصرا أي 18 عنصرا.<br>بمكننا تمثيل عناصر هذه الصفوفة الممفوفة الثنائية التي أعلنا عنها أعلاه مكونة من 3 أسطر و 6 أعمدة، أي أنها تح<br>على 6 \* 3 عنصرا أي 18 عنصرا.<br>يمكننا تمثيل عناصر هذه الممفوفة الثنائية على شكل جدول كما يلي:<br>يمكننا تمثيل عناصر هذه الممفوفة الثنائية على شكل جد

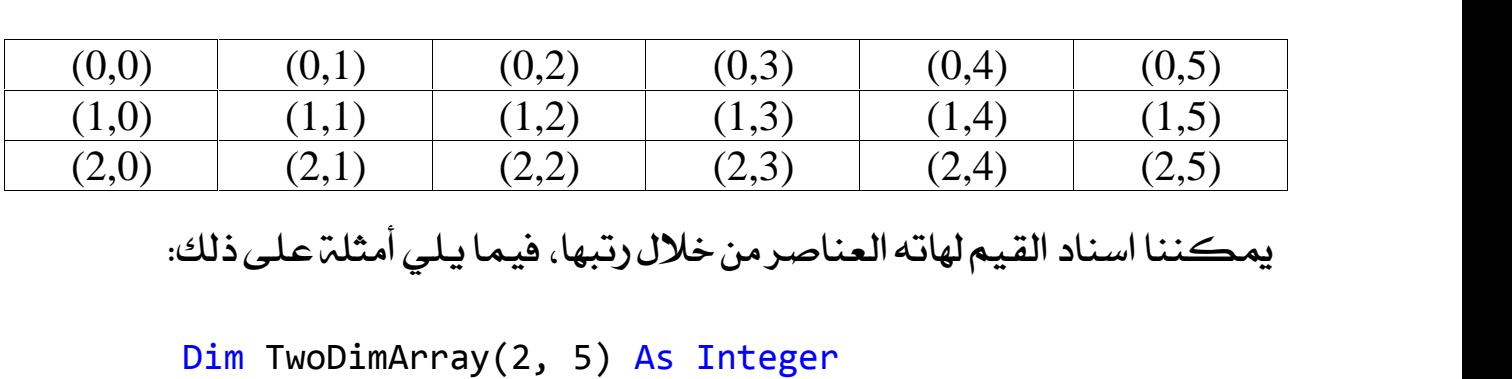

Dim TwoDimArray(2, 5) As Integer

 $TwoDimArray(0, 3) = 23$ 

 $TwoDimArray(1, 4) = 195$ 

 $TwoDimArray(2, 1) = 56$ 

إذا أردنا أن نعالج عناصر الصفوفات الثنائية البعد من خلال تكرار، علينا القيام<br>بتكرارين، الأول يذهب من أول سطر إلى آخر سطر، والتكرار الثاني يذهب من أول إذا أردنا أن نعالج عناصر المصفوفات الثنائية البعد من خلال تكرار، علينا القيام<br>بتكرارين، الأول يذهب من أول سطر إلى آخر سطر، والتكرار الثاني يذهب من أول عمود إلى آخر عمود، فيما يلي مثال بسيط نستعرض من خلاله مصفوفة مكونة من سطرين وثلاثترأعمدة أي أنها تحتوي على 6 عناصر، ثم سنقوم بإسناد بعض القيم لهذه

```
العناصربعد ذلك سنقوم بعرضها:<br>الإعلان عن الصمفوفة الثنائية'
Dim myArray(1, 2) As Integer
تعبئة السطر الأول'
myArray(0, 0) = 7myArray(0, 1) = 2myArray(0, 2) = 5تعبئة السطر الثاني'
myArray(1, 0) = 3myArray(1, 1) = 8myArray(1, 2) = 6الإعلان عن عداد للأسطر وللأعمدة'
Dim row, col As Integer
التكرار الأول من أجل الأسطر'
For row = 0 To 1
    التكرار الثاني من أجل الأعمدة'
    For col = 0 To 2lbDetails.Items.Add(myArray(row, col))
    Next
Next
```
For col = 0 To 2<br>
IbDetails.Items.Add(myArray(row, col))<br>
Next<br>
Next<br>
أعلنا عن مصفوفة اسمها MyArray مكونة من سطرين وثلاثة أعمدة ووضعنا بها<br>القيم من خلال البنيات التكرارية، عند تنفيذ<br>مجموعة من القيم، ثم قمنا بعرض هاته الق مجموعـة من القيـم، ثم قمـنـا بـعـرض هـاتـه القيـم من خلال البـنيـات التـكـراريـة، عـند تنفيـذ أعلنا عن مصفوفة اسمها MyArray مكونة من سطرين وثلاثة أعمدة ووضعنا بها<br>مجموعة من القيم، ثم قمنا بعرض هاته القيم من خلال البنيات التكرارية، عند تنفيذ<br>هذا الكود سوف نحصل على النتيجة التالية:

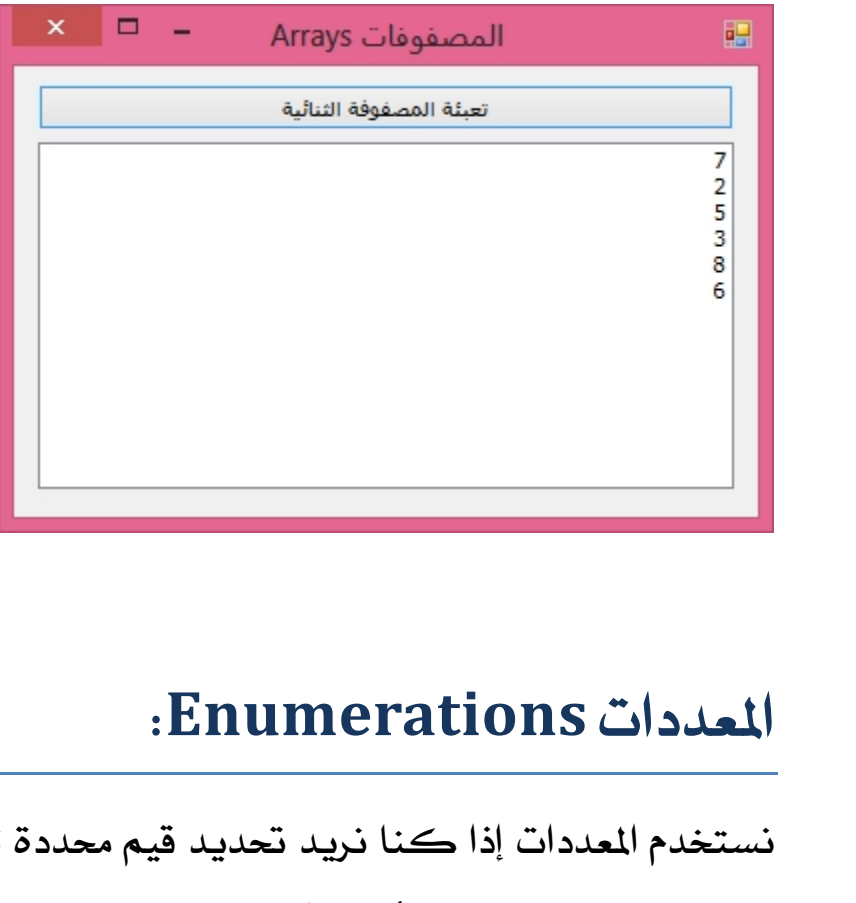

**||لمصددات Enumerations**:<br>||ستخدم المعددات إذا كنا نريد تحديد قيم محددة ثابتة ليتم تخزينها في متغير ما،<br>||مثلا حينما نريد حفظ أيام الأسبوع في برنامجنا، فنحن نعلم مسبقا أن مجال أيام **||لمصددات Enumerations:**<br>نستخدم المعددات إذا كنا نريد تحديد قيم محددة ثابتة ليتم تخزينها في متغير ما،<br>مثلا حينما نريد حفظ أيام الأسبوع في برنامجنا، فنحن نعلم مسبقا أن مجال أيام<br>الأسبوع محدد والقيم معروفة لذلك يمكننا استخ صلحات المسلمان المسلم الأسبو<br>الأسبوع محدد والقيم معروفة لذلك<br>الأسبوع محدد والقيم معروفة لذلك<br>مجموعة من الثوابت Constants.<br>حـنما بـكـون لدينا مجموعة من الثـ

حينما يكون لدينا مجموعة من الثواب التي تنتمي إلى نفس المجال، مثلا أيام أسبوع، مجموعة من الثوابت Constants.<br>حينما يكون لدينا مجموعة من الثواب التي تنتمي إلى نفس المجال، مثلا أيام أسبوع،<br>أسماء فواكه، ألوان...، فيفضل أن نقوم بتجميعها داخل المددات ليصبح استخدامنا<br>لهذه الأنواع مرنا بدل تشتيت الكود في ال حينما يكون لدينا مجموعة من الثواب التي تنتمي إلى نفس المجال، مثلا أيا<br>أسماء فواكه، ألوان...، فيفضل أن نقوم بتجميعها داخل المددات ليصبح ا،<br>لهذه الأنواع مرنا بدل تشتيت الكود في الإعلان عن مجموعة من الثوابت.<br>لهذه الأنواع مرن

# قم بإنشاء مشروع جديد من نوع Windows Forms Application وقم بتصميم الواجهة قم بإنشاء مشرو<sup>.</sup><br>كما يلي:<br>قا المعددات:

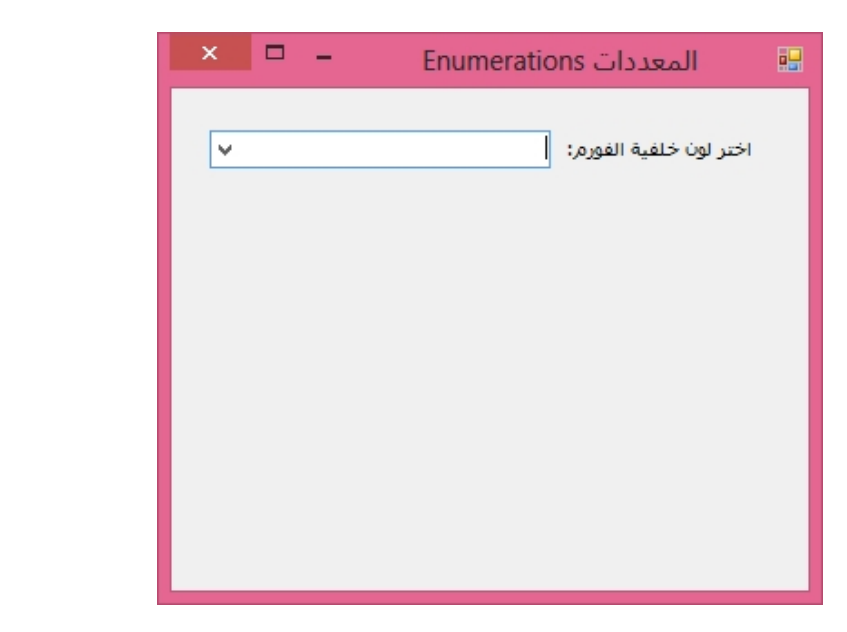

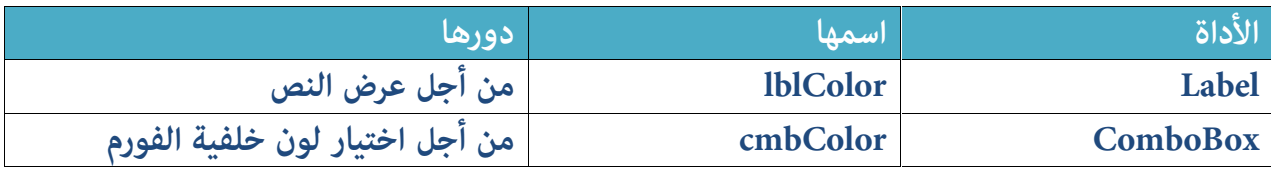

الآن سنقوم بإنشاء معددة Enumerations خاصة بأسماء الألوان التي نريد تعبئة الكومبوبوكس بها، قم بالضغط بيمين الماوس على الفورم واختر View Code كما الآن سنقر<br>الكومبوء<br>يلي:

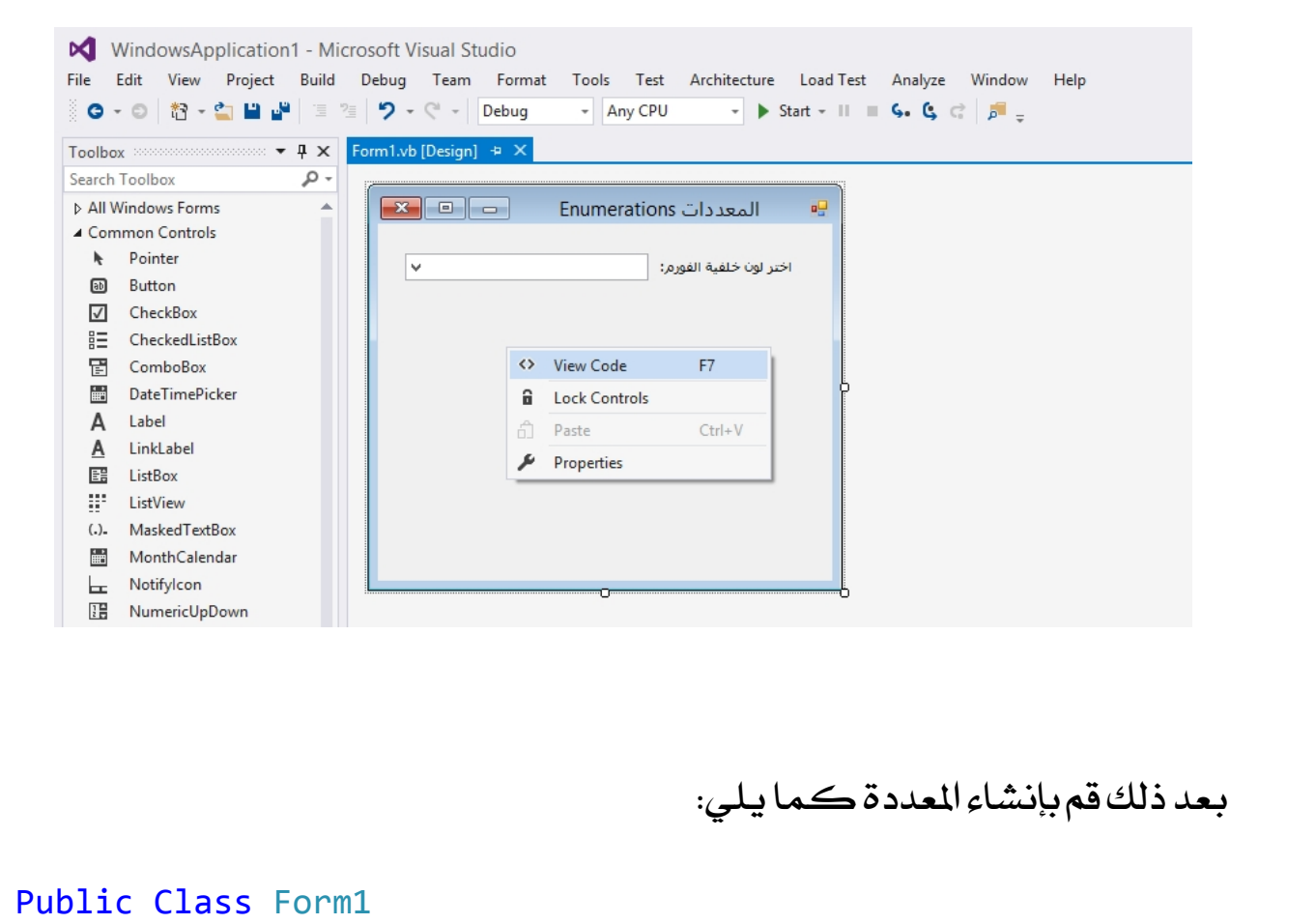

## Public Class Form1

Enum EnumColors Red Blue Green Purple Orange End Enum

### End Class

المعددة EnumColors تحتوي على مجموعة من الثوابت التي لها رتب تبدأ من صفر وتنتهي برتبة آخر عنصر ناقص واحد، كما يلي: المعدد<br>وتنتو<br>ا

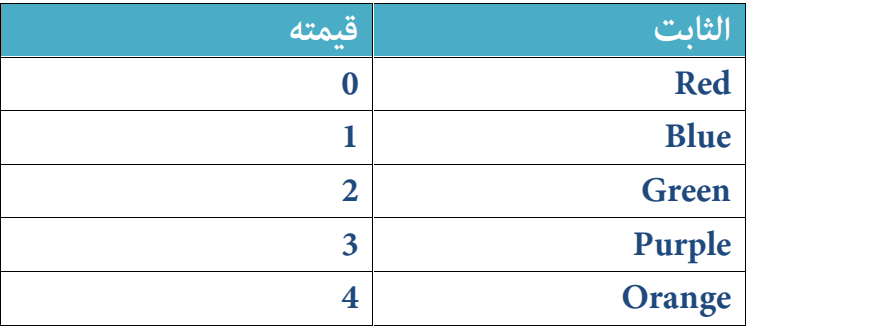

nue<br>2 Green<br>3 Purple Orange<br>يمكننا التحكم في رتب العناصر الكونة للمعددة عبر إسناد القيمة الرقمية<br>يمكننا التحكم في رتب العناصر الكونة للمعددة عبر إسناد القيمة الرقمية يمكننا التحكم في رتب العناصر المكونة للمعددة عبر إسناد القيمة الرقمية<br>لكل ثابت من الثوابت كما يلي:

Enum EnumColors

 $Red = 4$  $Blue = 2$ Green  $= 1$ Purple = 3 Orange =  $\theta$ End Enum

عند التعامل مع عناصر هذه المعددة يبكون الترتيب مبنيا على القيم الرقمية التي تم إسنادها لكل عنصر.

الآن سنقوم بتعبئة الكومبوبوكس الذي أسميناه cmbColor بأسماء الألوان إما يدويا أو من خلال إنشاء مصفوفة، قم بالولوج إلى الحدث FOrm\_Load الخاص بالفورم من خلال الآن سنقوم بتعبئة الكومبوبوكس الذي أسا<br>أو من خلال إنشاء مصفوفة، قم بالولوج إلى الحا<br>النقر عليه مرتين واكتب الشفرة الآتية:<br>String = {"Red",

```
Dim ArrayColors() As String = {"Red",
                                 "Blue",
                                 "Green",
                                 "Purple",
                                 "Orange"}
```
Me.cmbColor.Items.AddRange(ArrayColors)

Me.cmbColor.Items.AddRange(ArrayColors)<br>بعد ذلك، قم بالنقر مرتين على أداة ComboBox التي أسميناها CmbColor من أجل<br>الانتقال إلى الحدث SelectedIndexChanged الذي يصدر عند اختيار عنصر من عناصر بعد ذلك، قم بالنقر مرتين على أداة ComboBox<br>الانتقال إلى الحدث SelectedIndexChanged الذي<br>الكومبوبوكس، ثم اكتب الشفرة التالية:<br>or . SelectedIndex

```
Select Case cmbColor.SelectedIndex
    Case EnumColors.Red
        Me.BackColor = Color.Red
    Case EnumColors.Blue
        Me.BackColor = Color.Blue
    Case EnumColors.Green
        Me.BackColor = Color.Green
    Case EnumColors.Purple
        Me.BackColor = Color.Purple
    Case EnumColors.Orange
        Me.BackColor = Color.Orange
End Select
```
الكود أعلاه يتحقق من رتبة القيمة المحددة في الكومبوبوكس، فإن كانت<br>تساوي صفر وهي نفس رتبة اللون الأحمر في المعددة EnumColors يتم تغيير لون End Select<br>الكود أعلاه يتحقق من رتبة القيمة الحددة في الكومبوبوكس، فإن كانت<br>تساوي صفر وهي نفس رتبة اللون الأحمر في المددة EnumColors يتم تغيير لون<br>خلفية الفورم إلى الأحمر، وهكذا دواليك مع باقي الألوان، عند تنفيذ الكود أعل الكود أعلاه يتحقق من رتبة القيمة المحددة في الكومبوبوكس، فإن كانت<br>تساوي صفر وهي نفس رتبة اللون الأحمر في المددة EnumColors يتم تغيير لون<br>خلفية الفورم إلى الأحمر، وهكذا دواليك مع باقي الألوان، عند تنفيذ الكود أعلاه<br>سوف نحص سوف نحصل على النتيجة التالية:

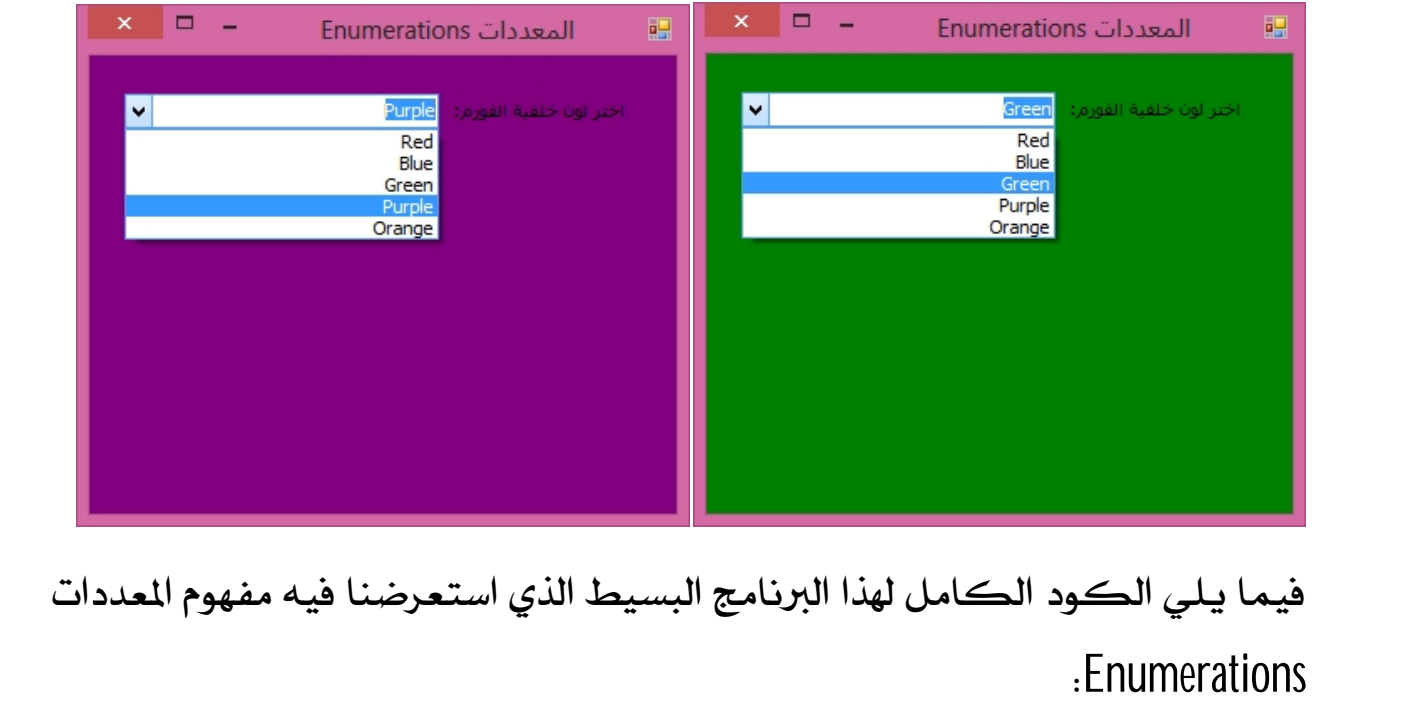

Enumerations

Public Class Form1

Enum EnumColors Red Blue Green Purple Orange End Enum

Private Sub Form1\_Load(sender As Object, e As EventArgs) Handles MyBase.Load

```
Dim ArrayColors() As String = {"Red",
                                 "Blue",
                                 "Green",
                                 "Purple",
                                 "Orange"}
```
Me.cmbColor.Items.AddRange(ArrayColors)

End Sub

```
Private Sub cmbColor_SelectedIndexChanged(sender As
Object, e As EventArgs) Handles cmbColor.SelectedIndexChanged
        Select Case cmbColor.SelectedIndex
            Case EnumColors.Red
                Me.BackColor = Color.Red
            Case EnumColors.Blue
                Me.BackColor = Color.Blue
            Case EnumColors.Green
                Me.BackColor = Color.Green
            Case EnumColors.Purple
                Me.BackColor = Color.Purple
            Case EnumColors.Orange
                Me.BackColor = Color.Orange
        End Select
    End Sub
```
End Class

## **Handling Strings**

توفر لنا لغـّ. الفـيجوال بيسك مجموعـّ. من الدوال التي تمكـنـنا من التـعـامـل مـع النصـوص **معالجن النصوص Handling Strings**<br>توفر لنا لغة الفيجوال بيسك مجموعة من الدوال التي تمكننا من التعامل مع النصوص<br>وإجراء مختلف العمليات التي ترغب فيها من تقطيع ودمج وبحث وتصغير وتكبير<br>حالات الأحرف وغير ذلك من الدوال الهمة الت حالات الأحرف وغير ذلك من الدوال المهمة التي سنستعرضها بالترتيب مستعرضين لكل لولر لله للعاء الطيبون بير<br>وإجراء مختلف العملياء<br>حالات الأحرف وغير ذلك<br>دالة مثالا تطبيقيا. دالة مثالا تطبيقيا.<br>الحصول على طول النص:<br>إذا أردنا أن نعرف عدد ال

الحصول على طول النص:<br>إذا أردنا أن نعرف عدد الحروف المكونة لنص معين، يمكننا استخدام الخاصية<br>Length وكذلك الدالة Len وفيما يلي كيفية استخدامهما: الحصول على طول النص:<br>إذا أردنا أن نعرف عدد الحروف المكونة لنص معين، يمكننا استخدام الخاصية<br>Length وكذلك الدالة Len وفيما يلى كيفية استخدامهما:

> Dim Name As String = "Khalid" MsgBox(Name.Length) أو' MsgBox(Len(Name))

في الحالتين معا، سيتم عرض رسالة تحتوي على طول السلسلة النصية وهو 6 أحرف. في الحالتين معا، سيتم ع<br>تكبير حالة الأحرف:<br>إذا أردنا تكبير حالة الأ

تكيير حالة الأحرف:<br>إذا أردنا تكبير حالة الأحرف، فيمكننا عمل ذلك بواسطة الدالة UCase ، وكذلك<br>الخاصية ToUpper كما يوضح الثال التالي: الخاصيية ToUpper كما يوضح المثال التالي: إذا أر<br>الخاد<br>الخاد

```
Dim Name As String = "khalid"
MsgBox(Name.ToUpper())
أو'
MsgBox(UCase(Name))
```
 ToUpper UCase risgbox(ocase(walle))<br>النتيجة الحاصلة من الدالة UCase أو الخاصية ToUpper<br>khalid لكن بحالة أحرف كبيرة هكذا KHALID كما توضح هذه الرسالة:<br>WindowsApplication1 | ×

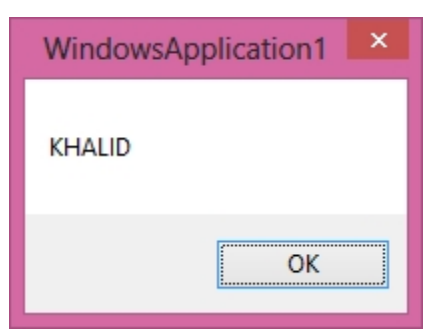

## تصغير حالتزالأحرف

تصغير حالة الأحرف<br>بمقابل الدالة UCase التي تقوم بتكبير حالة الأحرف، يوجد لدينا الدالة LCase التي<br>تقوم بتصغير حالة الأحرف، وكذلك بمقابل الخاصية ToUpper تتيح لنا لغة الفيجوال تقوم بتصغير حالة الأحرف، وكذلك بمقابل الخاصية ToUpper تتيح لنا لغة الفيجوال بمقابل الدالة UCase التي تقوم بتكبير حالة الأحرف، يوجد لدينا الدالة LCase التي<br>تقوم بتصغير حالة الأحرف، وكذلك بمقابل الخاصية ToUpper تتيح لنا لغة الفيجوال<br>بيسك الخاصية ToLower التي تسمح بتصغير حالة الحروف، كما يوضح لنا ال بسب عن المسلم بتصغر<br>تقوم بتصغر<br>التالي:<br>التالي:

```
Dim Name As String = "KHALID"
MsgBox(Name.ToLower())
أو'
MsgBox(LCase(Name))
```
سنحصل على النتيجة التالية في الحالتين معا:

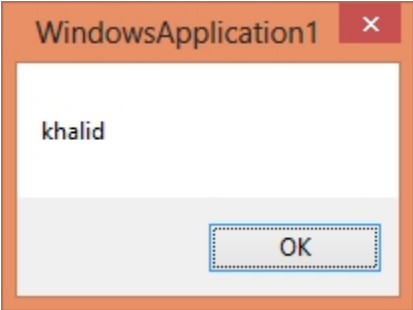

SubString

توفر لنا لغمّ الفيجوال بيسك دالتين للحصول على جزء معين من سلسلمّ نصيمّ، الدالمّ الأولى هي Mid والدالة Substring التابعة للفئة String، الدالة الأولى Mid تنتظر ثلاثة توفر لنا لغۃ الفيجوال بيہ<br>الأولى هي Mid والدالۃ mg<br>برامترات كما يلي: برامترات كما يلي:<br>lame, start\_Index, Length)<br>البرامتر الأول string\_Name نضع فيه النص الأصلي الذي نريد اجتزاءه.

Mid(string\_Name, start\_Index, Length)

البرامتر الثاني start\_Index نحدد فيه رتبة أول حرف نريد أن يبدأ منه النص الجديد البرامتر الأول string\_Name نضع فيه النص الأصلي الذي نريد اجتزاءه.<br>البرامتر الثاني start\_Index نحدد فيه رتبة أول حرف نريد أن يبدأ منه النص<br>الناتج عن الاجتزاء علما أن رتبة أول حرف في النص الأصلي هي 1 وليست ().<br>البرامة: الثا البرامتر الثاني start\_Index نحدد فيه رتبة أول حرف نريد أن يبدأ منه<br>الناتج عن الاجتزاء علما أن رتبة أول حرف في النص الأصلي هي 1 وليست (<br>البرامتر الثالث Length نضع فيه عدد النص الذي نريد الحصول عليه.<br>وهذه أمثلة على كيفية اس

البرامتر الثالث Length نضع فيه عدد النص الذي نريد الحصول عليه.<br>وهذه أمثلة على كيفية استخدام الدالة Mid من أجل اجتزاء النصوص:

Dim Name As String = "KHALID" Dim strResult1 As String = Mid(Name, 1, 3) Dim strResult2 As String = Mid(Name, 2, 4)

في المتغير الأول 1strResult1 قمنا بتخزين القيمة المجتزأة من النص الأصلي KHALID في التغير الأول strResult1 قمنا بتخزين القيمة الجتزأة من النص الأصلي KHALID<br>بدء من أول حرف وطول نتيجة النص الجديد هي 3، أي أن النتيجة هي KHA.<br>بينما في التغير الثاني strResult2 قمنا بتخزين القيمة المجتزأة من النص الأصلي في التغير الأول strResult1 قمنا بتخزين القيمة المجتزأة من النص الأصلي KHALID<br>بدء من أول حرف وطول نتيجة النص الجديد هي 3، أي أن النتيجة هي KHA.<br>بينما في التغير الثاني strResult2 قمنا بتخزين القيمة الجتزأة من النص الأصلي<br>HA ي سكن ركيب في كالمجديد هي 3، أي أن النتيجة هي KHA.<br>بدء من أول حرف وطول نتيجة النص الجديد هي 3، أي أن النتيجة هي KHA.<br>بينما في المتغير الثاني 2strResult2 قمنا بتخزين القيمة المجتزأة من النص الأصلي<br>KHALID بدءمن ثاني حرف وطو بينما في التغير الثاني strResult2 قمنا بتخزين القيمة الجتزأة من النص الأصلي<br>KHALID بدءمن ثاني حرف وطول نتيجة النص الجديد هو 4، أي أن النتيجة هي HALI.<br>الدالة الثانية التي تمكننا من تجزئة النص هي SubString التابعة للفئة Str KHALID بدء من ثاني حرف وطول نتيجة النص الجديد هو 4، أي أن النتيجة هي HALI.<br>الدالة الثانية التي تمكننا من تجزئة النص هي SubString التابعة للفئة String.<br>وصيغتها كما يلي:

String Name.Substring(start Index, Length)

نستبدل الكلمة String\_Name باسم النص الذي نريد تقطيعه، ثم نحدد في البرامتر Start\_Index بدايــة التـقـطيـع التي تبدأ من 0 عـلي خلاف الدالة MID التي تـعـتبر أن أول حرف في السلسلة النصية رتبته 1. بعد ذلك نحدد طول النص المراد الحصول عليه بعد عملية الاجتزاء، كما توضح الأمثلة التالية:

> Dim Name As String = "KHALID" Dim strResult1 As String = Name. Substring(0, 3) Dim strResult2 As String = Name.Substring(2, 4)

المتغير الأول سيحتوي على نتيجة النص بعد التقطيع الذي يبدأ من أول حرف ويحسب ثلاثت حروف معه أي أن strResult1 سيحتوي على KHA. أما المتغير الثاني فإن قيمته ستكون هي نتيجة التقطيع بدءا من الحرف الثالث (لأن<br>أما المتغير الثاني فإن قيمته ستكون هي نتيجة التقطيع بدءا من الحرف الثالث (لأن<br>العد في الدالة SubString يبدأ من () وطول النص لدينا هو 4 وبالتالي ALID strResult2

Splitting

تمكننا الدالة Split التابعة للفئة String من تقطيع النص إلى مجموعة من العناصر <mark>تقسيم النصوص Splitting</mark><br>تمكننا الدالة Split التابعة للفئة String من تقطيع النص إلى مجموعة من العناصر<br>وتخزينها في مصفوفة إذ سيتم اعتبار كل جزء من أجزاء النص عنصرا من عناصر<br>المصفوفة الناتجة. تمكننا الدالة Split ا<br>وتخزينها في مصفوفة<br>المصفوفة الناتجة.<br>في الثال التالي، سنقوه

في الثال التالي، سنقوم بتخزين مجموعة من الأسماء المصولة بعلامة شرطة في متغير المصفوفة الناتجة.<br>في الثال التالي، سنقوم بتخزين مجموعة من الأسماء الفصولة بعلامة شرطة في متغير<br>نصي، ثم نقوم بتقطيع هذا النص حسب هذه الشرطة بواسطة الدالة Split ثم نخزن<br>القيم الناتجة في مصفوفة نصية: في المثال التالي، سنقوم بتخزين مجمو:<br>نصي، ثم نقوم بتقطيع هذا النص ح<br>القيم الناتجۃ في مصفوفۃ نصيۃ:<br>Lid-Hamid-Nihad-Hussain"

Dim Names As String = "Khalid-Hamid-Nihad-Hussain" Dim ArrayNames() As String = Names.Split("-") MsgBox(ArrayNames(0)) 'display Khalid MsgBox(ArrayNames(1)) 'display Hamid MsgBox(ArrayNames(2)) 'display Nihad MsgBox(ArrayNames(3)) 'display Hussain

msgbox(ArrayNames(1)) - utsplay-namitums<br>MsgBox(ArrayNames(2)) - 'display-Nihad<br>MsgBox(ArrayNames(3)) - 'display-Hussain<br>كما تلاحظ معي فالدالة Split تستلزم منا تحديد الرمز المراد اعتماده في التقطيع،<br>وفي حالتنا هذه هو الشر كما تلاحظ معي فالدالة Split تستلزم منا تحديد الرمز المراد اعتماده في التقطيع،<br>وفي حالتنا هذه هو الشرطة\_.

Concatening

تسمح لنا لغة الفيجوال بيسك باستخدام مجموعة من الطرق لدمج النصوص، رأينا فيما دمج النصوص Concatening<br>تسمح لنا لغة الفيجوال بيسك باستخدام مجموعة من الطرق لدمج النصوص، رأينا فيما<br>تقدم معنا من فصول أولى أن الرمز & والرمز + يستخدمان لدمج القيم النصية، كما<br>يبين لنا الثال التالي: تسمح لنا لغمّ الفيجوال بي<br>تقدم معنا من فصول أولي<br>يبين لنا المثال التالي:

Dim First Name As String = "Khalid" Dim Last\_Name As String = " ESSAADANI" Dim FullName As String FullName = First\_Name + Last\_Name 'Or FullName = First\_Name & Last\_Name

ruiname = First\_Name + Last\_Name<br>'Or<br>FullName = First\_Name & Last\_Name<br>التغير FullName في الحالتين معا سيحتوي على نتيجة دمج قيمتي المتغيرين<br>First\_Name و Last\_Name أي أن النتيجةستكون: Khalid ESSAADANI. FullName – 1 11 sc\_wame & Easc\_wame<br>المتغير FullName في الحالتين معا سيحتوي على نتيجة دمج قيمتي المتغ<br>First\_Name و Last\_Name اي أن النتيجةستكون: Khalid ESSAADANI.<br>توجد لدينا كذلك الدالة Concat التابعة للفئة String التي تق المتغير FullName هي الحالتين معا سيحتوي على نتيجة دمج قيمتي التغيرين<br>First\_Name و Last\_Name أي أن النتيجة ستكون: Khalid ESSAADANI.<br>توجد لدينا كذلك الدالة Concat التابعة للفئة String التي تقوم بدمج النصين<br>الممررين لها كما

First\_Name و Last\_Name أي أن النتيجة،<br>توجد لدينا كذلك الدالة Concat التاب<br>المررين لها كما يوضح الثال التالي:<br>g = "Khalid"

Dim First\_Name As String = "Khalid" Dim Last Name As String = " ESSAADANI" Dim FullName As String FullName = String.Concat(First Name, Last Name) المتغير FullName سيضم قيمتي المتغيرين First\_Name و Last\_Name بعد أن تقوم<br>الدالة Concat بدمجهما. المتغير FullName سيضم قي<br>الدالة Concat بدمجهما.<br>بوحد لدينا في لغة الفيحوال

يـوجد لديـنـا في لـغـ،ّ الفيجـوال بيسـك، الدالـ،ّ Join التي تـقـوم بـنـفس الدور، لـكـن تـتـطلب منا تحديد رمز الفصل بين النصوص المراد دمجها، وهذا مثال على كيفية استخدام هذه يوجد لدينا<br>منا تحديد<br>الدالة:

Dim First Name As String = "Khalid" Dim Last\_Name As String = "ESSAADANI" Dim FullName As String FullName = String.Join(" ", First\_Name, Last\_Name) Dim FullName As String<br>FullName = String.Join(" ", First\_Name, Last\_Name)<br>لاحظ أننا وضعنا في رمز الربط بين القيمتين رمز الساحة الفارغة Space لكي يتم<br>ترك فراغ بين الاسم والنسب، ويمكننا الاستغناء عن تحديد رمز الربط وترك قيم

FullName = String.Join(" ", First\_Name, Last\_Name)<br>لاحظ أننا وضعنا في رمز الربط بين القيمتين رمز الساحة الفارغة Space لكي يتم<br>ترك فراغ بين الاسم والنسب، ويمكننا الاستغناء عن تحديد رمز الربط وترك قيمته<br>فارغة كما يمكننا وضع فارغة كما يمكننا وضع أي نص نريد وضعه كرابط للقيم المراد دمجها وهذا مثال ترك فراغ بين الاسم والنسب، ويمكننا الاستغناء عن تحديد رمز الربط وترك قيمته<br>فارغة كما يمكننا وضع أي نص نريد وضعه كرابط للقيم الراد دمجها وهذا مثال<br>أوضح على استخدام الدالة Join التابعة للفئة String:

> Dim Expression1 As String = "الصبر" Dim Expression2 As String = "الفرج"

Dim Expression3 As String = String.Join(" مفتاح" , Expression1, Expression2)

MsgBox(Expression3)

oression2)<br>Expression3)<br>بعد تنفيذ الكود أعلاه، سوف تحصل على النتيجة التالية:

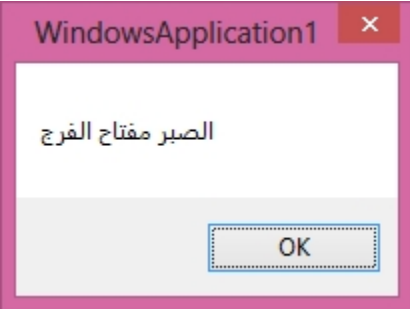

Contains

نستطيع البحث عن قيمة معينة داخل قيمة نصية من خلال الدالة Contains التي تعيد لنا القيمة True في حال العثور على القيمة المبحوث عنها، وتعيد لنا القيمة False في حال عدم العثور عليها، وهذا مثال على كيفية استخدام الدالة Contains التابعة للفئة : كتا القيمة<br>Ie القيمة<br>حال عدم العا<br>String:<br>ايذا فشا

"إذا فشلت في التخطیط فقد خططت للفشل" = String As strText Dim If strText.Contains("التخطیط = ("True Then ("القیمة المبحوث عنھا موجودة")MsgBox Else ("آسف، القیمة المبحوث عنھا غیر موجودة")MsgBox End If ستبحث الدالة Contains عن الكلمة "التخطيط" داخل المتغير النصي strText وتظهر لنا الرسالة حسب نتيجة البحث، في حالتنا هذه القيمة المعادة للدالة Contains هي l rue ستبحث الدالة Contains عن الكلمة "التخطيط" داخل المتغ<br>لنا الرسالة حسب نتيجة البحث، في حالتنا هذه القيمة المعادة ا<br>إذن ستظهر الرسالة الأولى: القيمة المحوث عنها موجودة.<br>إذن ستظهر الرسالة الأولى: القيمة المحوث عنها موجودة.

يمكننا القيام بنفس عملية البحث عن نص معين داخل سلسلة نصية، من خلال<br>الدالة IndexOf التي تعيد لنا رتبة أول حرف من القيمة المبحوث عنها في حال العثور يمكننا القيام بنفس عملية البحث عن نص معين داخل سلسلة نصية، من خلال<br>الدالة IndexOf التي تعيد لنا رتبة أول حرف من القيمة البحوث عنها في حال العثور<br>عليها، أما في حال عدم العثور عليها سوف تعيد لنا الدالة IndexOf القيمة السلبي يمكننا القيام بنفس عملية البحث عن نص معين داخل سلسلة نصية، من خلال<br>الدالة IndexOf التي تعيد لنا رتبة أول حرف من القيمة للبحوث عنها في حال العثور<br>عليها، أما في حال عدم العثور عليها سوف تعيد لنا الدالة IndexOf القيمة السلبي الدالة IndexOf التي تعيد لنا رتبة أول حرف من القيمة المحوث عنها في حال العثور<br>عليها، أما في حال عدم العثور عليها سوف تعيد لنا الدالة IndexOf القيمة السلبية\_1 .<br>فيما يلي مثال يعرض للحالتين معا، الحالة الأولى تم العثور على

والحالة الثانية لم يتم العثور عليه. 

Dim strText As String = "Think First, Code Later" If strText.IndexOf("Think") > -1 Then MsgBox("Word is Found at Index: " & strText.IndexOf("Think")) Else MsgBox("Not Found :(") End If

الكلمة Think موجودة داخل قيمة المتغير strText إذن الدالة IndexOf سوف تعيد قيمـ، مخالفـ، ل ـ [ ، وبالتالي سيتم عـرض الرسالـ، الأولى التي تفيد أن الكـلمـ، البحوث

عنها تم العثور عليها مع تحديد رتبة أول حرف منها، كما تعرض الرسالة التالية:<br>|-<br>|- × || WindowsApplication1

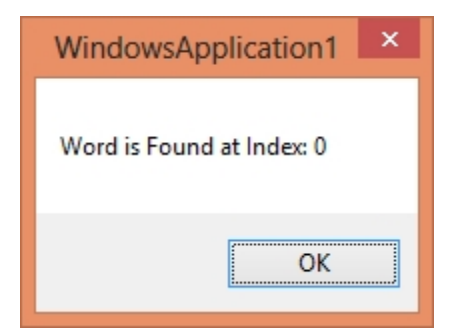

بينما في الحالة الثانية التي يـعـرضها الكـود التالي فإن الدالة IndexOI لن تجد الكـلمة المبحوث عنها وسوف تعيد لنا القيمة ـ1 وبالتالي ستظهر الرسالة التي تفيد أن الكلمة بينما في الحالة الثانية التي يعر<br>البحوث عنها وسوف تعيد لنا الـ<br>البحوث عنها غير موجودة:<br>First, Code Later"

Dim strText As String = "Think First, Code Later" If strText.IndexOf("Manage") = -1 Then MsgBox("Not Found :(") Else MsgBox("Word is Found at Index: " & strText.IndexOf("Think")) End If

طبعا لأن الكلمة Manage غير موجودة فإن الشرط متحقق لأن الدالة IndexOf سوف

تعيد بالفعل القيمة\_1 وبالتالي ظهور الرسالة الآتية:<br>|-<br>|- WindowsApplication1

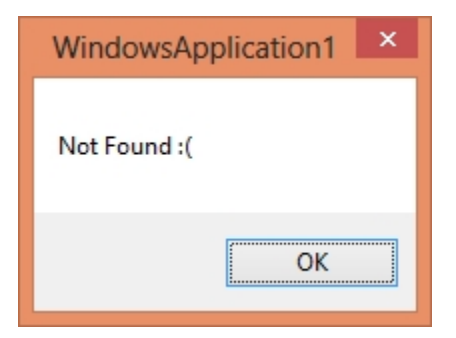

Replace

أحيانا قد نحتاج إلى استبدال نص معين بنص آخر، إذا أردنا عمل ذلك فإن لغمّ الفيجوال بيسك توفر لنا الدالة Replace التي تقوم بهذه العملية كما يبين المثال الآتي:

Dim FalseText As String = "العراق عاصمة الریاض"

Dim TrueText As String = FalseText.Replace("الریاض", ("بغداد"

MsgBox(TrueText)

الرياض")<br>Dim TrueText As String = FalseText.Replace<br>المتغير الأول يحتوي على عبارة خاطئة مفادها أن الرياض عاصمة بغداد، وقمنا<br>بتصحيح العبارة من خلال الدالة Replace التي مكنتنا من استبدال مدينة الرياض ر بحت<br>التغير الأول يحتوي على عبارة خاطئة مفادها أن الرياض عاصمة بغداد، وقمنا<br>بتصحيح العبارة من خلال الدالة Replace التي مكنتنا من استبدال مدينة الرياض<br>بالدينة الصحيحة التي تعد عاصمة للعراق. المتغير الأول يحتوي على عبارة خاطئة مفاد<br>بتصحيح العبارة من خلال الدالة Replace التي<br>بالمدينة الصحيحة التي تعد عاصمة للعراق.<br>التغير TrueText سيحتوي على العبارة التالية: د

المتغير TrueText سيحتوى على العبارة التالية: بغداد عاصمة العراق.

Insert

إدراج النصوص Insert<br>إذا أردنا أن نضيف نصا ما إلى نص آخر مع إمكانية تحديد الرتبة التي نريد إدخال<br>النص الجديد فيها، فإن الدالة Insert تفي بالغرض وتسمح لنا بهذه العملية كما إ**دراج النصوص I**nsert<br>إذا أردنا أن نضيف نصا ما إلى نص آخر مع إمكانية تحديد الرتبة التي نريد إدخال<br>النص الجديد فيها، فإن الدالة Insert تفي بالغرض وتسمح لنا بهذه العملية كما<br>يوضح الثال الآتي: لذا أردنا أن نضيف نصر<br>النص الجديد فيها، فإن<br>يوضح الثال الآتي:

Dim Expression As String = "الملك أساس"

Dim FinalExpression As String = Expression.Insert(0, (" العدل"
MsgBox(FinalExpression)

MsgBox(FinalExpression)<br>التغير الأول يحتوي على عبارة ناقصة هي: أساس الملك، فقمنا بإضافة الكلمة<br>الناقصة في الرتبة () وهي الكلمة: العدل، وبالتالي ستصبح قيمة التغير الثاني MsgBox(FinalExpression)<br>التغير الأول يحتوي على عبارة ناقصة هي: أساس الملك، فقمنا بإضافة الكلمة<br>الناقصة في الرتبة 0 وهي الكلمة: العدل، وبالتالي ستصبح قيمة التغير الثاني<br>FinalExpression هي: المتغير الأول يحتوي على<br>الناقصة في الرتبة () وهي<br>FinalExpression هي:<br>WindowsApplication1

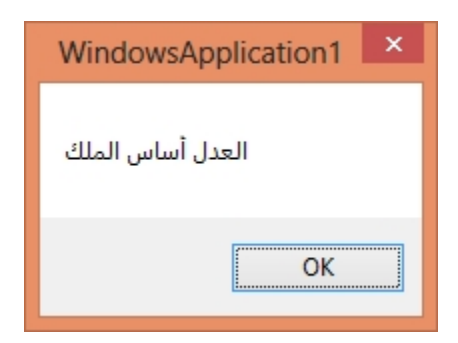

مقادنية النصوص Compare

 مقارنة النصوص Compare<br>قد نحتاج في بعض الأحيان إلى إجراء مقارنات على النصوص من أجا التحقق من أن<br>نصين متوافقان أو غير متوافقان، لعمل ذلك توجد عندنا الدالة Compare والدالة<br>CompareTo اللتان تقومان بمقارنة نصين فإن تم إرجاع ال CompareTo اللتان تقومان بمقارنة نصين فإن تم إرجاع القيمة 0 فهذا يعني أن النصين متماثلان، وإن تم إرجاع القيمة أ فهذا يعني أن القيمتين غير متوافقتين، كما يعرض 

Dim First\_String As String = "Khalid" Dim Second\_String As String = "Hussain" Dim Result As Integer Result = String.Compare(First\_String, Second\_String) If Result =  $0$  Then ("النص الأول مماثل للنص الثاني")MsgBox

```
Else
    (" النص الأول غیر مماثل للنص الثاني")MsgBox
End If
أو'
Result = First_String.CompareTo(Second_String)
If Result = \theta Then
     (" النص الأول مماثل للنص الثاني")MsgBox
Else
    (" النص الأول غیر مماثل للنص الثاني")MsgBox
End If
```
## **Format**

قبل أن نتطرق لشرح كيفية التحكم في عرض العملات المالية والتواريخ وغيرهم، **Format الدالة Format**<br>قبل أن نتطرق لشرح كيفية التحكم في عرض العملات المالية والتواريخ وغيرهم،<br>ينبغي أن نستعرض أولا الدالة Format التي تنتمي إلى الفئة String والتي تسمح لنا<br>بالتعامل مع مختلف القيم، بحيث نحدد رتبة كل قيمة مزدوجتين ثم بعد ذلك مورد اسم المتغير على شكل برامتر للدالة Format كما يبين يسبسي على مسمست<br>بالتعامل مع مخ<br>مزدوجتين ثم بعد<br>الثال التالي:

Dim First Name As String = "Khalid" Dim Last Name As String = "ESSAADANI" Dim FullName As String FullName = String.Format("My name is:  $\{0\}$   $\{1\}$ ", First\_Name, Last\_Name) MsgBox(FullName)

لاحظ أننا حددنا داخل الدالة FOrmat ترتيب المتغيرات وشكل الظهور، حيث تركنا First\_Name, Last\_Name)<br>MsgBox(FullName)<br>MsgBox(FullName)<br>فراغا بين الاسم وبين النسب، عند تنفيذ الكود أعلاه سوف نحصل على هذه النتيجة:<br>فراغا بين الاسم وبين النسب، عند تنفيذ الكود أعلاه سوف نحصل على هذه النتيجة:<br>فراغا بين ا

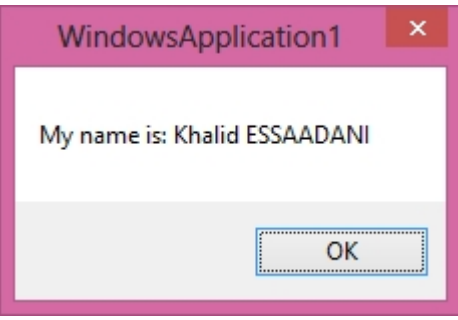

وهذا مثال آخر للاستئناس بالدالة Format:

```
Dim Name As String = "Hamid MAKBOUL"
Dim Age As Byte = 25
Dim Country As String = "Morocco"
Dim City As String = "Beni Mellal"
MsgBox(String.Format("Informations About Customer:
                      - Name: {0}
                      - Age: {1}
                      - Country: {2}
                      - City: {3}", Name, Age,
```
Country, City))

- Country: {2}<br>- City: {3}", Name, Age,<br>سيتم عرض معلومات الشخص بشكل منسق حسب الترتيب الذي حددناه في الدالة<br>سيتم عرض معلومات الشخص بشكل منسق حسب الترتيب الذي حددناه في الدالة<br>تفيذ الكود أعلاه سوف نحصل على الرسالة التالية: y, City))<br>سيتم عرض معلومات الشخص بشكل منسق حسب الترتيب الذي حددناه ،<br>FOrmat ). إذا قمنا بتنفيذ الكود أعلاه سوف نحصل على الرسالة التالية:<br>WindowsApplication1

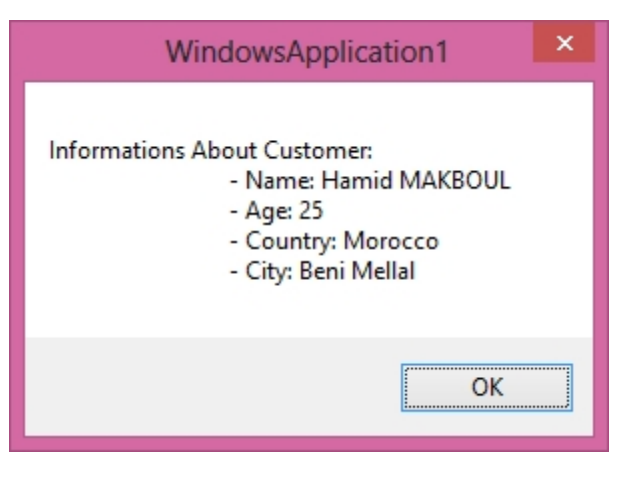

تنسيق العملات

تنسيق <mark>العملات</mark><br>لتنسيق العملات وعرضها بالشكل الصحيح، نستخدم الدالة Format ونضع في<br>تنسيق القيمة المالية الرمز c دلالة على أن التنسيق سيكون على شكل عملة **تنسيق العملات**<br>لتنسيق العملات وعرضها بالشكل الصحيح، نستخدم الدالة Format ونضع في<br>تنسيق القيمة المالية الرمز c دلالة على أن التنسيق سيكون على شكل عملة<br>Currency كما يوضح الكود التالي: Currency

Dim Price As Double = 78651.75 MsgBox(String.Format("The price is: {0:c}", Price))

Dim Price As Double = 78651.75<br>MsgBox(String.Format("The price is: {0:c}", Price))<br>سيتم تنسيق القيمة العشرية بالشكل الماسب لعرض المالغ المالية في نظام<br>التشغيل، عند تنفيذ الكود أعلاه سوف تحصل على نتيجة مماثلة لما يلي مع اخ في التنسيق والعملة حسب إعدادات نظام التشغيل عند:

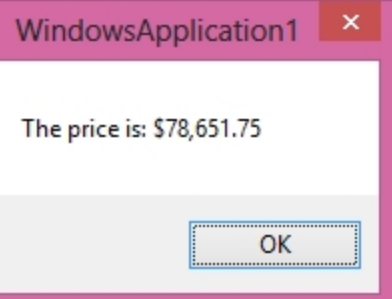

في الثال التالي سنقوم بنفس العمل، لكن مع استخدام متغيرات أخرى داخل الدالة<br>Format. Format

```
Dim Name As String = "TV"
Dim Model As String = "Philips"
Dim Quantity As Short = 125
Dim Amount As Double = 1375.25
MsgBox(String.Format("Product Informations:
                            - Name: {0}
```
- Model: {1} - Qty: {2} - Amount: {3:c}", Name,

Model, Quantity, Amount))

كل ما قمنا به في الثال أعلاه هو أننا أعلنا عن مجموعة من التغيرات بما فيها التغير العشري Amount الذي قمنا بتنسيق طريقة عرضه ليظهر بشكل مالي، عند تنفيذ كل ما قمنا به في الثال أعلاه هو أننا أعلنا عن مجموعم من<br>العشري Amount الذي قمنا بتنسيق طريقم عرضه ليظهر به<br>هذه الشفرة سنحصل على نتيجم شبيهم بالصورة الآتيم:<br>لا

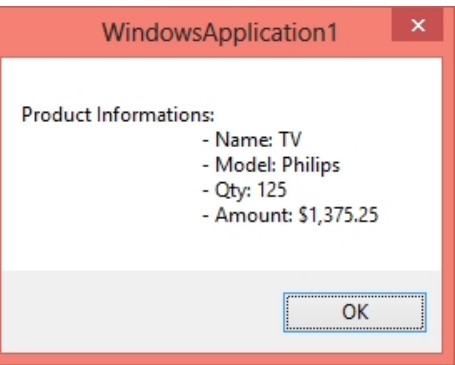

ويمكننا أيضا التحكم في شكل التنسيق، بحيث يمكننا عرض المالغ بالشكل ويمكننا أيضا التحكم في شكل التنسيق، بحيث يمكننا عرض البالغ بالشكل<br>الذي نريد، كأن نعرض الوحدات والئات والألوف وغيرهم مفصولين بفاصل آخر بدل<br>الفاصل أو أن نقوم بوضع الأصفار في الأرقام الناقصة في كل جزء لتسهل قراءة البالغ أو الفاصل أو أن نقوم بوضع الأصفار في الأرقام الناقصة في كل جزءِ لتسهل قراءة المبالغ أو أن نحدد عدد الأرقام بعد الفاصلة العشرية، إذا أردنا عمل ذلك فما علينا سوى وضع الذي نريد، كان نعرض الوحدات والئـات والألوف وغيرهم مفصـولين بفـاصـل آخر بدل<br>الفـاصـل أو أن نـقـوم بـوضـع الأصـفـار في الأرقـام النـاقصـت في كـل جزء لتسـهـل قـراءة المبالغ أو<br>أن نـحدد عدد الأرقـام بـعـد الفـاصـلـت الـعـشـر

> Dim Amount As Double = 45612.658 MsgBox(String.Format("{0:### ###.##}", Amount))

في هذا الثال سيتم عرض الألوف مفصولة عن الئات بفراغ وسيتم عرض رقمين فقط<br>وراءِ الفاصة العشرية كما يلي: وراءِ الفاصِيّ العشرييّ ڪما پلي:

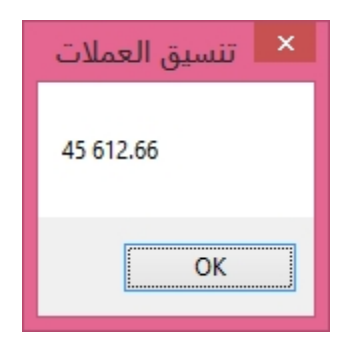

 يمكننا تغيير شكل التنسيق كنا نحب، مثلا نعرض بدل الفراغ فاصلة، ونظهر<br>بعد الفاصلة العشريـةرقما واحدا فقط:

Dim Amount As Double = 45612.658 MsgBox(String.Format("{0:###,###.#}", Amount)) بعد الفاصلة العشريـة رقما واحدا فقط:<br>612 . 658<br>هذه المرة ستكون النتيجة هكذا:<br>هذه المرة ستكون النتيجة هكذا:<br>المحمد تنسيق العملات

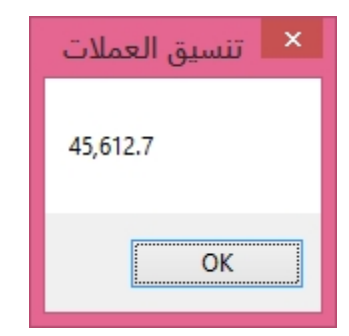

 0 # إذا أحببنا أن نستعيض<br>حسابي لكنها تسهل ع<br>يوضح الثال التالي:

```
Dim Amount As Double = 45612.5
MsgBox(String.Format("{0:000 000.00}", Amount))
```
5<br>000.00}", Amount))<br>ستكون النتيجة كما يلي:<br>| × تنسيق العملات 045 612.50 OK

## تنسيق التاريخ والوقت

بنفس الصيغة التي رأيناها في تنسيق العملات بواسطة الدالة FOrmat يمكننا تنسيق تنسيق التاريخ والوقت<br>بنفس الصيغة التي رأيناها في تنسيق العملات بواسطة الدالة Formal يمكننا تنسيق<br>القيم التاريخية لكن عبر تحديد شكل التنسيق بما يتلاءم مع طبيعة التاريخ<br>والوقت الذي نود عرضه، افتراضيا نقوم بوضع الحرف d دلالة والوقت الذي نود عرضه، افتراضيا نقوم بوضع الحرف d دلالة على Date من أجب تنسيق القيمة على شكل تاريخ. والوقت الذي نود عرضه، افتراضيا نقوم بوضع الحرف d دلالة على Date من أجب تنسيق<br>القيمة على شكل تاريخ.<br>في الفيجوال بيسك يوجد لدينا الخاصية Now() التي تقوم بإرجاع التاريخ والوقت<br>الحاليين في نظام التشغيل، وهي القيمة التي سنقوم

في الفيجوال بيسك يوجد لدينا الخاصية N0W() التي تقوم بإرجاع التاريخ والوقت<br>الحاليين في نظام التشغيل، وهي القيمة التي سنقوم بالعمل على تنسيقها في الثال<br>التالي: في الفيجوا!<br>الحاليين في<br>التالي:

```
Dim CurrentDate As Date = Now
MsgBox(String.Format("{0:d}", CurrentDate))
```
في المثال فوقه، قمنا بالإعلان عن متغير اسمه CurrentDate يستقبل قيمة الخاصية في الثال فوقه، قمنا بالإعلان عن متغير اسمه CurrentDate يستقبل قيمة الخاصية<br>Date ، وبعد ذلك قمنا بعرض قيمته في رسالة بواسطة الدالة Format وحددنا في<br>شكل التنسيق الرمز d للإشارة أن القيمة تاريخية، عند تنفيذ الطود سنحصل على شكل التنسيق الرمز d للإشارة أن القيمة تاريخية، عند تنفيذ الطود *س*نحصل عل*ى* عي سدى عرب . عدد<br>Date ، وبعد ذلك قم<br>شكل التنسيق الره<br>النتيجة التالية:<br>النتيجة التالية:

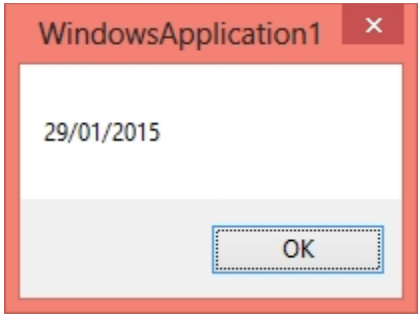

 يمكننا التحكم في تنسيق التاريخ بالشكل الذي نريد، بحيث يمكننا تغيير<br>ترتيب الأيام والأشهر والسنوات والساعات والدقائق والثواني، سنورد في الثال التالي<br>مجموعةمن التنسيقات وبعدها سنفرد صورة لنتيجةكل تنسيق لكي نفهم معناه: يمكننا التحكم في تنسيق التاريخ بالشكل الذي نريد، بحيث يمكننا تغيير<br>ترتيب الأيام والأشهر والسنوات والساعات والدقائق والثواني، سنورد في الثال التالي<br>مجموعةمن التنسيقات وبعدها سنفرد صورة لنتيجة كل تنسيق لكي نفهم معناه:<br>Dim C

Dim CurrentDate As Date = Now

عرض التاریخ كاملا' MsgBox(String.Format("{0:d}", CurrentDate))

عرض الیوم والشهر فقط' MsgBox(String.Format("{0:dd/MM}", CurrentDate))

عرض الیوم فقط' MsgBox(String.Format("{0:dd}", CurrentDate))

```
عرض الشهر والسنة فقط'
MsgBox(String.Format("{0:MM/yyyy}", CurrentDate))
```

```
عرض السنة فقط'
       MsgBox(String.Format("{0:yyyy}", CurrentDate))
        عرض الیوم أولا، الشهر ثانیا، ثم السنة'
       MsgBox(String.Format("{0:yyyy/MM/dd}", CurrentDate))
        عرض التاریخ والوقت كاملين'
       MsgBox(String.Format("{0:ss:mm:hh - yyyy/MM/dd}",
CurrentDate))
        عرض الثواني فقط'
       MsgBox(String.Format("{0:ss}", CurrentDate))
        عرض الدقائق فقط'
       MsgBox(String.Format("{0:mm}", CurrentDate))
        عرض الساعات فقط'
       MsgBox(String.Format("{0:hh}", CurrentDate))
        عرض الوقت كاملا'
```

```
MsgBox(String.Format("{0:ss:mm:hh}", CurrentDate))
```

```
عرض الدقائق والساعات'
MsgBox(String.Format("{0:mm:hh}", CurrentDate))
 syson(sering) ormac( (erssimminn) ) carrenteate),<br>'systemy (Limited) عرض العقائق والساعات<br>MsgBox(String.Format("{0:mm:hh}", CurrentDate))<br>فرض التاريخ كاملا'
```
الأمر التالي:<br>نتيجته:<br>نتيجته:

```
MsgBox(String.Format("{0:d}", CurrentDate))
```
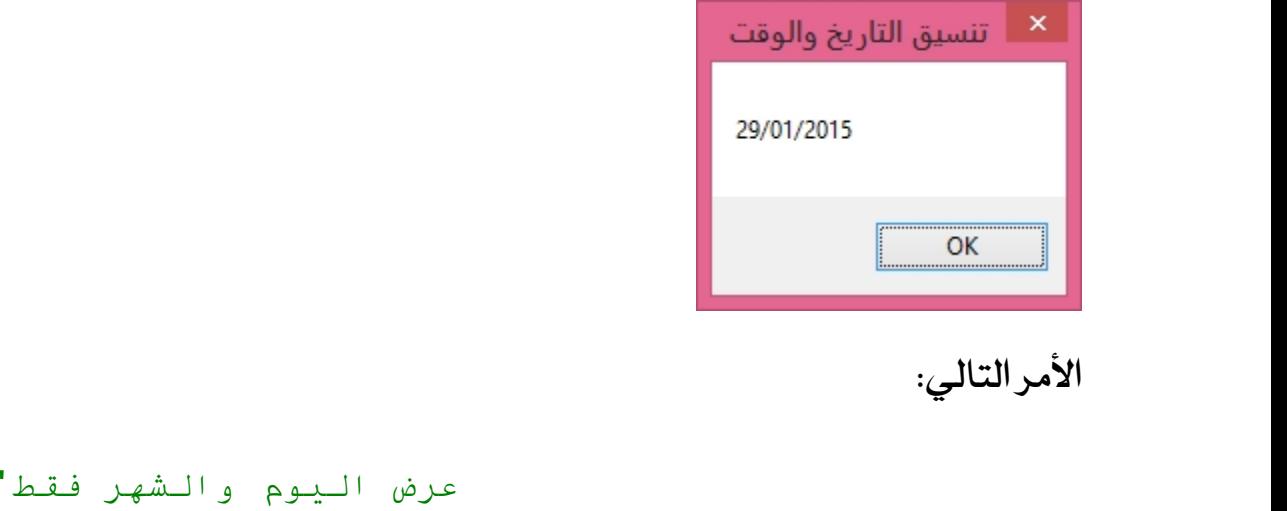

```
MsgBox(String.Format("{0:dd/MM}", CurrentDate))
```
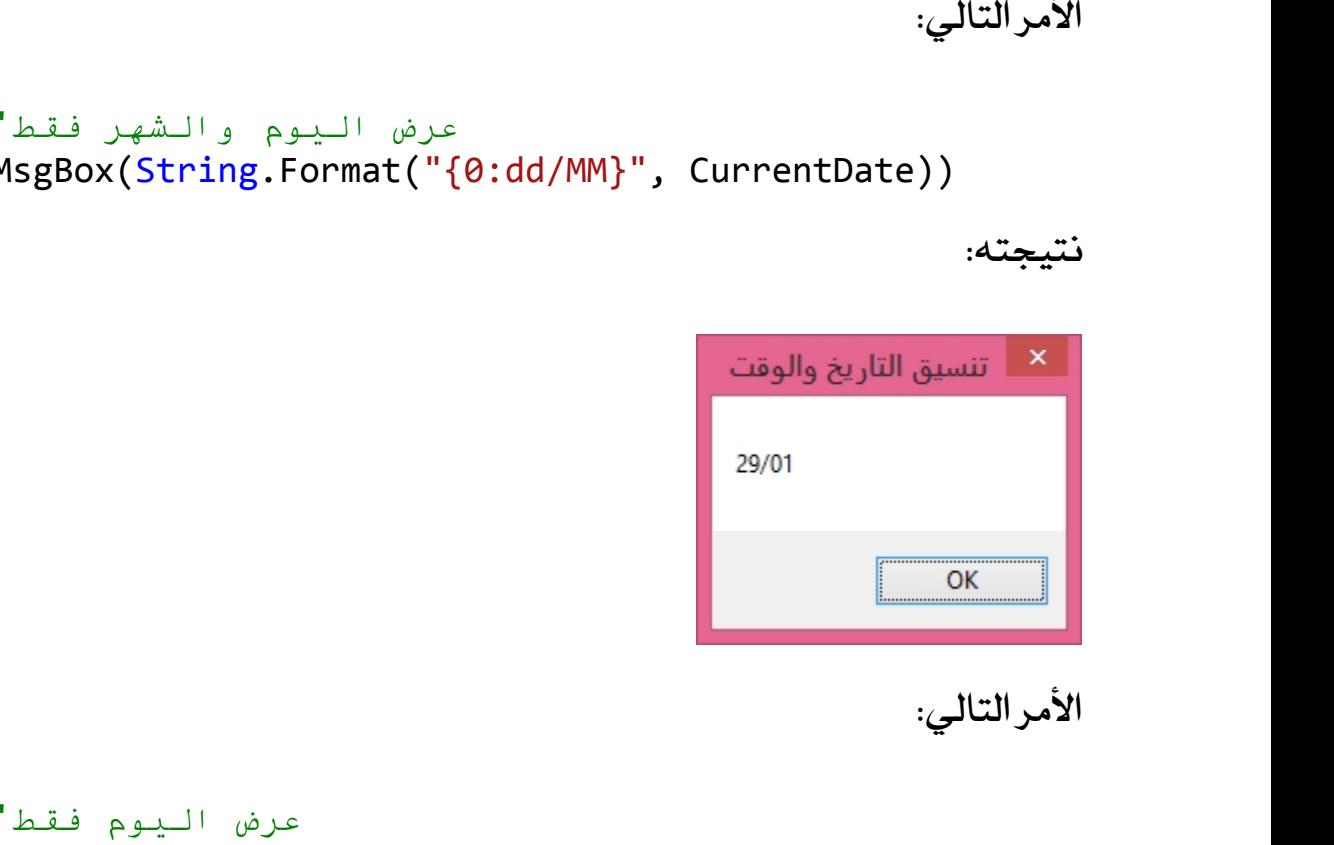

```
MsgBox(String.Format("{0:dd}", CurrentDate))
```
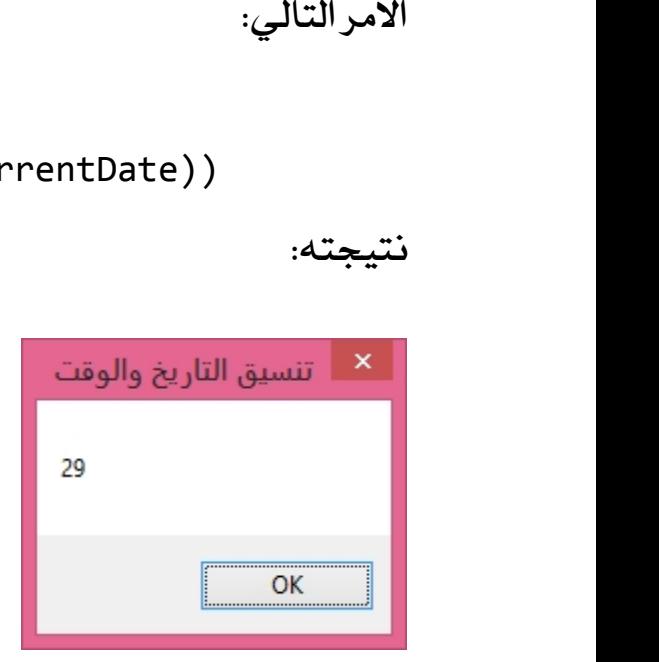

```
الأمرالتالي:<br>عرض الشهر والسنة فقط'<br>عرض الشهر والسنة فقط'
MsgBox(String.Format("{0:MM/yyyy}", CurrentDate))
                                                       الأمر التالي:<br>ate) )<br>نتيجته:<br>المحمد تنسيق الا
```
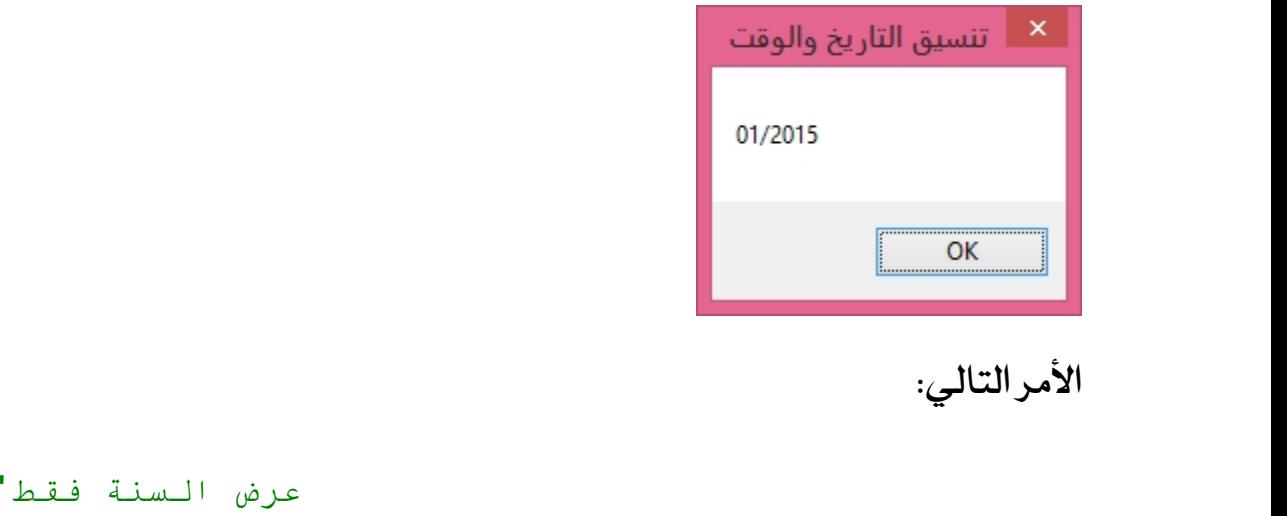

```
MsgBox(String.Format("{0:yyyy}", CurrentDate))
```
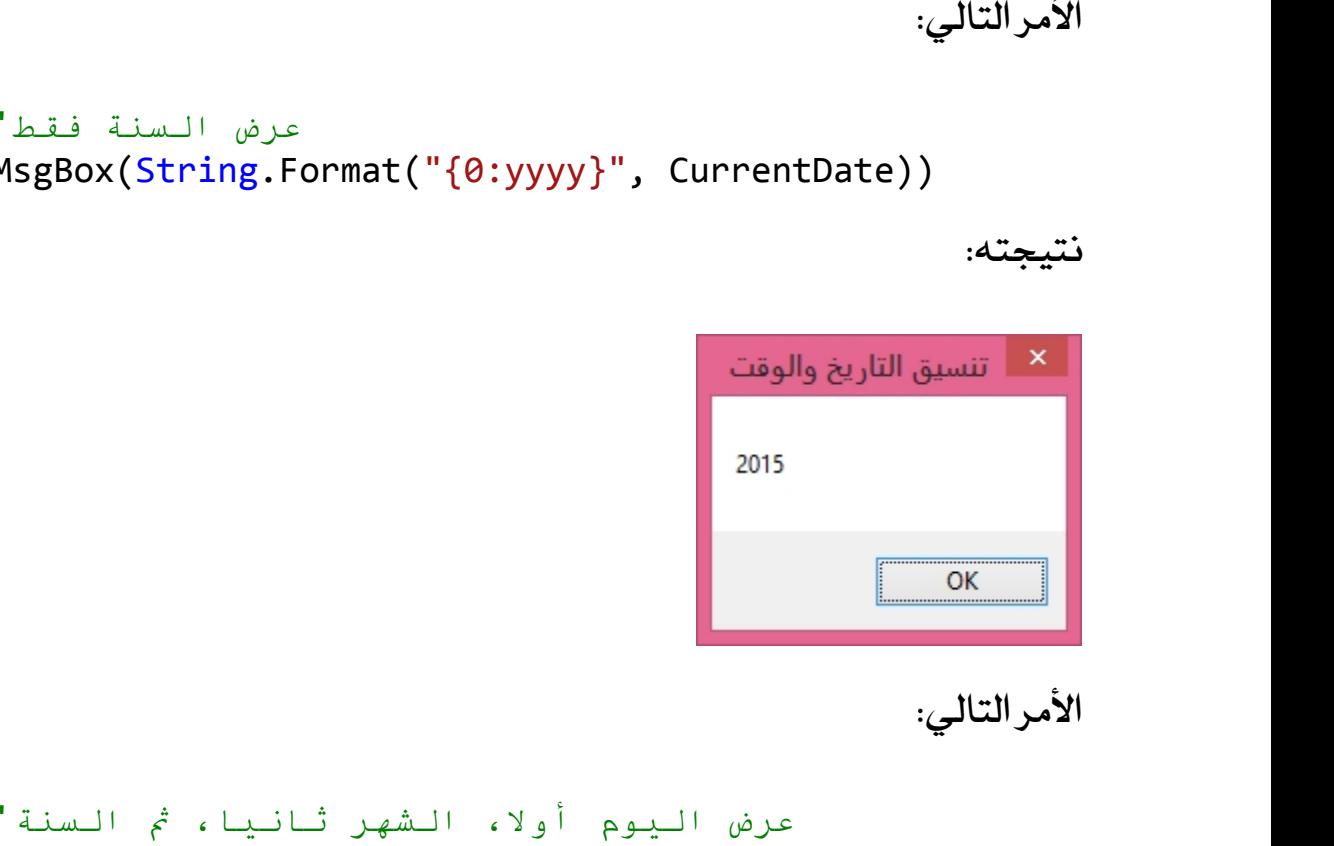

```
MsgBox(String.Format("{0:yyyy/MM/dd}", CurrentDate))
                                                 الأمر التالي:<br>( ntDate!<br>نتيجته:
```
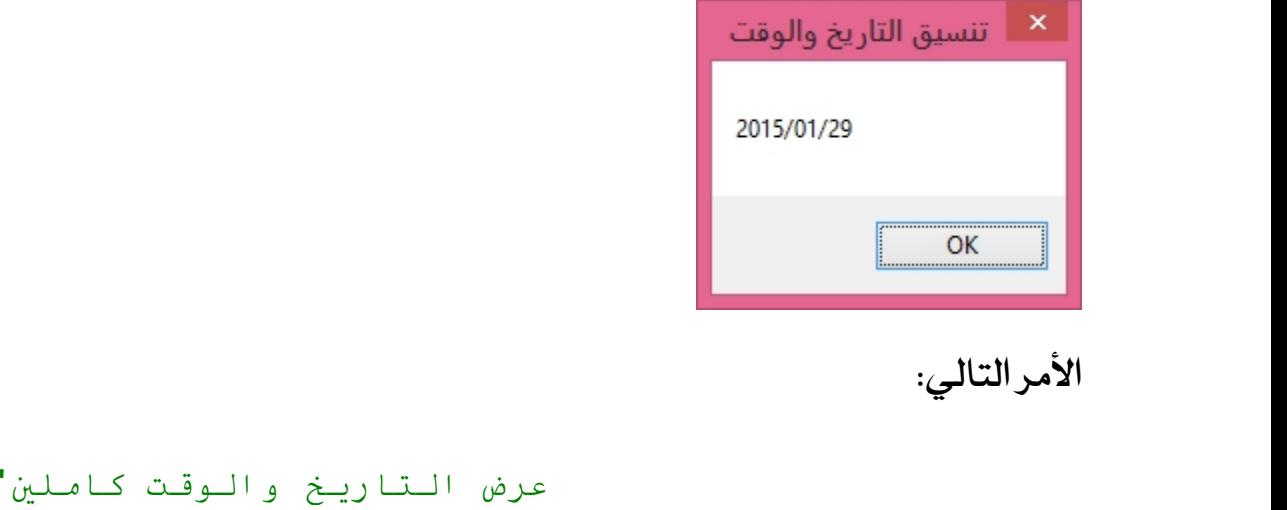

```
MsgBox(String.Format("{0:ss:mm:hh - yyyy/MM/dd}",
CurrentDate))
                                                                                        \left\langle dd\right\rangle ^{\shortparallel },نتيجته:<br>نتيجته:<br>التسبق ال
```
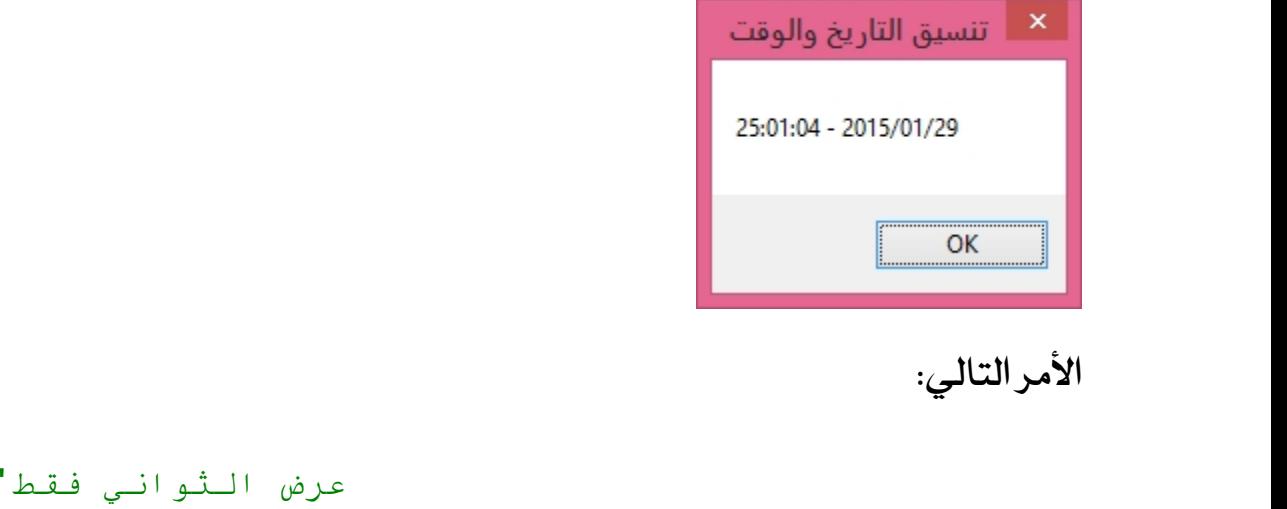

الامر التالي:<br>نتيجته:<br>نتيجته:

```
MsgBox(String.Format("{0:ss}", CurrentDate))
```
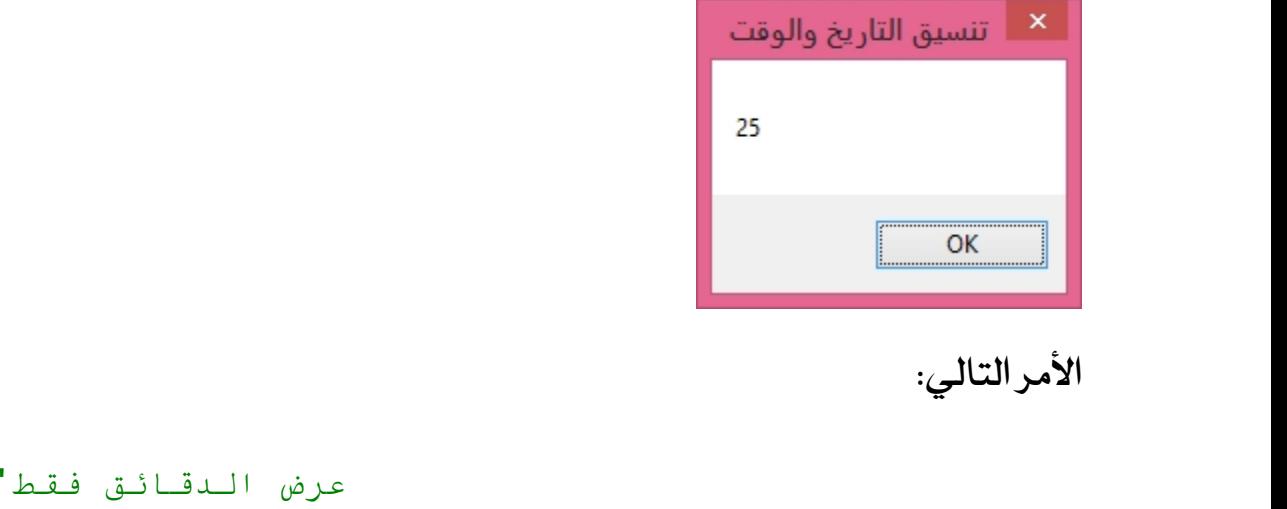

```
MsgBox(String.Format("{0:mm}", CurrentDate))
```
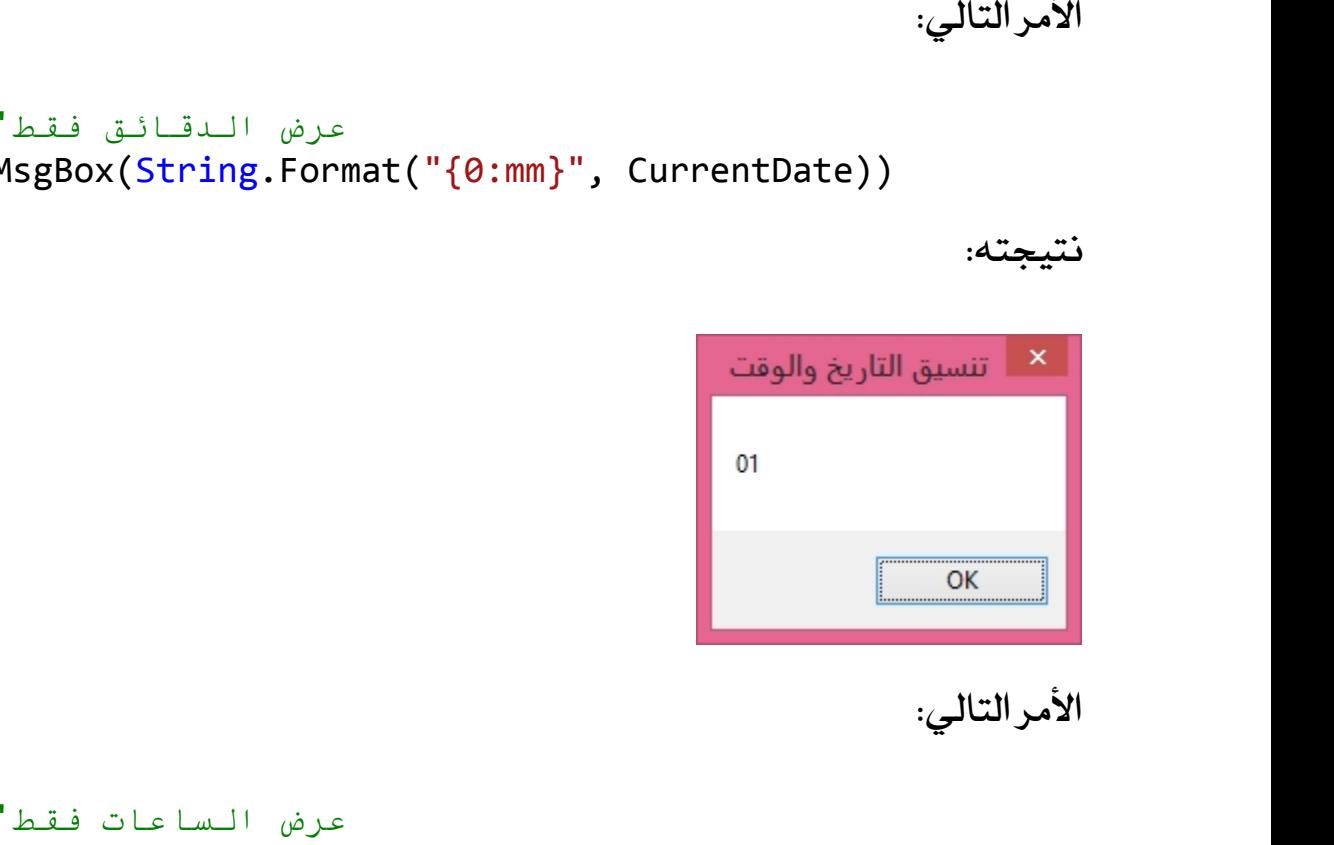

```
MsgBox(String.Format("{0:hh}", CurrentDate))
```
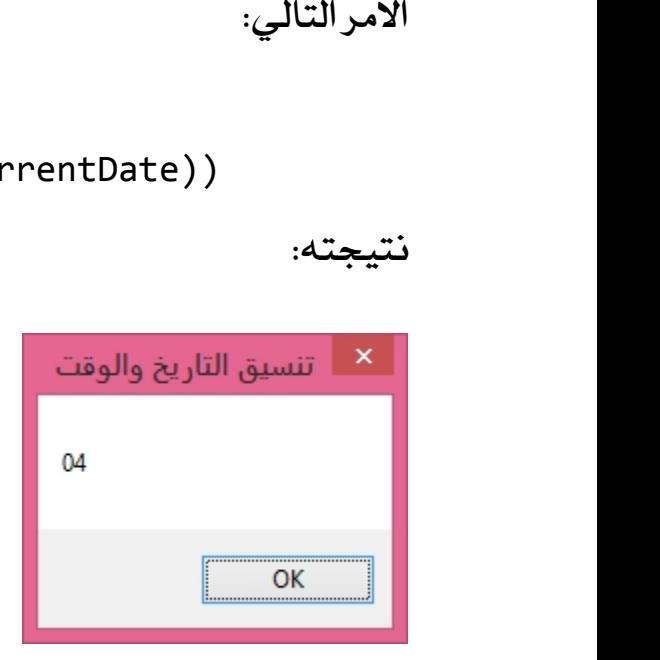

```
الأمرالتالي:<br>عرض الوقت كاملا<sup>'</sup><br>عرض الوقت كاملا<sup>'</sup>
MsgBox(String.Format("{0:ss:mm:hh}", CurrentDate))
                                                        الأمر التالي:<br>Date) )<br>نتيجته:<br>القاسلة
```
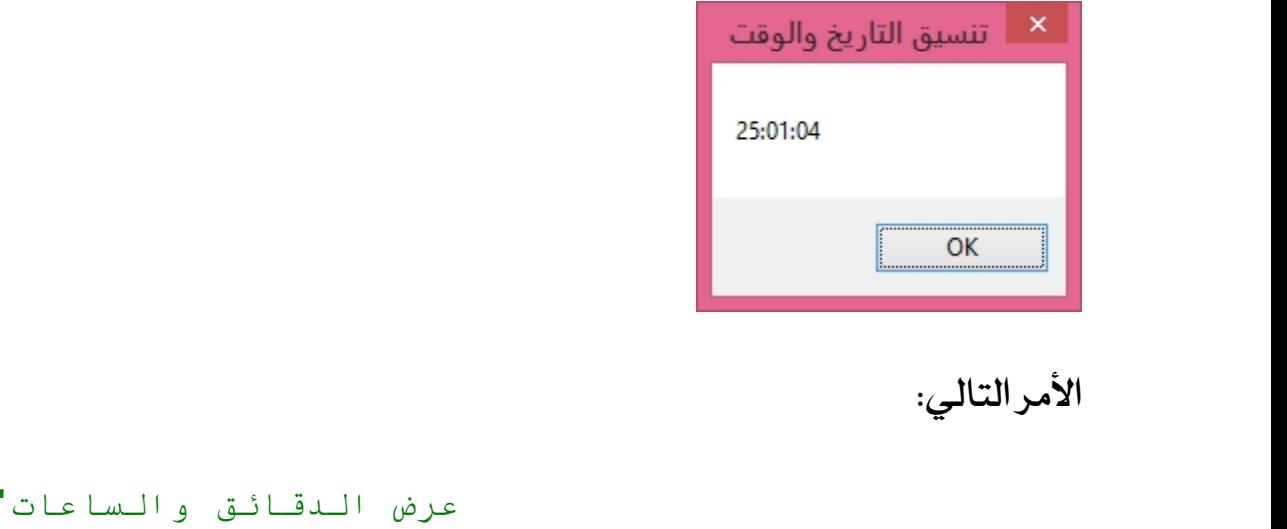

```
MsgBox(String.Format("{0:mm:hh}", CurrentDate))
```
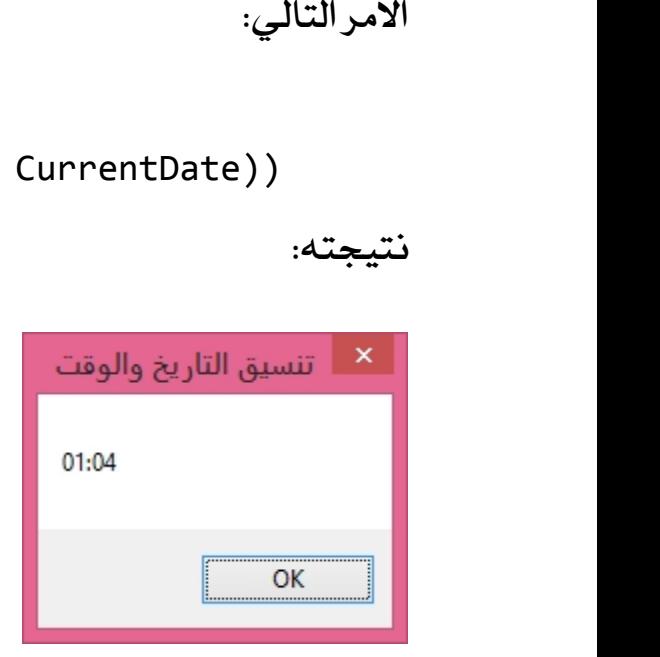

# **Functions and Procedures**

الدوال والإجراءات من المفاهيم البرمجيـّ الأسـاسيـّ المهمـّ والتي تمـثل مجمـوعـّ من الأوامـر البرمجية التي تؤدي عملا معينا، بحيث تكون هذه الأوامر مجمعة تحت اسم ما، وعند الدوان والإجراءات من الشاهيم الرابطينا الاساسينا المهما والتي تمنن الجموعان من الاوامر<br>البرمجين التي تؤدي عملا معينا، بحيث تكون هذه الأوامر مجمعن تحت اسم ما، وعند<br>استدعاء هذا الاسم يتم تنفيذ الأوامر المنضوين داخله، والغرض "برنجيم"مي نودي عمكر معينه" بعيت تكون مدة الرامز نجمعه نحت اسم من التحدام الدوال<br>استدعاء هذا الاسم يتم تنفيذ الأوامر النضوية داخله، والغرض من استخدام الدوال<br>والإجراءات هو منع تكرار الأوامر في الشاريع البرمجية، مثلا لو عند واءِ براءِت سو سع عسر الرامز الي المسريع البرامجيان سائر لو صدي الرامز برامجيان<br>تؤدي عملا ما وساحتاج إلى تكرارها في أماكن عديدة من البرنامج أقوم بتجميعها<br>داخل إجراء Procedure أو دالة Function حسب العمل الذي تؤديه هذه الأو

الإجراءات هي مجموعـ، من الأوامر التي تـؤدي عـمـلا ما دون أن ترجع لنـا قيـمـ، كـنـتيجـ، بالنداء على اسم الدالة أو الإجراء في كل مكان نحتاج فيه إلى تنفيذ هذه الأوامر.<br>الإجراءات هي مجموعة من الأوامر التي تؤدي عملا ما دون أن ترجع لنا قيمة كنتيجة<br>لتنفيذ هذه الأوامر، وصيغة إنشاء الإجراءات في لغة الفيجوال بيسك تكو الكلمـّ المحجوزة Sub ثم نورد اسم الإجراء ونضـع بين القـوسين البرامـترات التي يحتاجها الم برروت سي الجملوت.<br>الكلمة المجوزة Sub<br>الكلمة المجوزة Sub<br>الإجراء كما يلي:<br>الإجراء كما يلي:

Sub Procedure Name(ByVal Param1 As Data Type, ByRef Param2 As Data,....) 'do that End Sub

Param2 As Data, . . . . )<br>Param2 As Data, . . . . )<br>'do that<br>End Sub<br>البرامترات هي متغيرات تنتظرها الإجراءات والدوال من أجل استخدامها للحصول على<br>البرامترات بين قوسي الإجراء أو الدالة مع تحديد نوع نتيجة معينة، ويكون الإعلان عن البرامترات بين قوسي الإجراء أو الدالة مع تحديد نوع بيانات كل برامتر وطريقة الحجز إما بالقيمة ByVal أو بالمرجع ByRet وسنوضح الفرق مبرسوت سي مسيرت عنصرت مبركز<br>نتيجة معينة، ويكون الإعلان عن البرام<br>بيانات كل برامتر وطريقة الحجز إما بالة<br>بين الطريقتين فيما بعد إن شاء الله.

بعد تحديد اسم الإجراء والبرامترات التي سيحتاجها رإذا لم يكن الإجراء في حاجة إلى<br>برامترات نترك القوسين فارغين<sub>)</sub> نقوم بكتابة الأوامر التي على الإجراء تنفيذها عند<br>برامترات نترك القوسين فارغين<sub>)</sub> نقوم بكتابة الأوامر التي على بعد تحديد اسم الإجراء والبرامترات التي سيحتاجها رإذا لم يكن الإجراء في حاجة إلى<br>برامترات نترك القوسين فارغين<sub>)</sub> نقوم بكتابة الأوامر التي على الإجراء تنفيذها عند<br>كل استدعاء. بعد تحديد اسم الإ-<br>برامترات نترك القوه<br>كل استدعاء.<br>في المثال التالي سوه برامترات نترك القوسين فارغين) نقوم بكتابة الأوامر التي على الإجراء تنفيذها عند<br>كل استدعاء.<br>في الثال التالي سوف نتعرف على كيفية إنشاء إجراء يقوم بحساب استقبال اسم<br>المستخدم وعرضه في رسالة.

كل استدعاء.<br>في الثال التالي سوف نتعرف عا<br>المستخدم وعرضه في رسالة.<br>قم بانشاء مشيره ع حديد من نوع في الثال التالي سوف نتعرف على كيفية إنشاء إجراء يقوم بحساب استقبال اسم<br>المستخدم وعرضه في رسالة.<br>قم بإنشاء مشروع جديد من نوع Windows Forms Application ثم ضع على الفورم<br>الأدوات التالية:

المستخدم وعرضه ف<sub>ج</sub><br>قم بإنشاء مشروع <sub>ج</sub><br>الأدوات التالية:<br>الق

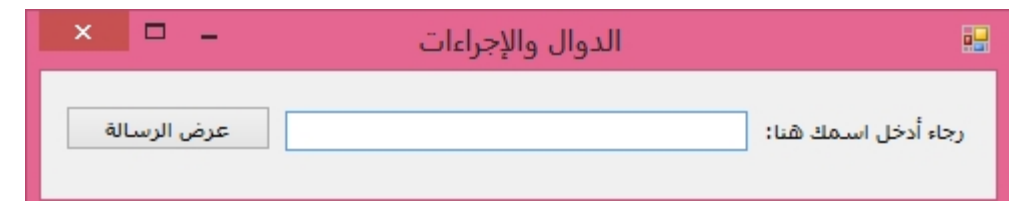

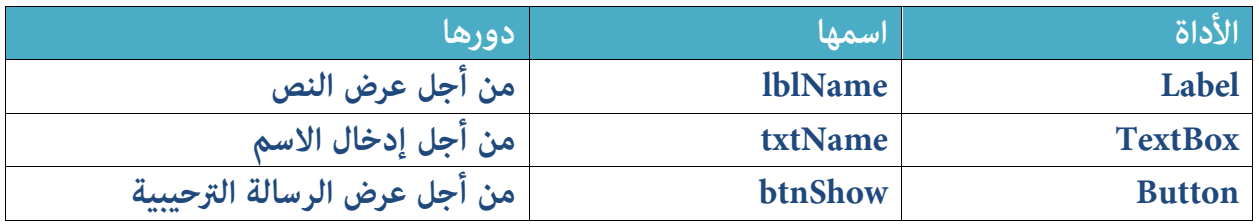

بعد ذلك ادخل إلى الكود وقم بإنشاء الإجراء التالي أسفل الجزء Public Class Form1<br>كما يـلي: TextBox<br>Button<br>بعد ذلك ادخل إ<br>كما يلي:

```
Sub ShowMessage(ByVal Name As String)
         ," السلام علیكم ورحمة االله وبركاتھ سید: ")Concat.String(MsgBox
Name))
    End Sub
```
لاستدعاء هذا الإجراء نأتي إلى المكان الذي نريد تنفيذه فيه وهو الحدث Click الخاص سيد والاسم المر في البرامتر.<br>لاستدعاء هذا الإجراء نأتي إلى المكان الذي نريد تنفيذه فيه وهو الحدث Click الخاص<br>بالزر btnShow ثم نكتب اسم الإجراء ونفتح القوس فيطلب منا كتابة قيمة نصية<br>كما يلي: 

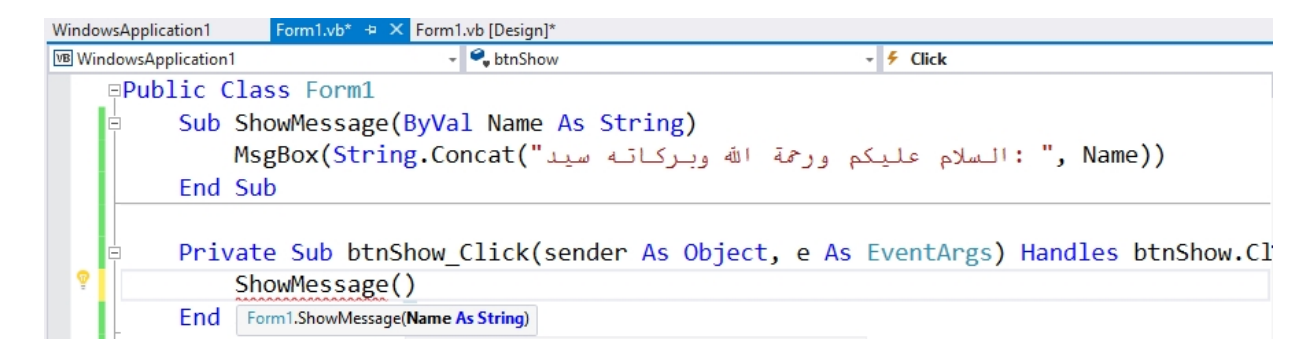

سنضع في البرامار النصي الذي ينتظره الإجراء ShowMessage القيمة النصية المدخلة 0bject, e As EventArgs) Handles btnShow.CI<br>سنضع في البرامتر النصي الذي ينتظره ا<br>في مربع النص txtName<br>nder As Object, e As

Private Sub btnShow\_Click(sender As Object, e As EventArgs) Handles btnShow.Click

ShowMessage(txtName.Text)

End Sub

الآن سيتم استبدال البرامتر Name الذي ينتظره الإجراء ShowMessage بالقيمة النصية التي سيدخلها المستخدم في مربع النص وسيتم عرض هذه القيمة النصية مدموجة

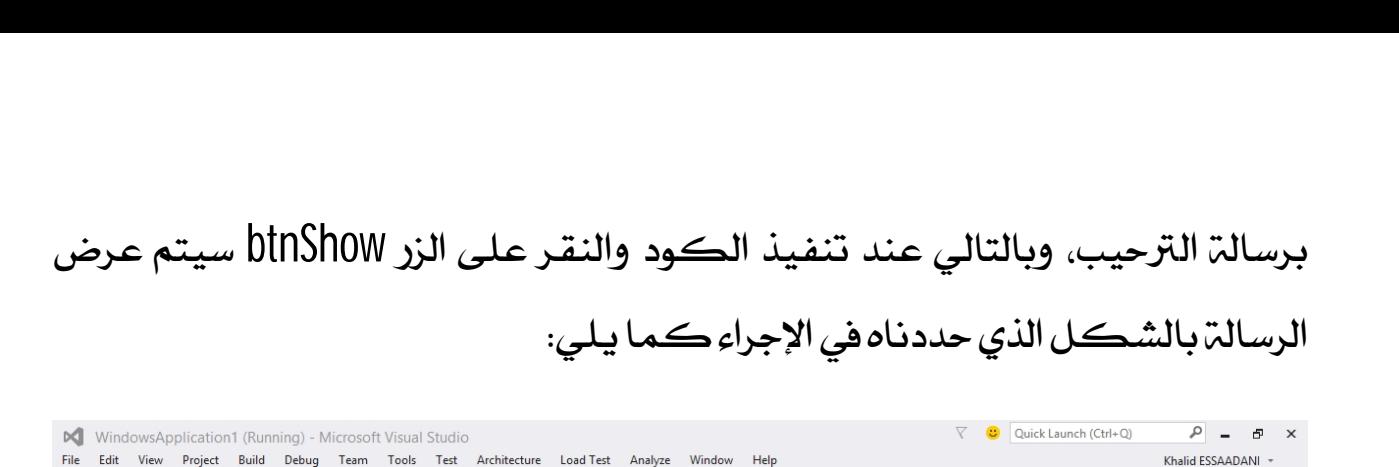

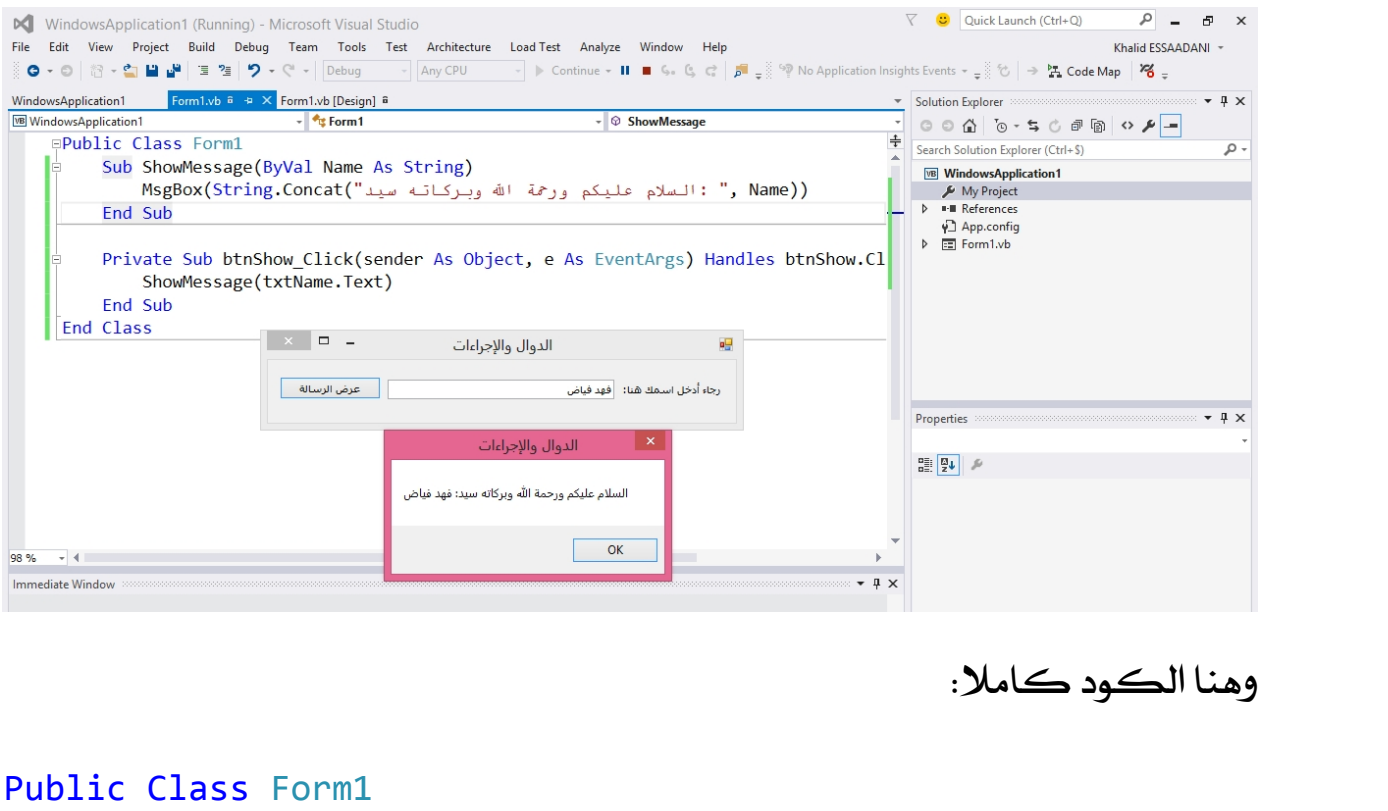

## Public Class Form1

```
Sub ShowMessage(ByVal Name As String)
        ," السلام علیكم ورحمة االله وبركاتھ سید: ")Concat.String(MsgBox
Name))
    End Sub
    Private Sub btnShow_Click(sender As Object, e As
EventArgs) Handles btnShow.Click
        ShowMessage(txtName.Text)
    End Sub
```
End Class

الدوال Functions شبيهة جدا بمفهوم الإجراءات إلا أنها تتميز عن هذه الأخيرة في كونها تسمح لنا بالحصول على النتيجة التي يؤديها تنفيذ أوامر الدالة، ويكون الإعلان عن الدالة بالكلمة Function مع تحديد نوع القيمة التي نود إرجاعها بعد تنفيذ الأوامر، مدري مستحدة السبيها بسهوم بسهوم المستحدة المستحدة المستحدة المستحدة المستحدة المستحدة المستحدة المستحدة المستح<br>الدالة بالكلمة Function مع تحديد نوع القيمة التي نود إرجاء<br>كما سنرى في المثال التالي الذي يقوم بالعمليات الحسا الدالة بالكلمة Function مع تحديد نوع القيمة التي نود إرجاعها بعد تنفيذ الأوامر،<br>كما سنرى في الثال التالي الذي يقوم بالعمليات الحسابية.<br>قم بإنشاء مشروع من نوع Windows Forms Application وضع على الفورم الأدوات<br>التالية:

كما سنرى<br>قم بإنشاء ما<br>التالية:<br>القالدوال

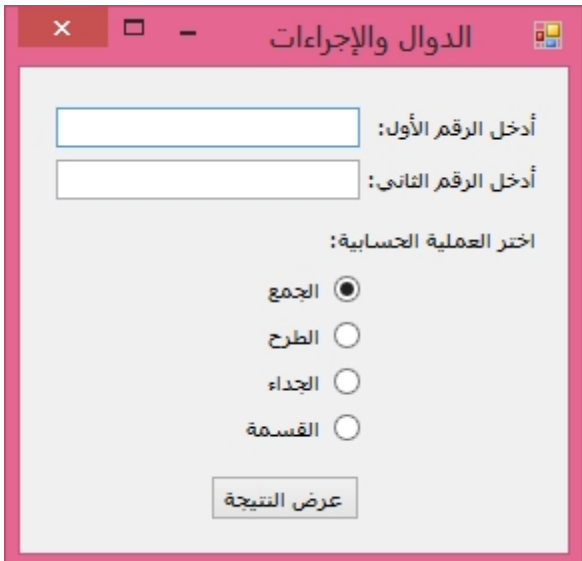

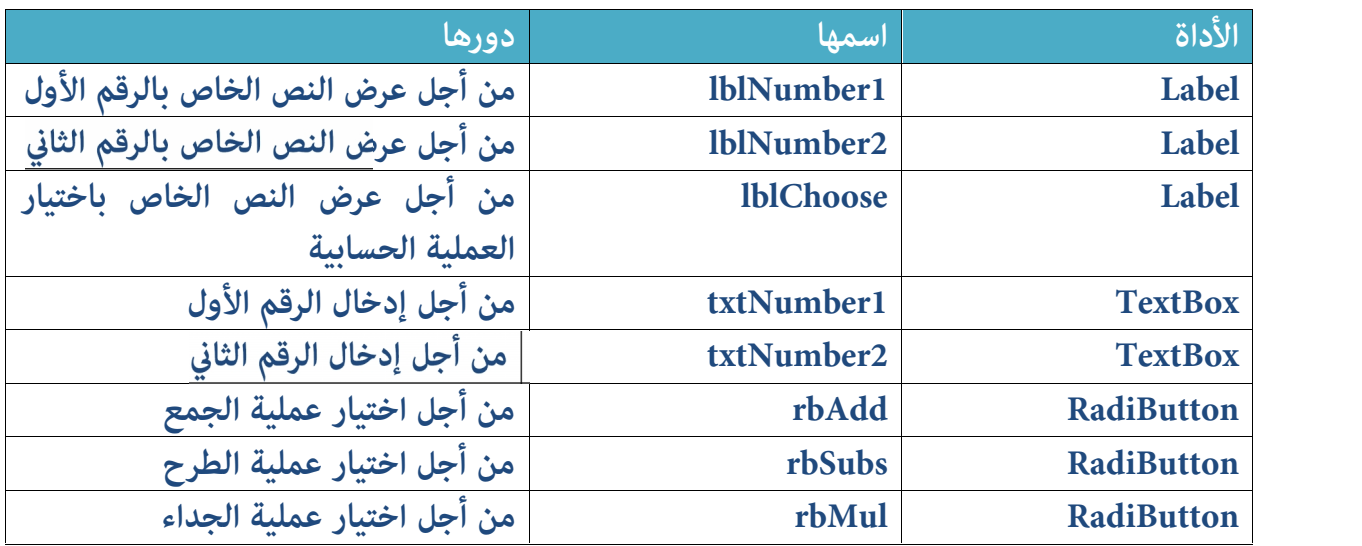

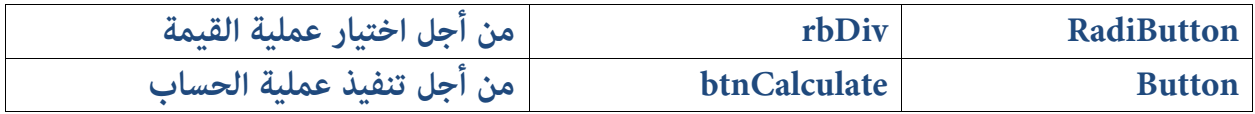

بعد أن تقوم بتصميم الفورم وتغيير أسماء الأدوات وتعديل خصائصها، قم بالولوج إلى rbDiv RadiButton<br>Button Button من أجل تنفيذ عملية القيمة<br>بعد أن تقوم بتصميم الفورم وتغيير أسماء الأدوات وتعديل خصائصها، قم بالولوج إلى<br>محرر الكود وأنشئ الدالة التالية التي تقوم بحساب العددين الدخلين بناء على نوع<br>العملية ا العملية الذي تم اختياره وترجع لنا النتيجة الحاصلة كما يلي:

Function Calculate(ByVal Number1 As Double, ByVal Number2 As Double) As Double

> Dim Result As Double If rbAdd.Checked = True Then  $Result = Number1 + Number2$ ElseIf rbSubs.Checked = True Result = Number1 - Number2 ElseIf rbMul.Checked = True  $Result = Number1 * Number2$ ElseIf rbDiv.Checked = True Result = Number1 / Number2 End If Return Result

End Function

قمنا بالإعلان عن الدالة Calculate من خلال الكلمة المحجوزة Function وقمنا<br>بتحديد النوع الذي سوف تكون عليه نتيجة الدالة وهو Double وقبل ذلك حددنا recent nesure<br>قمنا بالإعلان عن الدالة Calculate من خلال الكلمة المجوزة Function<br>بتحديد النوع الذي سوف تكون عليه نتيجة الدالة وهو Double وقبل ذلك حددنا<br>البرامترات التي ستحتاجها الدالة من أجل إجراء الأوامر التي تؤدي إلى الح سعد بكرسانو<br>بتحديد النو<br>البرامترات التي<br>المتوخاة.<br>بعد ذلك قما

البرامترات التي ستحتاجها الدالة من أجل إجراء الأوامر التي تؤدي إلى الحصول على النتيجة<br>التوخاة.<br>بعد ذلك قمنا داخل الدالة بالإعلان عن التغير Result من نوع عشري Double الذي<br>يأخذ قيمته بناء على نوع العملية الذي يتم اختياره، ف المتوخاة.<br>بعد ذلك قمنا داخل الدالة بالإعلان عن المتغير Result من نوع عشري Double الذي<br>يأخذ قيمته بناء على نوع العملية الذي يتم اختياره، فإن تم احتيار الجمع كانت<br>اكانيمية المبرمجين العرب

قيمته هي مجموع المتغيرين Number2 و Number2 وهكذا دواليك مع باقي العمليات قيمته ه*ي مجم*<br>الحسابية.<br>في آخر الطاف ذ

في آخر المطاف نقوم بإرجاع القيمة Result التي ستجتوي على نتيحة العملية الحسابية الحسابية.<br>في آخر المطاف نقوم بإرجاع القيمة Result التي ستجتوي على نتيحة العملية الحسابا<br>التي تم تحديدها، هذه النتيجة يمكننا استخدامها كما نشاء خارج مجال الدالة.<br>الأنسم فيزأتي المطلبث Click الخاص بالند btnCalculate وزكتي أ

الآن سوف نأتي إلى الحدث ِClick الخاص بِالزرِ btnCalculate ونكتبِ أمر استدعاء الدالة التي تم تحديدها، هذه النتيجة يمكننا استخدامها كما نشاء خارج مجال الدالة.<br>الآن سوف نأتي إلى الحدث Click الخاص بالزر btnCalculate ونكتب أمر استدعاء الدالة<br>Calculate مع تمرير قيم البرامترات Number1 و Number2 اللذين سيأخذان الآن سوف نأتي إلى الحدث Click الخاص بالزر btnCalculate ونك<br>Calculate مع تمرير قيم البرامترات Number1 و Number2 الا<br>بدورهما من المربعين النصيين اللذين وضعناهما على الفورم:<br>btnCalcul\_Click(sender As Object, e As

Private Sub btnCalcul Click(sender As Object, e As EventArgs) Handles btnCalcul.Click

Dim N1, N2, Result As Double

N1 = Val(txtNumber1.Text) N2 = Val(txtNumber2.Text)

Result = Calculate(N1, N2)

MsgBox(String.Format("The Result Is: {0}", Result)) End Sub

MsgBox(String.Format("The Result Is: {0}", Result))<br>End Sub<br>لاحظ أننا أعلنا عن ثلاثة متغيرات عشرية، الأول N1 سيستقبل القيمة المدخلة في<br>مربع النص txtNumber1 بعد أن يحولها إلى قيمة رقمية، والمتغير الثاني N2 خاص ب txtNumber2 والمتغير الثالث Result سيحتوي على النتيجة الحسابية التي ترجعها الدالة er1 مربع النص<br>txtNumber2 و<br>Calcuate. ثم بعد ذلك أظهرنا النتيجة الحاصلة في رسالة، ويمكننا اختزال الأوامر أعلاه كاملة ثم بعد ذلك أظهرنا النتيجة الح<br>في سطر واحد كما يلي:<br>As Object, e As

Private Sub btnCalcul\_Click(sender As Object, e As EventArgs) Handles btnCalcul.Click

MsgBox(String.Format("The Result Is: {0}", Calculate(Val(txtNumber1.Text), Val(txtNumber2.Text))))

End Sub

عند تنفيذ الكود أعلاه وإدخال أيـ ّ قيم رقميـّ في مربعات النصوص سوف نحصل<br>على نتائج مماثلـّ لما يـلي: عند تنفيذ الكود أعلاه وإد-<br>على نتائج مماثلة لما يلي:<br>نتبحة الحمع:

## نتيجة الجمع:

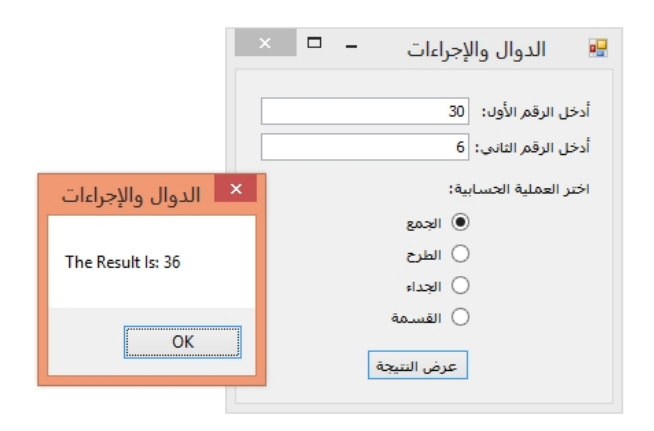

نتيجة الطرح:

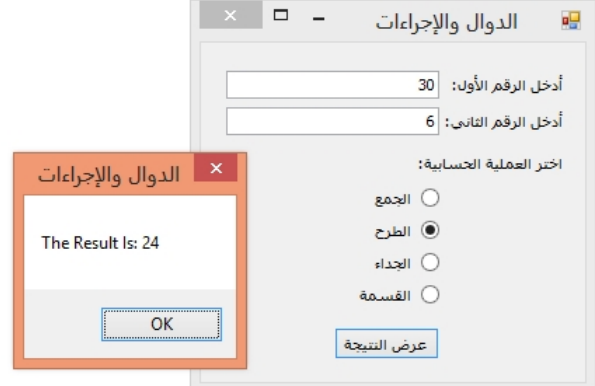

## نتيجة الجداء:

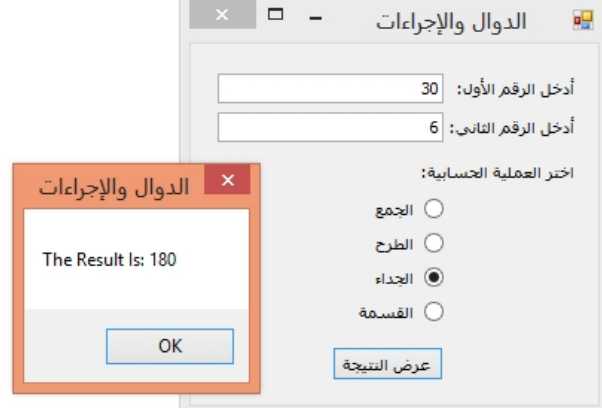

## نتيجة القسمة:

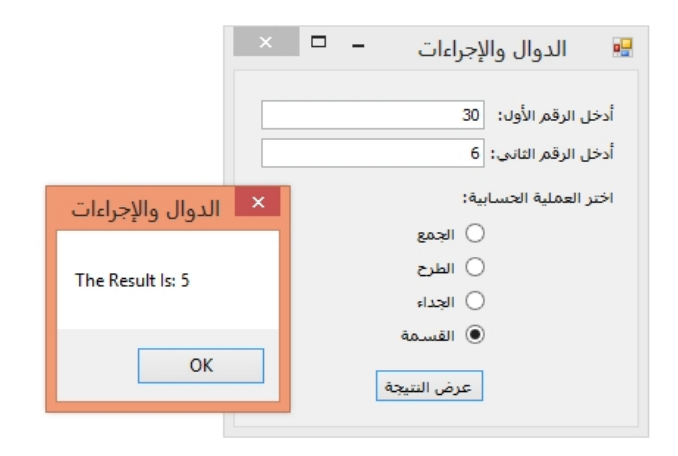

# تمريرالبرامترات

 **تمريــر الـبرامـترات**<br>ذكــرنا أثناء حديثنا عن الدوال والإجراءات أنه يمكننا تمريـر البرامـترات من خلال<br>القيـمـّ ByVal ومن خلال الـرجع ByRef والآن بحول الله سوف نتـعـرف عـلـى الفـرق بين<br>الصيـغتين. ذكرنا أثناء ح<br>القيمة ByVal ,<br>الصيغتين.<br>عند تمرب براما

القيمة ByVal ومن خلال المرجع ByRef والآن بحول الله سوف نتعرف على الفرق بين<br>الصيغتين.<br>عند تمرير برامتر بالقيمة By Value فإن قيمة هذا البرامتر تتغير داخل الدالة فقط،<br>وقيمة المتغير الأصلي الذي نضعه مكان البرامترات عند الاستد وقيمة المتغير الأصلي الذي نضعه مكان البرامترات عند الاستدعاء لا تتغير، لأن الدالة عند تمرير برامتر بالقيمة By Value فإن قيمة هذا البرامتر تتغير داخل الدالة فقط،<br>وقيمة التغير الأصلي الذي نضعه مكان البرامترات عند الاستدعاء لا تتغير، لأن الدالة<br>أو الإجراء يقوم بأخذ نسخة Copy من قيمة التغير الخارجي ويضعها صعة سرير برسال سيسماه السلام الذي نضعه مكان المسلم التغير الأصلي الذي نضعه مكان المسلم المسلم المسلم<br>أو الإجراء يقوم بأخذ نسخة Copy من قيم<br>دون أن يمس القيمة الأصلية للمتغير.<br>منما تمح القيمة بالمحج أو الإجراء يقوم بأخذ نسخة Copy من قيمة التغير الخارجي ويضعها مكان البرامتر<br>دون أن يمس القيمة الأصلية للمتغير.<br>بينما تمريـر القيمة بالمرجع By Reference يقوم بإلغاء القيمة الأصلية للمتغير<br>الخارجي ويستبدلها بالقيمة

دون أن يمس القيمة الأصلية للمتغير.<br>بينما تمرير القيمة بالمرجع By Reference يقوم بإلغاء القيم<br>الخارجي ويستبدلها بالقيمة الناتجة عن أوامر الإجراء أو الدالة.<br>لكي نفهم الاختلاف ببن تمرير البرامة ات بالقيمة وببن تمرد

بينما تمرير القيمة بالمرجع By Reference يقوم بإلغاء القيمة الأصلية للمتغير<br>الخارجي ويستبدلها بالقيمة الناتجةعن أوامر الإجراء أو الدالة.<br>لكي نفهم الاختلاف بين تمرير البرامترات بالقيمة وبين تمرير البرامترات بالمرجع<br>بشكل أوض بشكل أوضح، سنقوم بإنشاء نفس الإجراء لكن في كل مرة سنغير طريقة التمرير لكي نفهم الاختلاف بين تمرير البرامتراد<br>بشكل أوضح، سنقوم بإنشاء نفس الإجراء<br>لنقارن النتائج ومن ثم نستنبط الفروق.<br>ادخل الى محرد الكمد وأنشئ الاحاء التالي

ادخل إلى محرر الكود وأنشئ الإجراء التالي الذي يمرر قيمة البرامتر Number بالقيمة لنقارن النتائج ومن ثم نستنبط الفروق.<br>ادخل إلى محرر الكود وأنشئ الإجراء التالي الذي يمر<br>ويحسب جداءها في 2 ويحرض النتيجة في رسالة:<br>Mumber As Integer)

```
Sub CalcByVal(ByVal Number As Integer)
    Number *= 2
   MsgBox("بالقیمة: & " Number)
End Sub
```
لو مررنا للبرامتر Number القيمۃ 25 سيتم ضربها في 2 وتظهر النتيجۃ 50 في رسالۃ.<br>الأن قم بانشاء نفس الاحراء باسم مختلف لڪن هذه الدة نوع التمرير سيڪون بالمرحج

الآن قم بإنشاء نفس الإجراء باسم مختلف لكن هذه المرة نوع التمرير سيكون بالمرجع لومررنا للبرامتر Number القيمة<br>الآن قم بإنشاء نفس الإجراء باسم<br>By Referenece كما يلي:<br>ger)

Sub CalcByRef(ByRef Number As Integer) Number  $* = 2$ MsgBox("بالمرجع: & " Number) End Sub

Sub CalcByRef(ByRef Number As Integer)<br>Number \*= 2<br>MsgBox(" بالمرجع : " & Number)<br>End Sub<br>الإجراء أعلاه يؤدي نفس النتيجة التي يؤديها الإجراء الأول، لكن تعال بنا نختبرهما<br>معا لنخلص إلى الفرق الجوهري بين القيمة وبين المرجع. الإجراء أعلاه يـوْدي نفس النتيجة التي يـوْديها الإجراء الأول، لكن تعال بنا نختبرهما<br>معا لنخلص إلى الفرق الجوهري بين القيمة وبين المرجع. الإجراء أعلاه يـؤدي نفس النتيجة التي يـؤديها الإجراء الأول، لكن تعال بنا نختبرهما<br>معا لنخلص إلى الفرق الجوهري بين القيمة وبين الرجع.<br>ادخل إلى أي مكان تريد تنفيذ الإجراءين فيه، وليكن مثلا الحدث Click لزر ما،<br>واكتب الكود ال

معا لنخلص إلى الفرق الجوهر<br>ادخل إلى أي مكان تريد :<br>واكتب الكود التالي:

Dim Number As Integer = 16 قیمة المتغیر قبل النداء' (Number " & :قبل النداء")MsgBox قیمة المتغیر أثناء النداء على إجراء یمرر بالقیمة' CalcByVal(Number) قیمة المتغیر بعد النداء على إجراء یمرر بالقیمة' (Number " & القیمة بعد النداء على إجراء یمرر بالقیمة")MsgBox قیمة المتغیر أثناء النداء على إجراء یمرر بالمرجع' CalcByRef(Number) قیمة المتغیر بعد النداء على إجراء یمرر بالمرجع' (Number " & :بالمرجع یمرر إجراء على النداء بعد")MsgBox الآن سنقوم بشرح الكود أعلاه سطرا سطرا لنفهم مالذي يجري.<br>السطر الأول: الآن سنقوم بشرح<br>**السطر الأول:**<br>**السطر الأول:** 

Dim Number As Integer = 16 السطرالأول:<br>16 قي هذا السطر أعلنا عن متغير رقمي Number عي هذا السطر أعلنا عن متغير رقمي<br>16 حجز خانة في الذاكرة ووضعت فيها القيمة الرقمية 16.<br>حجز خانة في الذاكرة ووضعت فيها القيمة الرقمية 16. حجز خانـ. في الذاكـرة ووضـعت فيها القـيـمـ. الرقمـيـ. 16.<br>السـطر الثانـي: في هذا السطر أعلنا عن متغير رقم*ي Number* قيمته البدئية هي 16، به<br>حجز خانة في الذاكرة ووضعت فيها القيمة الرقمية 16.<br>ا**لسطر الثاني**:<br>**السطر الثاني**:

(Number " & :قبل النداء")MsgBox 16 قیمة المتغیر أثناء النداء على إجراء یمرر بالقیمة' 

CalcByVal(Number) Number CalcByVal وهي 16 وسيدخلها في العملية الحسابية الجدائية دون أن يمس قيمة المتغير الأصلية، يعني أن قيمة المتغير Number ستبقى 16 بينما داخل الدالة ستصبح هي 2 \* 16 أي وم*ي 1*6<br>يعني أن<br>32.

# **السطر الرابع:**<br>قیمة المتغیر بعد النداء على إجراء يمرر بالقیمة'<br>قیمة المتغیر بعد النداء على إجراء يمرر (Number " & القیمة بعد النداء على إجراء یمرر بالقیمة")MsgBox

في هذا السطر ستظهر 16 لأن قيمة المتغير الأصلية لم تتغير لأن الإجراء السابق استقبل قام بالتمرير بالقيمة أي أنه أخذ نسخة فقط واستخدمها في العملية الحسابية دون أن في هذا السطر ستظهر 16 لأن قيمة المتغير الأصلية لم تتغير لأ<br>قام بالتمرير بالقيمة أي أنه أخذ نسخة فقط واستخدمها في ا<br>يمس قيمة التغير الأصلية، بمعنى أن الرسالة ستظهر 16.<br>السطر الخامس : قام بالتمرير بالقيمة أي أنه أخذ ن*سخ*ة فقط واستخدمها في العملية الحسا<br>يمس قيمة المتغير الأصلية، بمعن*ى* أن الرسالة ستظهر 16.<br>**السطر الخامس:**<br>قيمة المنغير أثناء النداء على إجراء يمرر بالمرجع '

CalcByRef(Number)

الآن قمنا باستدعاء الإجراء الذي يمرر القيمة بالمرجع، وبالتالي سيتم إلغاء قيمة المتغير قيمة المتغير أثناء النداء على إجراء يمرر بالمرجع'<br>الآن قمنا باستدعاء الإجراء الذي يمرر القيمة بالمرجع، وبالتالي سيتم إلغاء قيمة المتغير<br>Number وسيتم استبدالها بالقيمة الجديدة الناتجة عن الإجراء، أي أن الإجراء<br>CalcByRef سي CalcByRef سيظهر القيمـة 2 \* 16 أي 32 وسيتم إلغـاء القيـمـة 16 من المتغير Number وسيتم استبدالها ب23. CalcByRef سيظهر القيمة 2 \* 16 أي 32 وسيتم إلغاء القيمة 16 من المتغ<sub>.</sub><br>وسيتم استبدالها ب32.<br>**السطر السادس:** 

(Number " & :بالمرجع یمرر إجراء على النداء بعد")MsgBox

قيمة المتغير بعد النداء على إجراء يمرر بالمرجع"<br>MsgBox(" المرجع يمرر إجراء على النداء بعد "MsgBox(" ستظهر الرسالة أعلاه القيمة<br>سيتم إلغاء القيمة الأصلية 16 واستبدالها ب23.<br>سيتم إلغاء القيمة الأصلية 16 واستبدالها ب32. a number )<br>ستظهر الرسالة أعلاه القيمة 32 لأن التمرير قبل ه $32$ <br>سيتم إلغاء القيمة الأصلية 16 واستبدالها ب32.<br>فيما بلي النتائج الظاهرة عند تنفيذ الكود أعلاه بـ

فيما يلي النتائج الظاهرة عند تنفيذ الكود أعلاه بالترتيب:

## قيمة المتغير الأصلية:

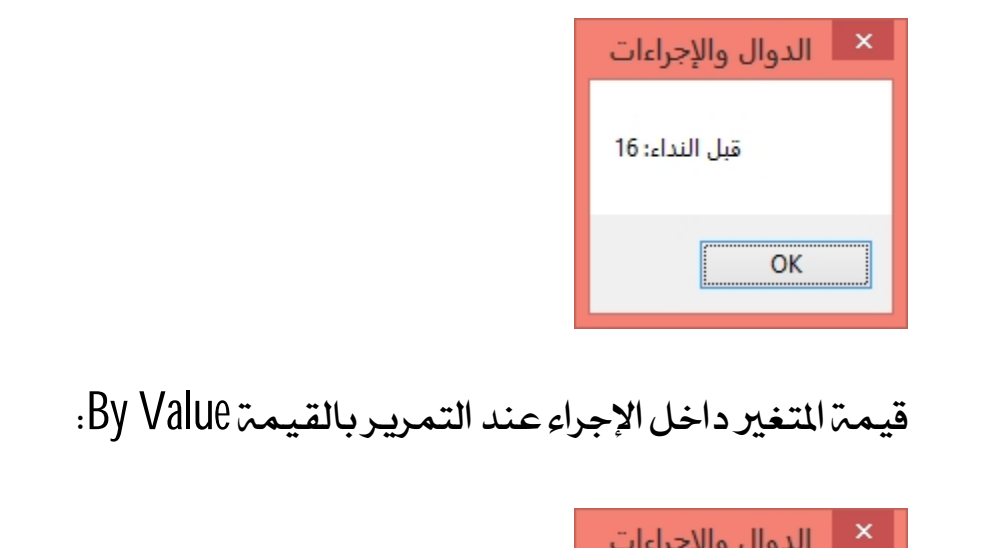

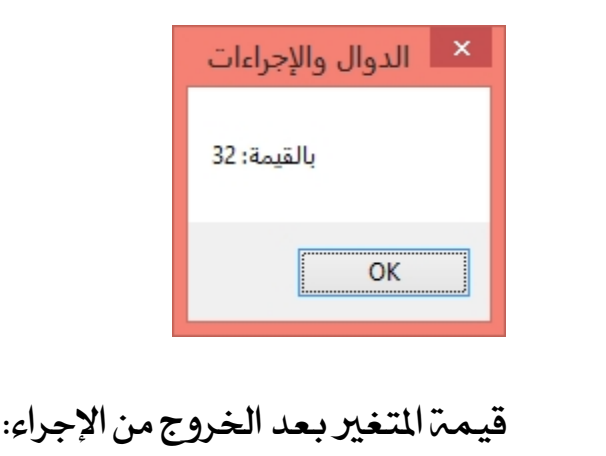

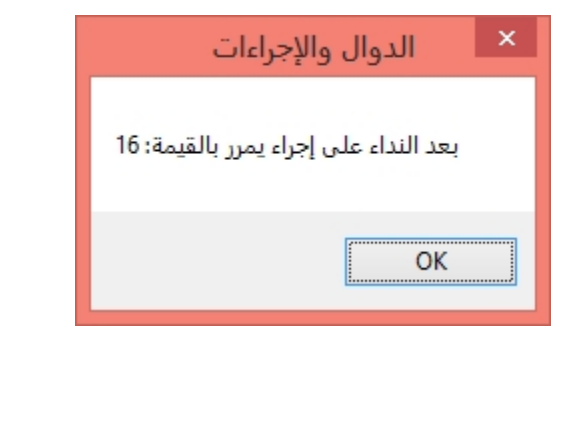

# قيمة المتغير عند التمرير بالمرجع By Reference:<br>|-<br>|- × || الدوال والإجراءات

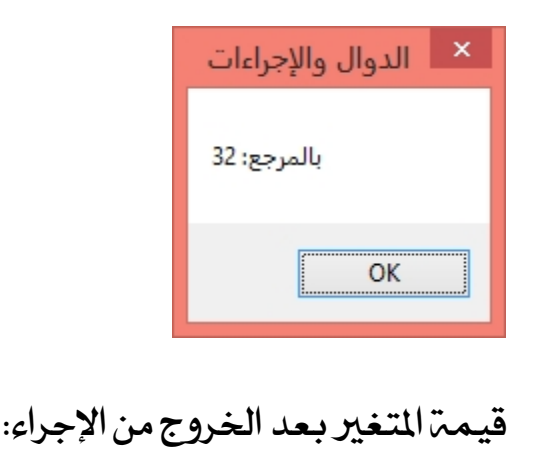

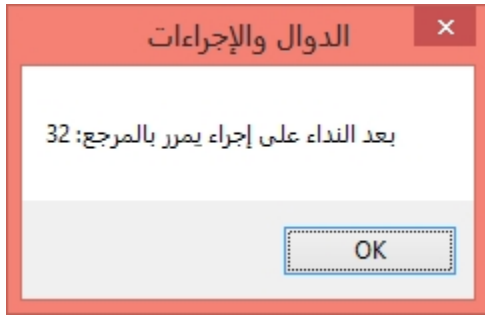

 **Exceptions Handling** معالجة الاستثناءات Exceptions Handling:<br>الاستثناءات مي أخطاء تحدث عند اشتغال البرنامج أي في مرحلة التنفيذ Runtime.<br>ويكون ذلك لأسباب عديدة، من بينها إدخال قيمة غير مناسبة، كمحاولة تخزين **معالجـّ الاسـتثنـاءِات Exceptions Handling:**<br>الاستثنـاءات هـي أخطاء تحدث عند اشتغال البرنامج أي في مرحلة التنفيذ Runtime.<br>ويـكـون ذلك لأسباب عديدة، من بينها إدخال قيـمة غير مناسبة، كـمحاولة تخزين<br>قيـمة نصيـة في متغير رقم حذف ملف غير موجود أساسا، وغير ذلك... قيمة نصية في متغير رقمي، أو محاولة القيام بعملية القسمة على صفر، أو محاولة<br>حذف ملف غير موجود أساسا، وغير ذلك...<br>لكى نتعرف عللى بعض الاستثناءات المكن حدوثها، قم بإنشاء مشروع جديد من

نوع Windows Forms Application وضع على الفورم الأدوات التاليت:

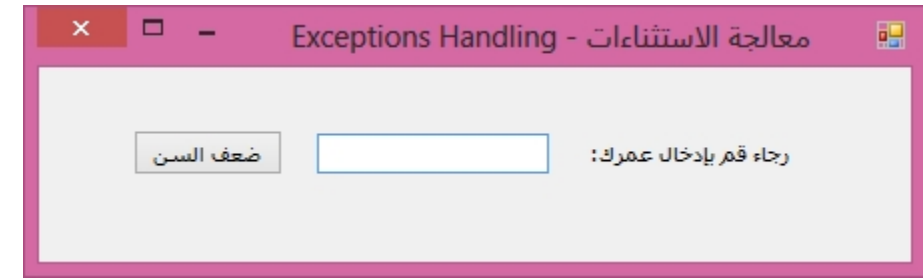

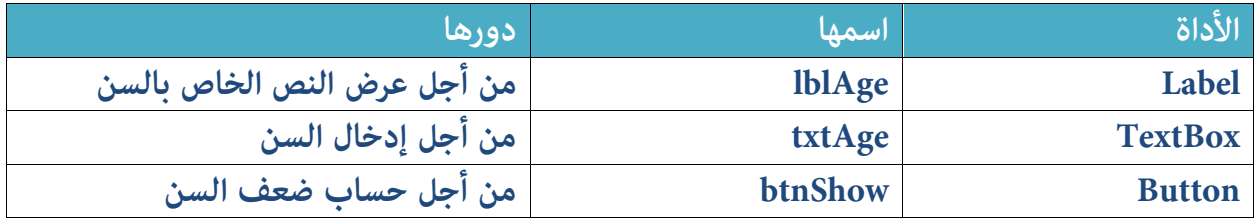

البرنامج أعلاه يطلب من المستخدم أن يدخل عمره ثم يقوم بعرض ضعق العمر رالعمر \* 2)، والمفروض أن يكون العمر على شكل قيمة رقمية، أي أن الكود الخاص بالزر btnShow ينبغي أن يكون على الشكل التالي: 2<sub>)</sub>، و<br>Show<br>C

Private Sub btnShow\_Click(sender As Object, e As EventArgs) Handles btnShow.Click

Dim Age As Integer = txtAge.Text

 $MSEBox'$  مُصْعَف سنك هو")  $R$ Age \* 2

End Sub

MsgBox (" خلعف سنك هو " ) MsgBox (" ) منعف سنك هو " ) MsgBox (" ) منعف سنك هو " )<br>End Sub<br>الآن لو نفذنا البرنامج وأدخلنا قيمة رقمية في العمر سيتم حسابها على أحسن وجه،<br>لكن ماذا لوقمنا بإدخال قيمة نصية؟ الآن لو نفذنا البرنامج وأدخلنا قيمة رقمية في العمر سيتم حسابها على أحسن وجه،<br>لكن ماذا لو قمنا بإدخال قيمة نصية؟

المتغير Age يتنظر قيمة رقمية، فإن نحن أسندنا إليه قيمة نصية سيحصل استثناء في لكن ماذا لو قمنا بإدخال قيمة نصية؟<br>التغير Age يتنظر قيمة رقمية، فإن نحن أسندنا إليه قيمة نصية سيحصل استثناء في<br>البرنامج مفاده أن القيمة غير صحيحة Invalid Cast كما توضح الصورة الآتية التي<br>تبين تفاصيل الاستثناء الحاصل: المتغير Age يتنظر قيمة رقمية، فإن نـ<br>البرنامج مفاده أن القيمة غير صحيح<br>تبين تفاصيل الاستثناء الحاصل:<br>× 5 - 2 هـ

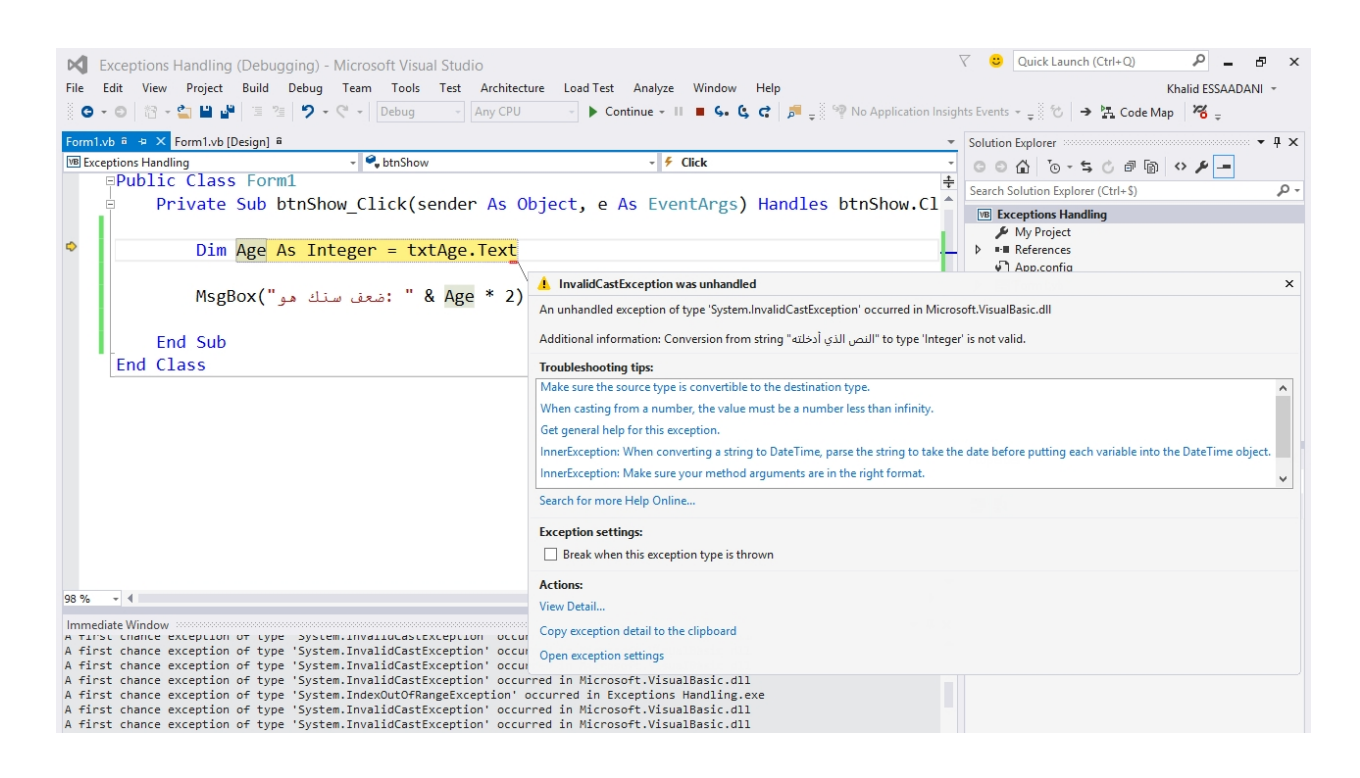

رسالة الخطأ تفيد بأن استثناء من نوع Invalid Cast Exception قد حصل، أي أن القيمة رسالة الخطأ تفيد بأن استثناء من نوع ception<br>المسندة للمتغير لا تتوافق مع نوع بياناته.<br>وأنت تبرمج ستقع في مثل هاته المشاكل ه رسالة الخطأ تفيد بأن استثناء من نوع Invalid Cast Exception قد حصل، أي أن القيمة<br>المسندة للمتغير لا تتوافق مع نوع بياناته.<br>وأنت تبرمج ستقع في مثل هاته الشاكل باستمرار، لذلك يتوجب عليك معالجنها<br>لكي يبقى برنامجك شغالا دون أن

لكي يبقى برنامجك شغالا دون أن تتسبب مثل هاته الاستثناءات في إيقافه. وأنت<br>لڪ<br>معال

لكي يبقى برنامجك سعاد دون ان ننسبب منن هانه الاستنتاءات في إ<br>معالجه الاستثناءات النظمة<br>لتفادي حدوث هذه الاستثناءات وغيرها ، توفر لنا لغه الفيجوال بيسك ب لتفادى حدوث هذه الاستثناءات وغيرها، توفر لنا لغة الفيجوال بيسك بعض آليات إدارة معالجـتر الاستثناءات المنظمـت Structured Exception Handling<br>لتفادي حدوث هذه الاستثناءات وغيرها، توفر لنا لغـت الفيجوال بيسك بـ<br>الاستثناءات أبـرزهـا البنيـت Try...Catch...Finally وصيـغـتها كـمـا يـلـي:

> Try الكود المراد معالجتھ' Catch ex As Exception استثناء في الكود سينفذ هذا الجزء'<br>Finallv ھذا الجزء سینفذ في جمیع الحالات سواء حصل استثناء أم لم یحصل' End Try

 هذا الجزء سينفذ في جميع الحالات سواء حصل استثناء ام لم يحصل ً<br>نضع بعد الكلمة Try الكود الذي نريد التحقق من سلامته وخلوه من الاستثناءات<br>والمشاكل، فإذا حصل خطأ ما سيتم الانتقال إلى الجزء الموجود بعد الكلمة Catch نضع بعد الكلمة Try الكود الذي نريد التحقق من سلامته وخلوه من الاستثناءات<br>والشاكل، فإذا حصل خطأ ما سيتم الانتقال إلى الجزء الوجود بعد الكلمة Catch<br>ليتم تنفيذه، غالبا في هذا الجوء نعرض رسالة خطأ لتنبيه الستخدم إلى الشكل نضع بعد الكلمة Try الكود الذي نريد التحقق من سلامته وخلوه من الاستثناءات<br>والشاكل، فإذا حصل خطأ ما سيتم الانتقال إلى الجزء الوجود بعد الكلمة Calch<br>ليتم تنفيذه، غالبا في هذا الجوء نعرض رسالة خطأ لتنبيه الستخدم إلى الشكل<br>الح سرع بعد مست<br>والمشاكل، فإ<br>ليتم تنفيذه،<br>الحاصل.

أما الجزء Finally وهو أمر اختياري لسنا ملزمين بكتابته: فنضع بعده الكود الذي<br>أما الجزء Finally وهو أمر اختياري لسنا ملزمين بكتابته: فنضع بعده الكود الذي<br>نريده أن ينفذ في جميع الحالات سواء حصل خطأ في البرنامج أم لم يحصل، عل نريده أن ينفذ في جميع الحالات سواءِ حصل خطأ في البرنامج أم لم يحصل، على سبيل أما الجزء Finally وهو أمر اختياري لسنا ملزمين بكتابته: فنضع بعده الكود الذي<br>نريده أن ينفذ في جميع الحالات سواء حصل خطأ في البرنامج أم لم يحصل، على سبيل<br>الثال لو الكود يقوم بالاتصال بقاعدة بيانات فعلينا قطع الاتصال معها في المسابح السلام التقام التحدير المسلمين المسلمين.<br>نريده أن ينفذ في جميع الحالات سواء حصل خطأ في البرنامج أم لا<br>المثال لو الكود يقوم بالاتصال بقاعدة بيانات فعلينا قطع الا<br>الكود أي أن قطع الاتصال ينبغي أن يتم في جميع الحالات

لكي نفهم الآليـ Try…Catch بشكـل أوضح، نـعود إلى نفس المثال السـابق الخاص بإدخال العمر، سنضع الكود الذي يتسبب في الاستثناء بعد Try ثم في Catch نضع ما لكي نفهم الآلية<br>بإدخال العمر، سند<br>نود القيام به:

Try

Dim Age As Integer = txtAge.Text

 $MsgBox(" \& Age * 2)$ : ضعف سنك هو")

Catch ex As Exception

("رجاء لقد حصل خطأ في البرنامج")MsgBox

txtAge.Clear()

txtAge.Focus()

Finally

("ھذا الجزء سینفذ في جمیع الحالات")MsgBox

End Try

الجزء سينفذ )<br>الآن تعال بنا نفصل الكود جزء بجزء:<br>الآن تعال بنا نفصل الكود

Try

أكادیمیة المبرمجین العرب **| 141**

Dim Age As Integer = txtAge.Text

 $MsgBox(" \& Age * 2)$ : ضعف سنك هو")

في هذا الجزء وضعنا الكود الذي نود التحقق من سلامته ومن خلوه من الاستثناءات، فإن - - لـ Cxtage . 1 |<br>1 : " & Age \* 2)<br>في هذا الجزء وضعنا الكود الذي نود التحقق<br>حصل خطأ يتم الانتقال إلى الجزء التالي:

Catch ex As Exception

("رجاء لقد حصل خطأ في البرنامج")MsgBox

txtAge.Clear()

txtAge.Focus()

ريبير كسي المعلود.<br>1982- txtAge .Clear ()<br>1994 في هذا الجزء تم الإعلان عن متغير 0x منو نوع Exception أي النوع الأصلي لكل<br>11ستثناءات ويمكننا التخصيص وتحديد نوع الاستثناء إن كنا نعلمه أو نتزكه , txtAge.Focus<br>في هذا الجزء تم الإعلان عن متغير 8x منو نوع Exception أي النوع الأصلي لكل<br>الاستثناءات ويمكننا التخصيص وتحديد نوع الاستثناء إن كنا نعلمه أو نتركه<br>هكذا إن كنا نجهله، بالنسبة لنوع الاستثناء للناسب في هذ في هذا الجزء تم الإعلان عن متغير ex منو نوع Exception أي النوع الأصلي لكل<br>الاستثناءات ويمكننا التخصيص وتحديد نوع الاستثناء إن كنا نعلمه أو نتركه<br>هكذا إن كنا نجهله، بالنسبة لنوع الاستثناء للناسب في هذه الحالة فهو<br> عي عد البرع على المستركات التخصيص والمستشاء إن كنا نعلمه أو نتركه<br>الاستثناءات ويمكننا التخصيص وتحديد نوع الاستثناء إن كنا نعلمه أو نتركه<br>هكذا إن كنا نجهله، بالنسبة لنوع الاستثناء الناسب في هذه الحالة فهو<br>InvalidCastExcept Focus InvalidCastException بدل Exception. بعد ذلك قمنا بعرض رسالة خطأ، وقمنا<br>بتفريغ مربع النص الخاص بإدخال السن ووضعنا المؤشر فيه من خلال الإجراء FOCUS.<br>بعدها مباشرة انتقلنا إلى الجزء الآتي:

### Finally

("ھذا الجزء سینفذ في جمیع الحالات")MsgBox

### End Try

هذا الجزء سينفذ في جميع الحالات سواء حصل خطأ أو لم يحصل.

الآن لو نفذنا البرنامج وأدخلنا قيمة غير صحيحة مكان العمر، فلن يتوقف البرنامج بل الآن لو نفذنا البرنامج وأدخلنا قيمة غر<br>سيعرض لنا رسالة الخطأ التالية:<br>Exceptions Handling

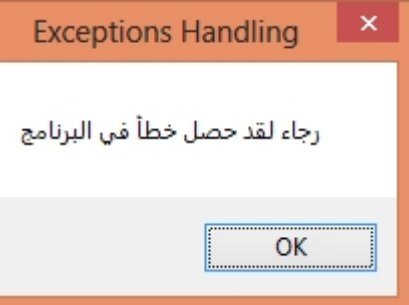

ثم تظهر مباشرة بعدها الرسالة الموجودة في الجزء Finally.

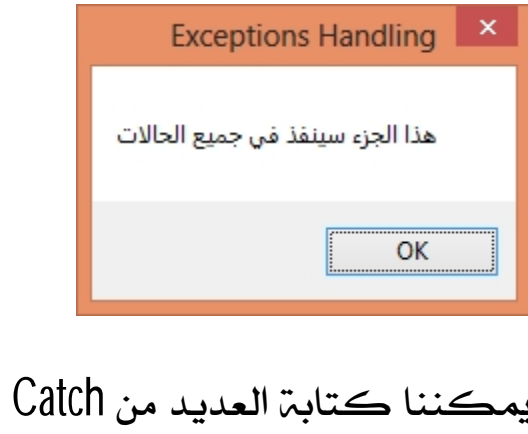

 Catch يم<br>نتا<br>ا

معالجـم الاستثناءات غير المنظمـم Unstructured Exception Handling.<br>يمكـننا استخدام هذا النوع من الآليـات أيـضا من أجل معالجـم الاستثناءات، وصيـغتها معالجـترالاستثناءات غير المنظمـّ Unstructured Exception Handling!<br>يمكننا استخدام هذا النوع من الآليات أيضا من أجل معالجـّ الاستثناءات، وصيغتها<br>تكون باستخدام الكـلمـّ On Error كـمـا توضح الأمثلـّ التاليـّ: تكون باستخدام الكلمة On Error كما توضح الأمثلة التالية:

> عند الخطأ اذهب إلى الأمر' On Error GoTo Label

سیتم تنفیذ هذا الجزء عند الخطأ' :Label

عند الخطأ قم بتجاوزه' On Error Resume Next سيتم تـنفيذ هذا الجزء عند الخطأ<br>'هند الخطأ قم بـتجاوزه<br>Dn Error Resume Next<br>عند الخطأ اذهب إلى الأمر<br>عند الخطأ اذهب إلى الأمر

On Error GoTo Label

تعني أنه عند حدوث خطأ ما اذهب إلى الكود الذي يسبقه الاسم Label وقم بتنفيذه، عند اخطأ اذهب إلى الأمر'<br>تعني أنه عند حدوث خطأ ما اذهب إلى الكود الذي يسبقه الاسم Label وقم بتنفيذه،<br>مثلا لو طبقنا هذه الآلية على نفس الثال الذي نشتغل عليه والذي يقوم بحساب<br>ضعف العمر، فإن الكود سيكتب بالشكل التالي:<br>ضعف ال تعني أنه عند حدوث خطأ ما اذهب إلى الكود الذي يسبق<br>مثلا لو طبقنا هذه الآلية على نفس الثال الذي نشتغل<br>ضعف العمر، فإن الكود سيكتب بالشكل التالي:<br>محف العمر، فإن الكود سيكتب بالشكل التالي:<br>O ErrorMessage

On Error GoTo ErrorMessage Dim Age As Integer = txtAge.Text  $MsgBox('$ مو "  $Q \cdot$  Age \* 2)

ErrorMessage:

("البرنامج في خطأ حصل لقد رجاء")MsgBox
معنى هذا الكود هو: إذا وقع خطأ Un Error في الكود فاذهب إلى المنطقـ، التي اسمها معنى هذا الكود هو: إذا وقع خطأ<br>ErrorMessage وقم بتنفيذها.<br>عند تنفيذ هذا البرنامج سبتم عرض معنى هذا الكود هو: إذا وقع خطأ On Error في الكود فاذهب إلى النطقة<br>ErrorMessage وقم بتنفيذها.<br>عند تنفيذ هذا البرنامج سيتم عرض الرسالة التالية في حال حصول خطأ:<br>Exceptions Handling

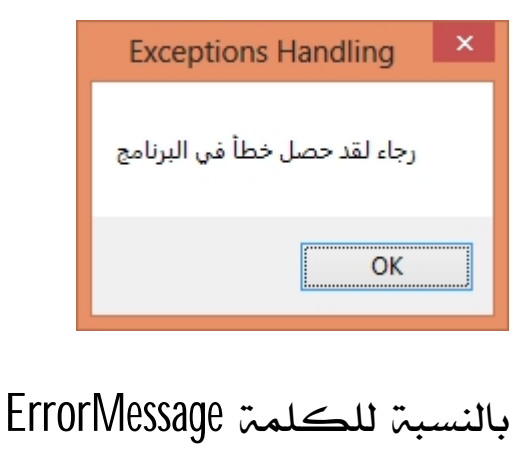

WERRENGESSON ويمكننا استبدالها بأية كلمة نريد، وتسمى<br>بالنسبة للكلمة ErrorMessage فيمكننا استبدالها بأية كلمة نريد، وتسمى<br>برمجيا ب GoTo Label ودورها هو تحديد مكان لكود معين من أجل الانتقال إليه برمجيا ب GoTo Label ودورها هو تحديد مكان لكود معين من أجل الانتقال إليه  $.60\overline{1}0$  عند استخدام الأمر

يوجد كذلك الآلية On Error Resume Next والتي تعني أن على البرنامج أن يتجاوز عند استخدام الأمر GoTo.<br>يوجد كذلك الآلية On Error Resume Next والتي تعني أن على<br>مكان الخطأ في حال حدوثه، كما يعرض معنا الثال التالي:<br>مكان الخطأ في حال حدوثه، كما يعرض معنا الثال التالي:<br>or Resume Next

On Error Resume Next

Dim Age As Integer = txtAge.Text

 $MSgBox(" \& Age * 2)$  "  $% Age * 2$ 

 أثناء حصول خطأ في الكود أعلاه سيتم التغاضي عنه والانتقال إلى ما بعده لتنفيذه أثناء حصول خطأ في الكود أعلاه سيتم التغ<br>دون أن يتوقف البرنامج في مكان الخطأ.<br>-

## إذا نفذنا الكود أعلاه سوف تظهر الرسالة التالية:<br>|-<br>|- Exceptions Handling

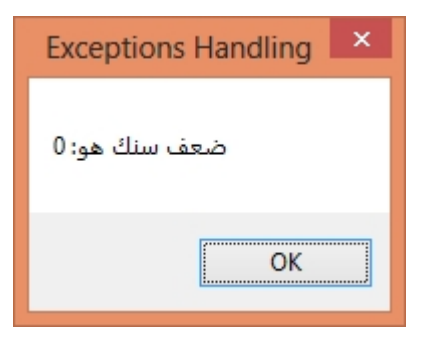

## òÔò-òBò<sup>^</sup>ò  $\dot{\mathbf{O}}$

ò òÒò ôlò Bò Nò »ò Aò òÒòlòlò Nò sò Aò ò 1/2òlò 1/4ò · ò âò Aò òÒò 1/4ò nò 1/4ò n d or poblomobromoco oco i a storich di como a storich di contrologia di contrologia di contrologia di controlo á ò cò lòmòjò Mò Ëò à oò lòjò o Nò » à ò Ò diò ' di dio mò nò xò gò Bò " de ò jà do cógóbó cógóbó có và ò

ó òÉòUòÌòNò»òAò òÒòÎòÄòÖòBò ¿»òAò òÒò‰ò ò»òAò ò¡ò~ò ò•òGò ooo okvoEoÄo voAo ostava koma okoEoAoEo ostava koro oko okoEoÄoEoWoo Ò

ò ò Ò Ô Ô Ô Ä Ò 'Ò MÒ Ò Ë Ò CÒ Ò Ò Ò Ô Ô Ì Ò »Ò Ò Ô Ò BÒ no à Ò CÒ Ò LÒ BÒ NÒ ¿Ò »Ò A Ò Ò ò òÅòĺòËòBòÄò¨ò»òAò ò ò§ò òBòÄòNò¼òmòAòjò-ò òAòËòeòeò òMò ( **úÚóóááá×óÜlőÁdíó**óíóÓ<del>úó</del> Ò

mobarmijoun@gmail.com

how2progspace@gmail.com

 $\dot{O}$ 

www.mobarmjoun.com

dàºòÌòJònòÎòºò»òAò òÓò¼ò§ò òBòÄòNòbàndàngbà òLo Ò

www.youtube.com/EssaadaniT

www.facebook.com/EssaadaniPa

147 (b®pipß 'papüünötpächt®hpypäping#